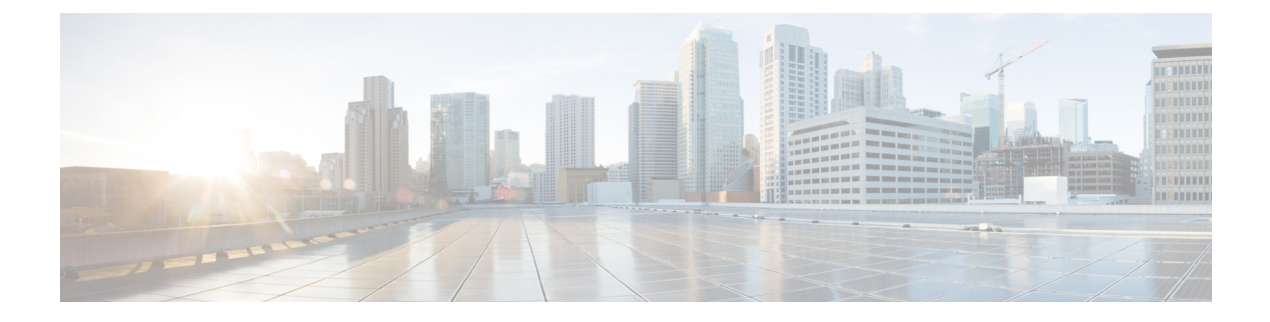

# **IPv6 Commands: show ipv6 ri to si**

- [show](#page-2-0) ipv6 rip, on page 3
- show ipv6 [route,](#page-8-0) on page 9
- show ipv6 route [shortcut,](#page-13-0) on page 14
- show ipv6 route [summary,](#page-15-0) on page 16
- [show](#page-17-0) ipv6 route vrf, on page 18
- show ipv6 [routers,](#page-20-0) on page 21
- [show](#page-24-0) ipv6 rpf, on page 25
- show ipv6 snooping [capture-policy,](#page-26-0) on page 27
- show ipv6 [snooping](#page-28-0) counters, on page 29
- show ipv6 [snooping](#page-30-0) features, on page 31
- show ipv6 [snooping](#page-31-0) policies, on page 32
- show ipv6 [source-guard](#page-32-0) policy, on page 33
- [show](#page-33-0) ipv6 spd, on page 34
- show ipv6 [static,](#page-34-0) on page 35
- show ipv6 [traffic,](#page-38-0) on page 39
- show ipv6 [tunnel,](#page-42-0) on page 43
- show ipv6 [virtual-reassembly,](#page-44-0) on page 45
- show ipv6 [virtual-reassembly](#page-45-0) features, on page 46
- show ipv6 [wccp,](#page-46-0) on page 47
- show ipv6 wccp global [counters,](#page-59-0) on page 60
- [show](#page-61-0) isis ipv6 rib, on page 62
- show monitor event-trace [vpn-mapper,](#page-63-0) on page 64
- show ospfv3 [border-routers,](#page-64-0) on page 65
- show ospfv3 [database,](#page-65-0) on page 66
- show ospfv3 [events,](#page-68-0) on page 69
- show ospfv3 [flood-list,](#page-70-0) on page 71
- show ospfv3 [graceful-restart,](#page-71-0) on page 72
- show ospfv3 [interface,](#page-72-0) on page 73
- show ospfv3 [max-metric,](#page-75-0) on page 76
- show ospfv3 [neighbor,](#page-77-0) on page 78
- show ospfv3 [request-list,](#page-83-0) on page 84
- show ospfv3 [retransmission-list,](#page-85-0) on page 86
- show ospfv3 [statistic,](#page-87-0) on page 88
- show ospfv3 [summary-prefix,](#page-90-0) on page 91
- show ospfv3 timers [rate-limit,](#page-92-0) on page 93
- show [ospfv3](#page-94-0) traffic, on page 95
- show ospfv3 traffic [neighbor,](#page-98-0) on page 99
- show ospfv3 [virtual-links,](#page-99-0) on page 100
- show platform 6rd [tunnel-endpt,](#page-101-0) on page 102
- show platform software [ipv6-multicast,](#page-102-0) on page 103
- show [platform](#page-105-0) software vpn, on page 106
- show [tunnel](#page-106-0) 6rd, on page 107
- show tunnel 6rd [destination,](#page-108-0) on page 109
- show tunnel 6rd [prefix,](#page-109-0) on page 110
- sip [address,](#page-110-0) on page 111
- sip [domain-name,](#page-111-0) on page 112

# <span id="page-2-0"></span>**show ipv6 rip**

To display information about current IPv6 Routing Information Protocol (RIP) processes, use the **show ipv6 rip** command in user EXEC or privileged EXEC mode.

**Cisco IOS XE Release 3.9S, Cisco IOS Release 15.3(2)S, and Later Releases**

**show ipv6 rip** [*name*] [**vrf** *vrf-name*] [{**database** | **next-hops**}]

**Releases Prior to Cisco IOS XE Release 3.9S and Cisco IOS Release 15.3(2)S show ipv6 rip** [*name*] [{**database** | **next-hops**}]

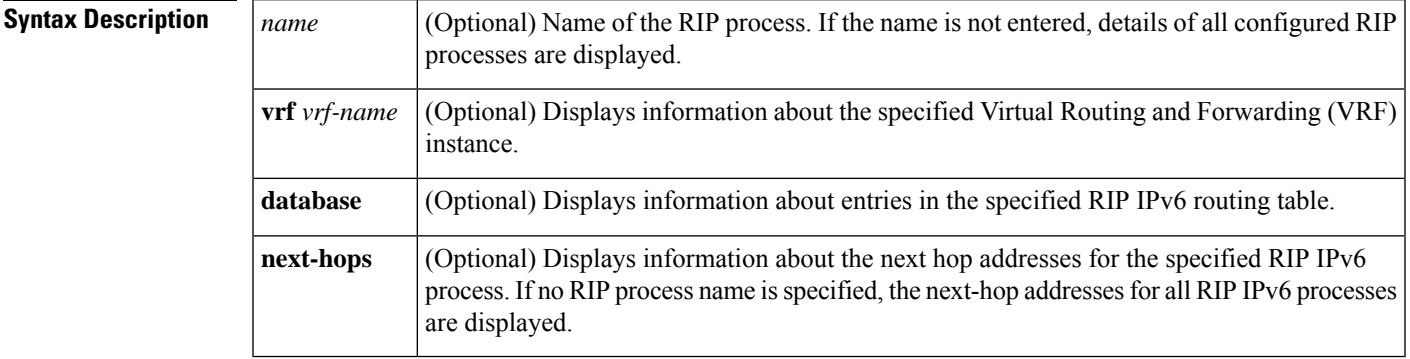

**Command Default** Information about all current IPv6 RIP processes is displayed.

**Command Modes** User EXEC (>)

Privileged EXEC (#)

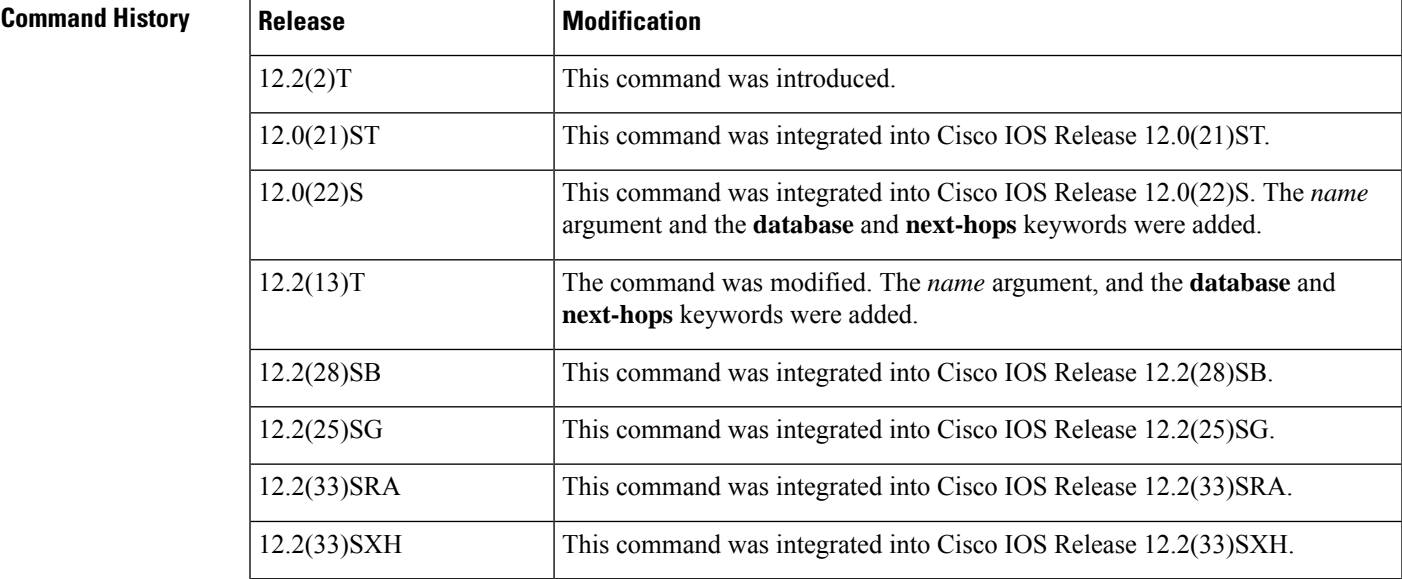

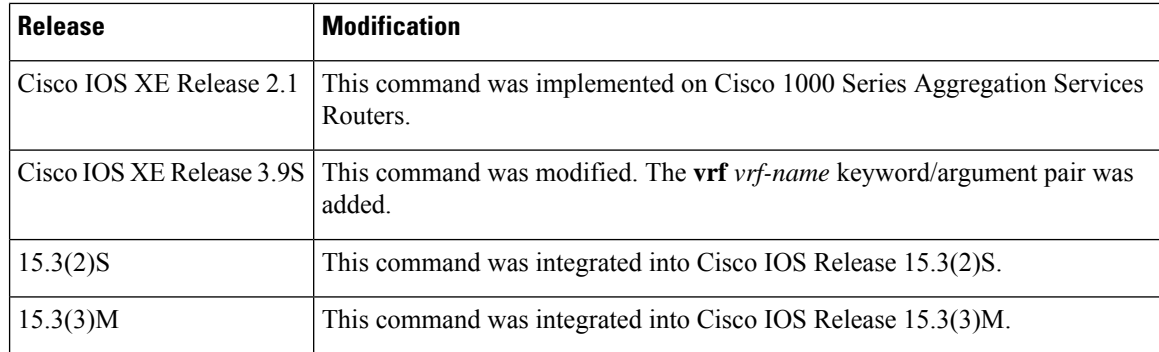

**Examples** The following is sample output from the **show ipv6 rip** command:

## Device# **show ipv6 rip**

```
RIP process "one", port 521, multicast-group FF02::9, pid 55
    Administrative distance is 25. Maximum paths is 4
     Updates every 30 seconds, expire after 180
    Holddown lasts 0 seconds, garbage collect after 120
    Split horizon is on; poison reverse is off
    Default routes are not generated
     Periodic updates 8883, trigger updates 2
  Interfaces:
   Ethernet2
 Redistribution:
RIP process "two", port 521, multicast-group FF02::9, pid 61
    Administrative distance is 120. Maximum paths is 4
     Updates every 30 seconds, expire after 180
     Holddown lasts 0 seconds, garbage collect after 120
     Split horizon is on; poison reverse is off
    Default routes are not generated
     Periodic updates 8883, trigger updates 0
  Interfaces:
   None
  Redistribution:
```

| <b>Field</b>            | <b>Description</b>                                                                                                    |  |
|-------------------------|----------------------------------------------------------------------------------------------------|--|
| RIP process             | The name of the RIP process.                                                                                                    |  |
| port                    | The port that the RIP process is using.                                                                                                    |  |
| multicast-group         | The IPv6 multicast group of which the RIP process is a member.                                                                                                    |  |
| pid                     | The process identification number (pid) assigned to the RIP process.                                                                                                    |  |
| Administrative distance | Used to rank the preference of sources of routing information. Connected routes<br>have an administrative distance of 1 and are preferred over the same route learned<br>by a protocol with a larger administrative distance value. |  |
| Updates                 | The value (in seconds) of the update timer.                                                                                                    |  |

**Table 1: show ipv6 rip Field Descriptions**

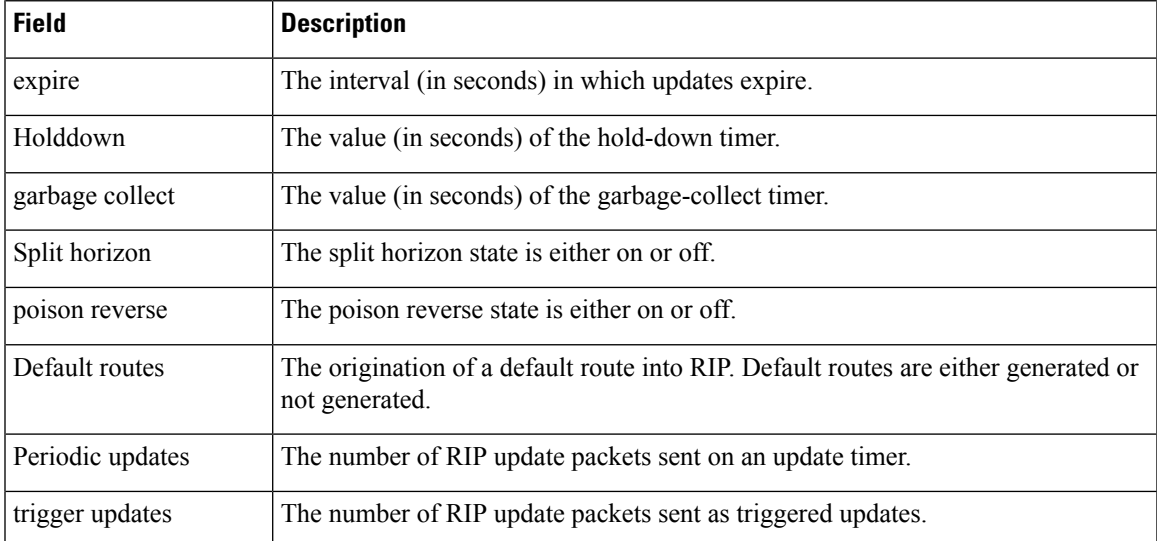

The following is sample output from the **show ipv6 rip database** command.

## Device# **show ipv6 rip one database**

```
RIP process "one", local RIB
2001:72D:1000::/64, metric 2
    Ethernet2/2001:DB8:0:ABCD::1, expires in 168 secs
 2001:72D:2000::/64, metric 2, installed
    Ethernet2/2001:DB8:0:ABCD::1, expires in 168 secs
 2001:72D:3000::/64, metric 2, installed
     Ethernet2/2001:DB8:0:ABCD::1, expires in 168 secs
     Ethernet1/2001:DB8::1, expires in 120 secs
 2001:72D:4000::/64, metric 16, expired, [advertise 119/hold 0]
     Ethernet2/2001:DB8:0:ABCD::1
 3004::/64, metric 2 tag 2A, installed
     Ethernet2/2001:DB8:0:ABCD::1, expires in 168 secs
```
**Table 2: show ipv6 rip database Field Descriptions**

| <b>Field</b>       | <b>Description</b>                                                                                    |
|--------------------|----------------------------------------------------------------------------------------------------|
| RIP process        | The name of the RIP process.                                                                          |
| 2001:72D:1000::/64 | The IPv6 route prefix.                                                                                |
| metric             | Metric for the route.                                                                                 |
| installed          | Route is installed in the IPv6 routing table.                                                         |
|                    | Ethernet $2/2001$ :DB8:0:ABCD::1 Interface and LL next hop through which the IPv6 route was learned.  |
| expires in         | The interval (in seconds) before the route expires.                                                   |
| advertise          | For an expired route, the value (in seconds) during which the route will<br>be advertised as expired. |

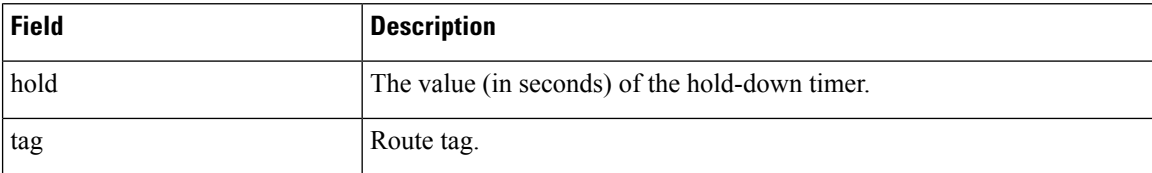

The following is sample output from the **show ipv6 rip next-hops** command.

Device# **show ipv6 rip one next-hops**

```
RIP process "one", Next Hops
 FE80::210:7BFF:FEC2:ACCF/Ethernet4/2 [1 routes]
  FE80::210:7BFF:FEC2:B286/Ethernet4/2 [2 routes]
```
The table below describes the significant fields shown in the display.

**Table 3: show ipv6 rip next-hops Field Descriptions**

| <b>Field</b>                     | <b>Description</b>                                                                                                    |  |
|----------------------------------|----------------------------------------------------------------------------------------------------|--|
| RIP process                      | The name of the RIP process.                                                                                                    |  |
| 2001:DB8:0:1::1/Ethernet4/2      | The next-hop address and interface through which it was learned. Next hops<br>are either the addresses of IPv6 RIP neighbors from which we have learned<br>routes or explicit next hops received in IPv6 RIP advertisements. |  |
|                                  | <b>Note</b><br>An IPv6 RIP neighbor may choose to advertise all its routes with<br>an explicit next hop. In this case the address of the neighbor would<br>not appear in the next hop display.                               |  |
| $\lceil 1 \text{ routes} \rceil$ | The number of routes in the IPv6 RIP routing table using the specified next<br>hop.                                                                                                    |  |

The following is sample output from the **show ipv6 rip vrf** command:

## Device# **show ipv6 rip vrf red**

```
RIP VRF "red", port 521, multicast-group 2001:DB8::/32, pid 295
  Administrative distance is 120. Maximum paths is 16
   Updates every 30 seconds, expire after 180
  Holddown lasts 0 seconds, garbage collect after 120
  Split horizon is on; poison reverse is off
   Default routes are not generated
   Periodic updates 99, trigger updates 3
   Full Advertisement 0, Delayed Events 0
Interfaces:
 Ethernet0/1
 Loopback2
Redistribution:
 None
```
**Table 4: show ipv6 rip vrf Field Descriptions**

| Field   | <b>Description</b>       |
|---------|--------------------------|
| RIP VRF | The name of the RIP VRF. |

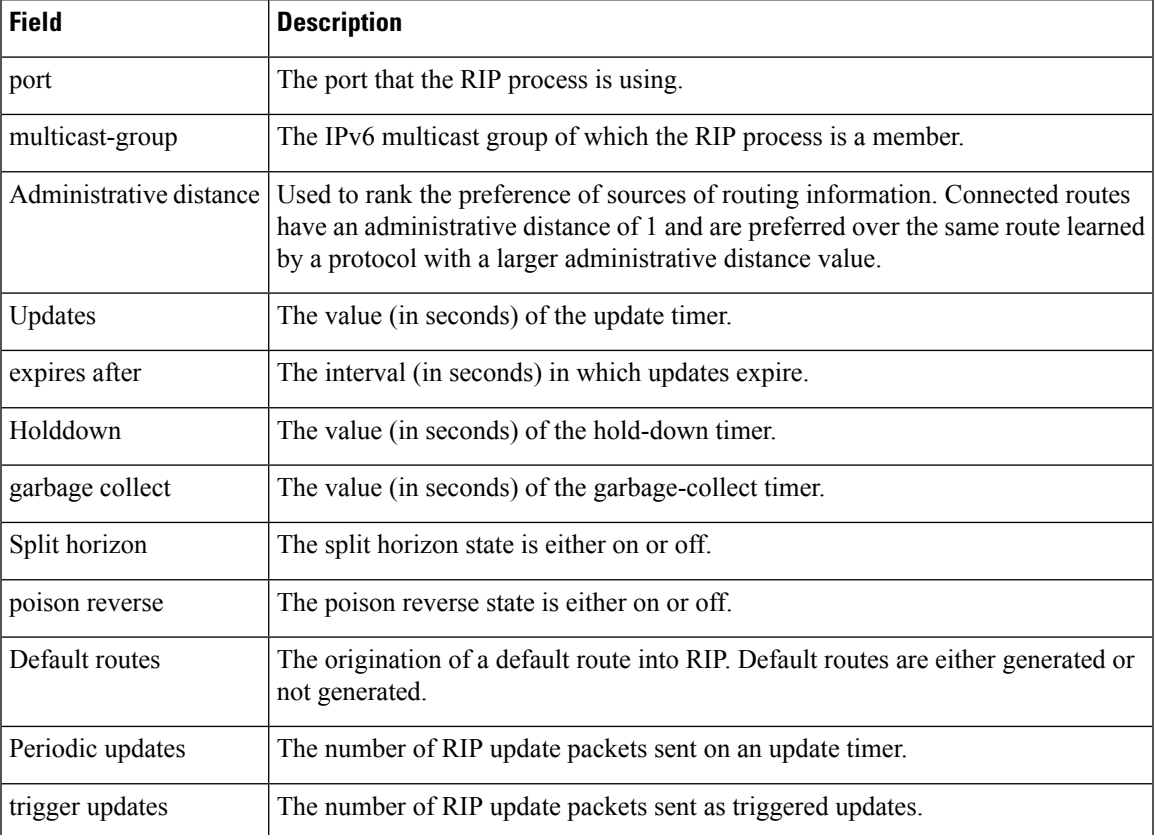

The following is sample output from **show ipv6 rip vrf next-hops** command:

Device# **show ipv6 rip vrf blue next-hops**

```
RIP VRF "blue", local RIB
AAAA::/64, metric 2, installed
Ethernet0/0/FE80::A8BB:CCFF:FE00:7C00, expires in 177 secs
```
## **Table 5: show ipv6 rip vrf next-hops Field Descriptions**

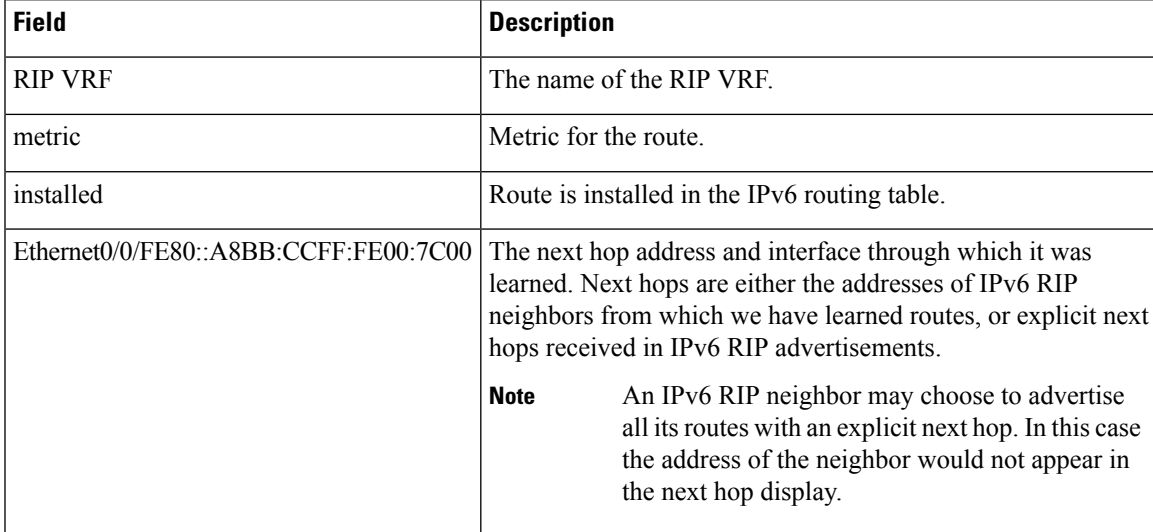

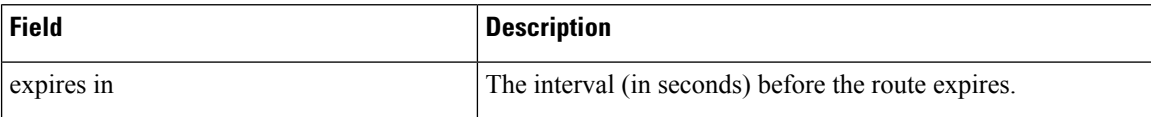

The following is sample output from **show ipv6 rip vrf database** command:

Device# **show ipv6 rip vrf blue database**

```
RIP VRF "blue", Next Hops
FE80::A8BB:CCFF:FE00:7C00/Ethernet0/0 [1 paths]
```
## **Table 6: show ipv6 rip vrf database Field Descriptions**

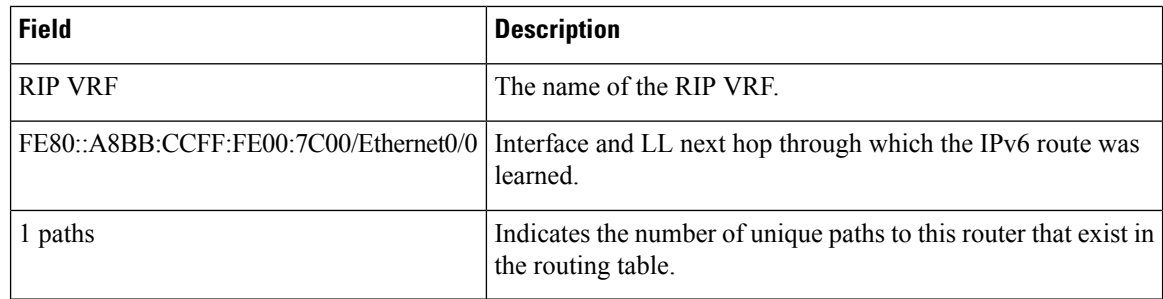

## $\overline{\mathbf{Related} }$  **Commands**

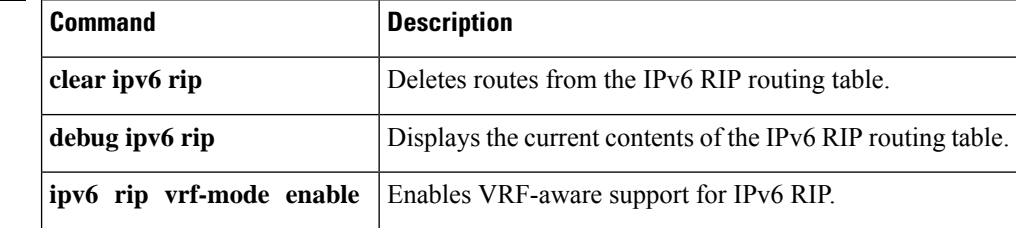

# <span id="page-8-0"></span>**show ipv6 route**

To display contents of the IPv6 routing table, use the **show ipv6 route** command in user EXEC or privileged EXEC mode.

**show ipv6 route** [{*ipv6-address* | *ipv6-prefix***/***prefix-length* [{**longer-prefixes**}] | [{*protocol*}] | [**repair**] | [{**updated** [{**boot-up**}] [{*day month*}] [{*time*}]}] | **interface** *type number* | **nd** | **nsf** | **table** *table-id* | **watch**}]

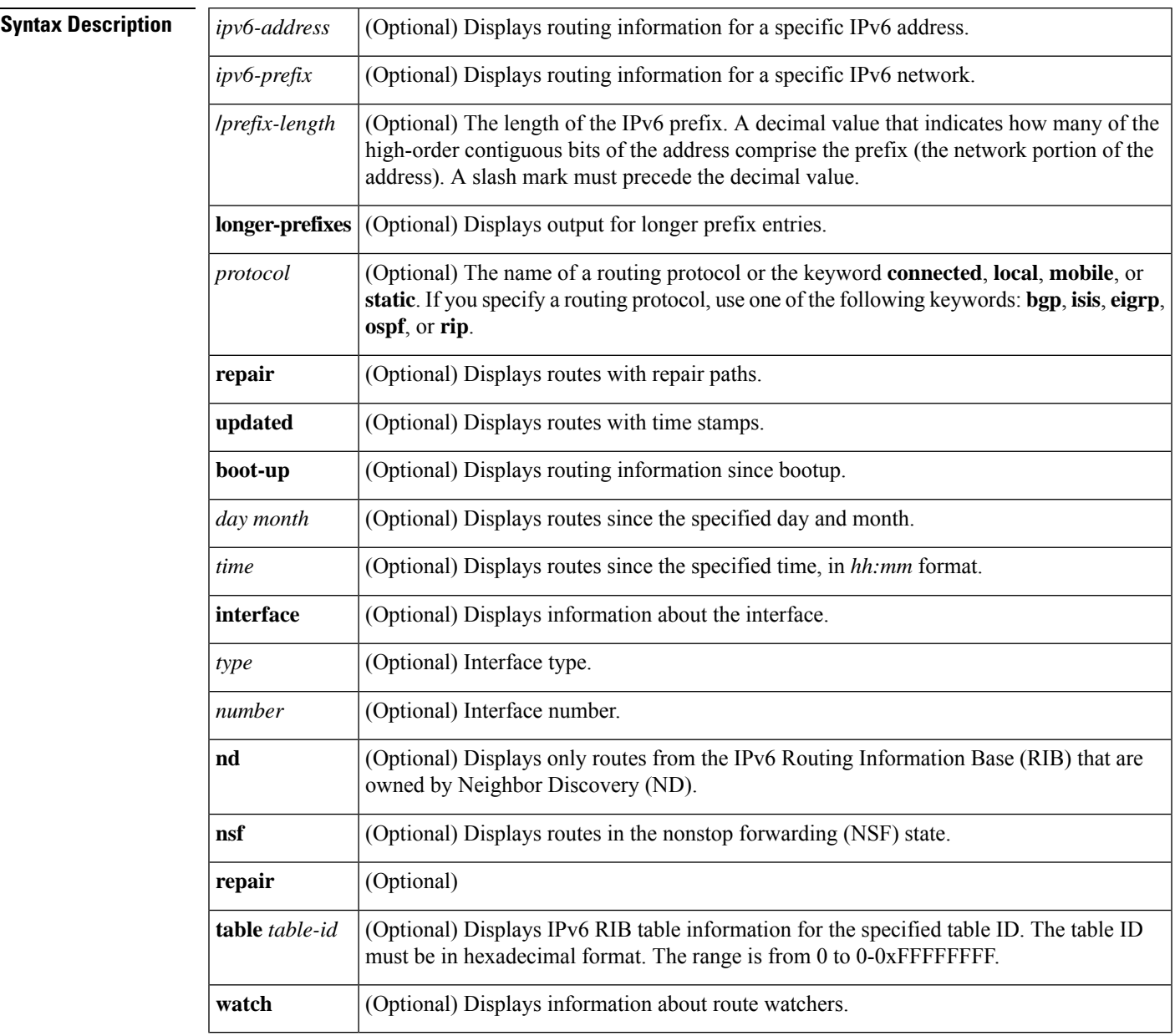

**Command Default** If none of the optional syntax elements is chosen, all IPv6 routing information for all active routing tables is displayed.

**Command Modes** User EXEC (>)

Privileged EXEC (#)

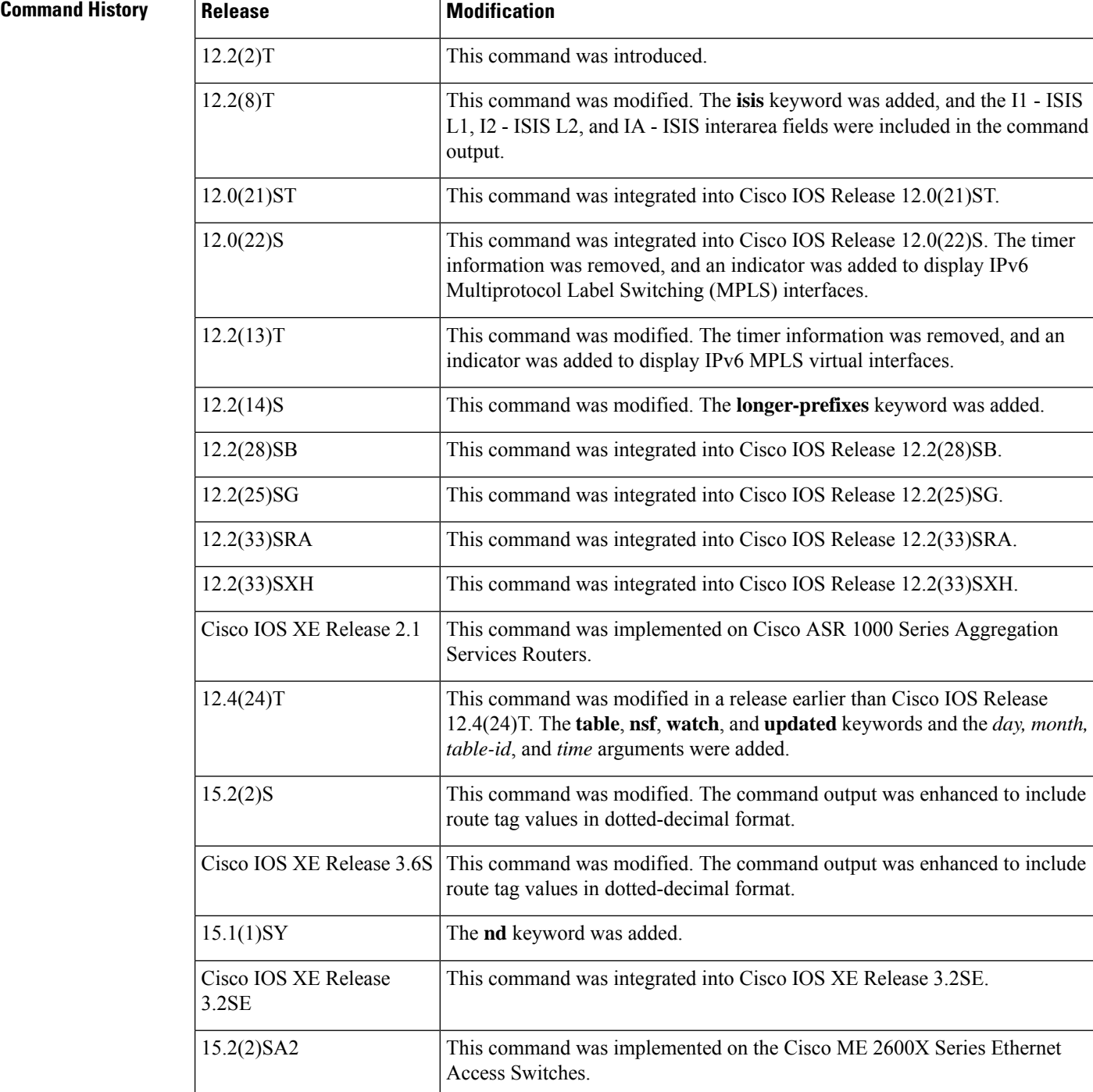

## **Usage Guidelines** The **show ipv6 route** command provides output similar to the **show ip route** command, except that the information is IPv6-specific.

When the *ipv6-address* or *ipv6-prefix***/***prefix-length* argument isspecified, the longest match lookup is performed from the routing table, and only route information for that address or network is displayed. When a routing protocol is specified, only routes for that protocol are displayed. When the **connected**,**local**, **mobile**, or **static** keyword is specified, only the specified type of route is displayed. When the **interface** keyword and *type* and *number* arguments are specified, only routes for the specified interface are displayed.

Ш

**Examples** The following is sample output from the **show ipv6 route** command when no keywords or arguments are specified:

## Device# **show ipv6 route**

```
IPv6 Routing Table - 9 entries
Codes: C - Connected, L - Local, S - Static, R - RIP, B - BGP
       I1 - ISIS L1, I2 - ISIS L2, IA - IIS interarea
B 2001:DB8:4::2/48 [20/0]
     via FE80::A8BB:CCFF:FE02:8B00, Serial6/0
L 2001:DB8:4::3/48 [0/0]
    via ::, Ethernet1/0
C 2001:DB8:4::4/48 [0/0]
    via ::, Ethernet1/0
LC 2001:DB8:4::5/48 [0/0]
    via ::, Loopback0
L 2001:DB8:4::6/48 [0/0]
    via ::, Serial6/0
C 2001:DB8:4::7/48 [0/0]
    via ::, Serial6/0
S 2001:DB8:4::8/48 [1/0]
    via 2001:DB8:1::1, Null
L FE80::/10 [0/0]
    via ::, Null0
L FF00::/8 [0/0]
    via ::, Null0
```
The table below describes the significant fields shown in the display.

### **Table 7: show ipv6 route Field Descriptions**

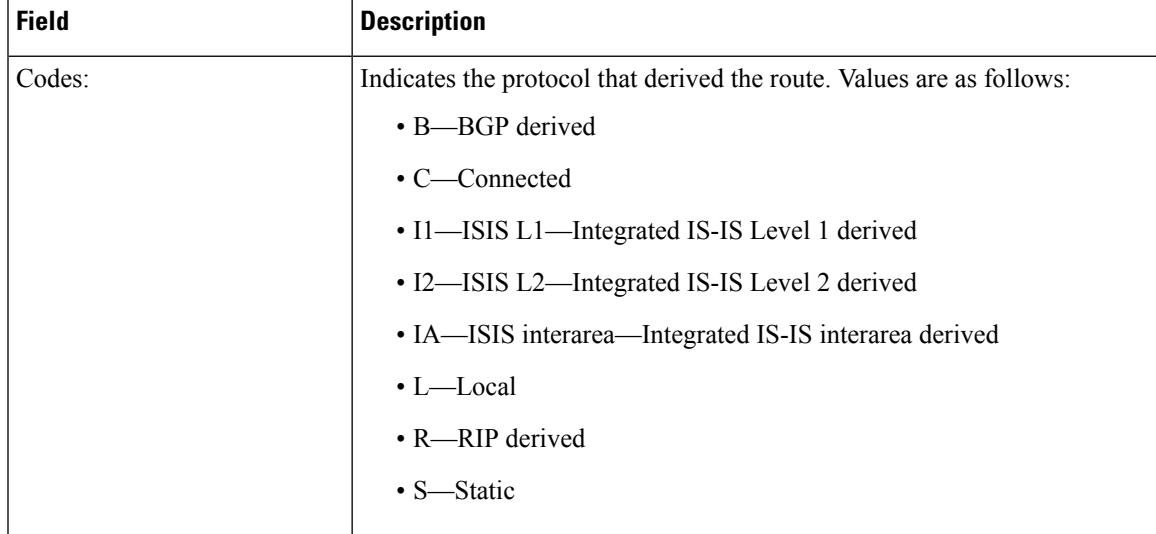

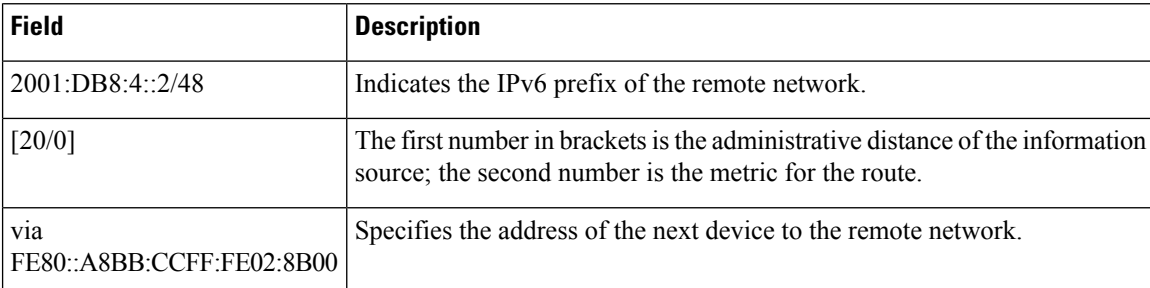

When the *ipv6-address* or *ipv6-prefix***/***prefix-length* argument is specified, only route information for that address or network is displayed. The following is sample output from the **show ipv6 route** command when IPv6 prefix 2001:DB8::/35 isspecified. The fieldsin the display are self-explanatory.

```
Device# show ipv6 route 2001:DB8::/35
```

```
IPv6 Routing Table - 261 entries
Codes: C - Connected, L - Local, S - Static, R - RIP, B - BGP
I1 - ISIS L1, I2 - ISIS L2, IA - ISIS interarea
B 2001:DB8::/35 [20/3]
  via FE80::60:5C59:9E00:16, Tunnel1
```
When you specify a protocol, only routes for that particular routing protocol are shown. The following is sample output from the **show ipv6 route bgp** command. The fields in the display are self-explanatory.

```
Device# show ipv6 route bgp
```

```
IPv6 Routing Table - 9 entries
Codes: C - Connected, L - Local, S - Static, R - RIP, B - BGP
      I1 - ISIS L1, I2 - ISIS L2, IA - ISIS interarea
B 2001:DB8:4::4/64 [20/0]
     via FE80::A8BB:CCFF:FE02:8B00, Serial6/0
```
The following is sample output from the **show ipv6 route local** command. The fields in the display are self-explanatory.

```
Device# show ipv6 route local
IPv6 Routing Table - 9 entries
Codes: C - Connected, L - Local, S - Static, R - RIP, B - BGP
      I1 - ISIS L1, I2 - ISIS L2, IA - ISIS interarea
L 2001:DB8:4::2/128 [0/0]
    via ::, Ethernet1/0
LC 2001:DB8:4::1/128 [0/0]
    via ::, Loopback0
L 2001:DB8:4::3/128 [0/0]
    via ::, Serial6/0
L FE80::/10 [0/0]
    via ::, Null0
L FF00::/8 [0/0]
    via ::, Null0
```
The following is sample output from the **show ipv6 route** command when the 6PE multipath feature is enabled. The fields in the display are self-explanatory.

Device# **show ipv6 route**

```
IPv6 Routing Table - default - 19 entries
Codes:C - Connected, L - Local, S - Static, R - RIP, B - BGP
      U - Per-user Static route
      I1 - ISIS L1, I2 - ISIS L2, IA - ISIS interarea, IS - ISIS summary
      O - OSPF intra, OI - OSPF inter, OE1 - OSPF ext 1, OE2 - OSPF ext 2
.
.
.
B 2001:DB8::/64 [200/0]
    via ::FFFF:172.16.0.1
    via ::FFFF:172.30.30.1
```
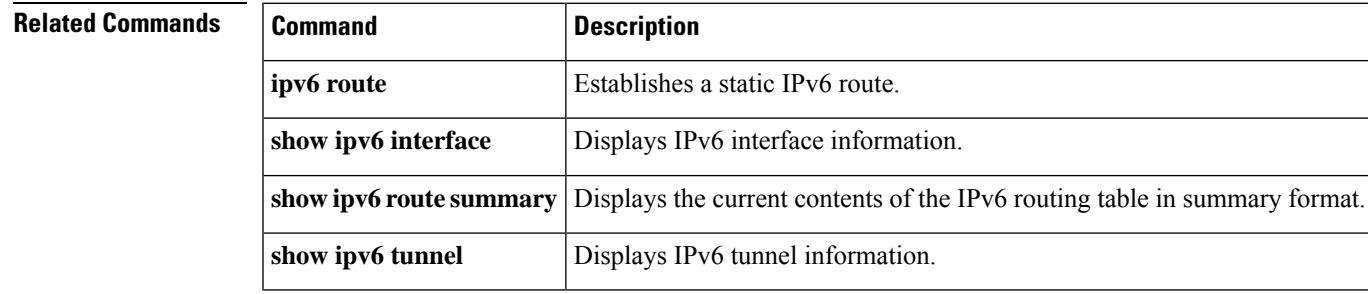

## <span id="page-13-0"></span>**show ipv6 route shortcut**

To display the IPv6 routes that contain shortcuts, use the **show ipv6 route shortcut**command in privileged EXEC mode.

**show ipv6 route shortcut**

**Syntax Description** This command has no arguments or keywords.

**Command Default** IPv6 information about shortcuts for all active routing tables is displayed.

**Command Modes**

Privileged EXEC (#)

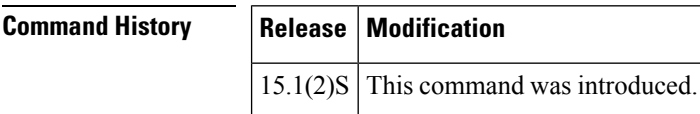

**Usage Guidelines** The **show ipv6 route shortcut** command displays only the routes that have overriding shortcut paths.

**Examples** The following is sample output from the **show ipv6** route shortcutcommand:

```
Router# show ipv6 route shortcut
IPv6 Routing Table - default - 7 entries
Codes: C - Connected, L - Local, S - Static, U - Per-user Static route
      B - BGP, HA - Home Agent, MR - Mobile Router, R - RIP
       H - NHRP, I1 - ISIS L1, I2 - ISIS L2, IA - ISIS interarea
       IS - ISIS summary, D - EIGRP, EX - EIGRP external, NM - NEMO
      ND - Neighbor Discovery, l - LISP
      O - OSPF Intra, OI - OSPF Inter, OE1 - OSPF ext 1, OE2 - OSPF ext 2
      ON1 - OSPF NSSA ext 1, ON2 - OSPF NSSA ext 2
S 7000:1::/64 [1/0]
   via 4000:1:1::1, Ethernet1/1 [Shortcut]
    via 5000:1:1::1, Ethernet1/1 [Shortcut]
    via Ethernet1/1, directly connected
S 8000:1:1::/64 [1/0]
    via 6000:1:1::1, Ethernet0/1 [Shortcut]
    via Ethernet0/0, directly connected
```
 $\overline{\phantom{a}}$ 

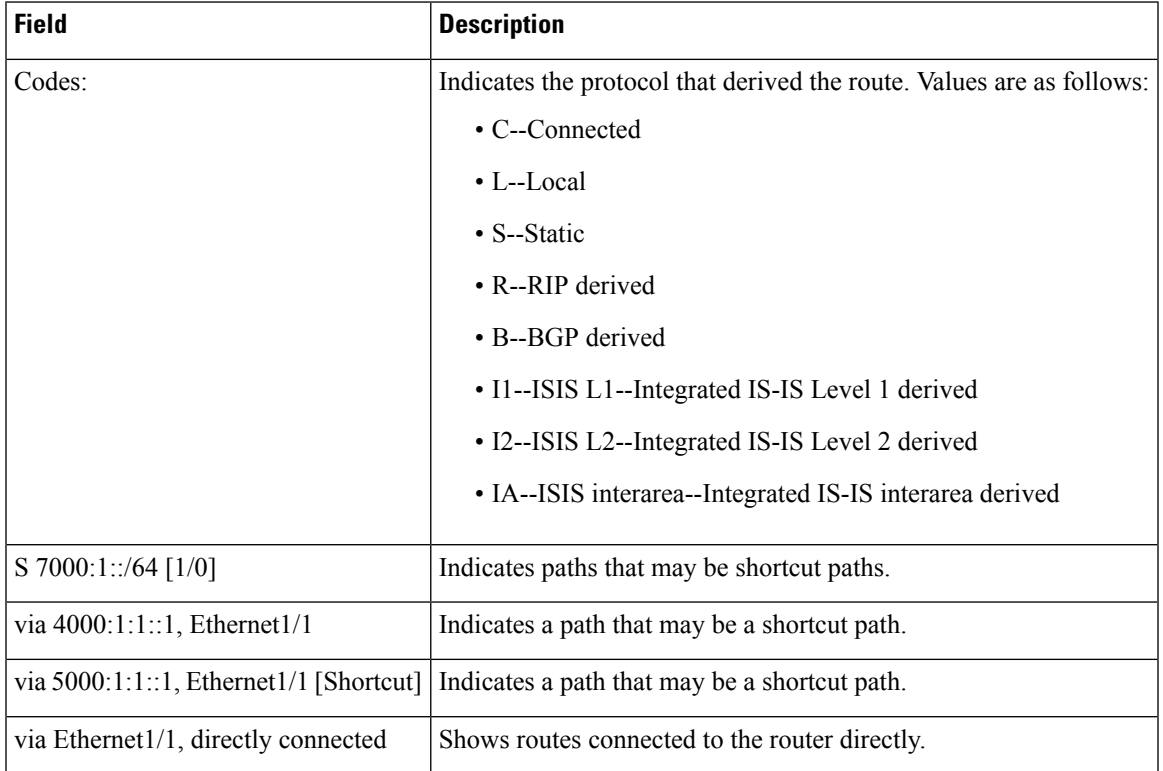

## **Table 8: show ipv6 route shortcut Field Descriptions**

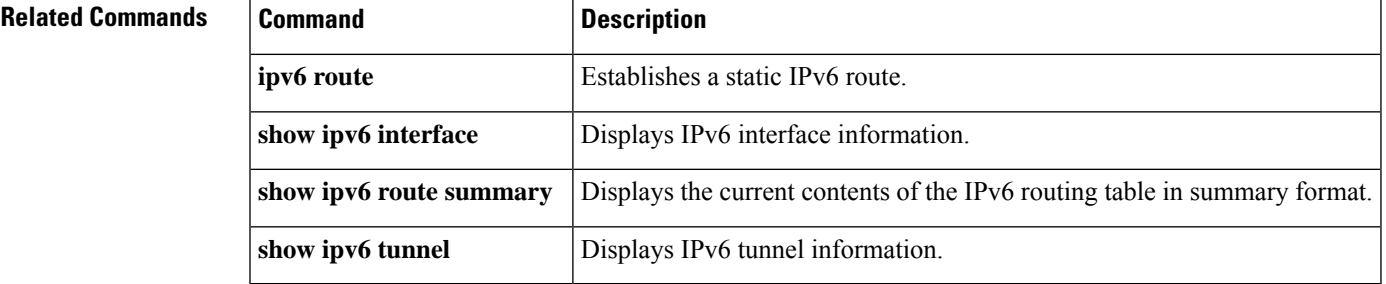

## <span id="page-15-0"></span>**show ipv6 route summary**

To display the current contents of the IPv6 routing table in summary format, use the **show ipv6 route summary**command in user EXEC or privileged EXEC mode.

## **show ipv6 route summary**

**Syntax Description** This command has no arguments or keywords.

## **Command Modes**

User EXEC Privileged EXEC

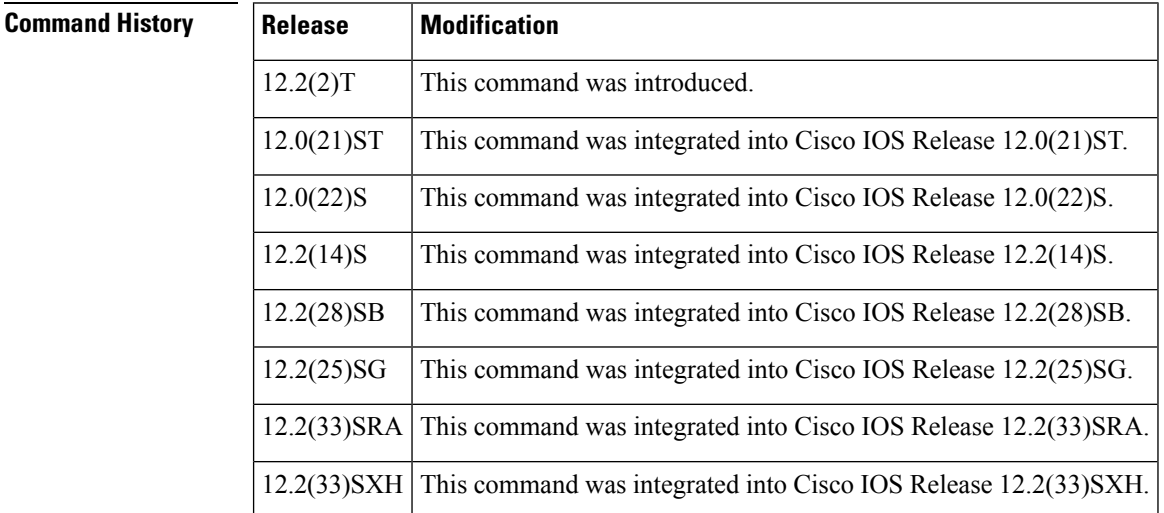

**Examples** The following is sample output from the **show ipv6** route summary command:

```
Router# show ipv6 route summary
IPv6 Routing Table Summary - 257 entries
  37 local, 35 connected, 25 static, 0 RIP, 160 BGP
 Number of prefixes:
    /16: 1, /24: 46, /28: 10, /32: 5, /35: 25, /40: 1, /48: 63, /64: 19
    /96: 15, /112: 1, /126: 31, /127: 4, /128: 36
```
The table below describes the significant fields shown in the display.

## **Table 9: show ipv6 route summary Field Descriptions**

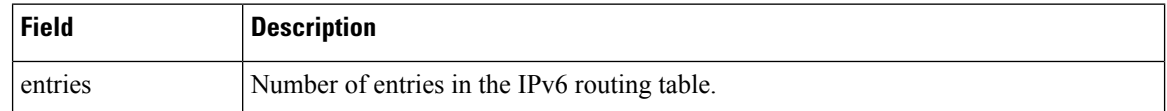

I

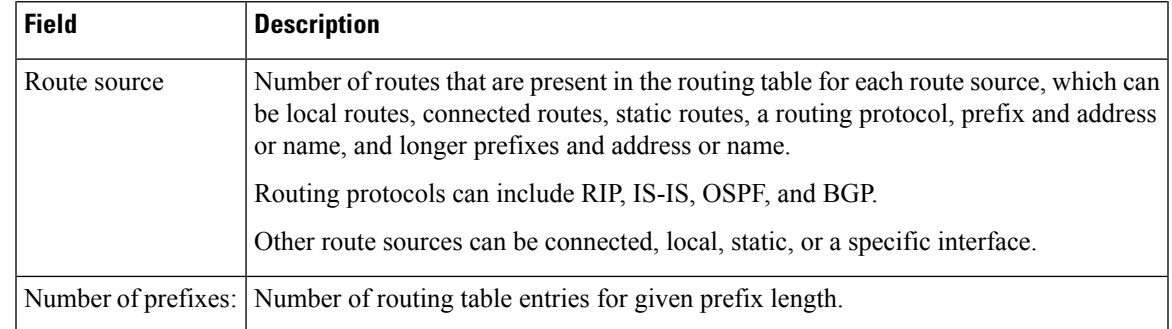

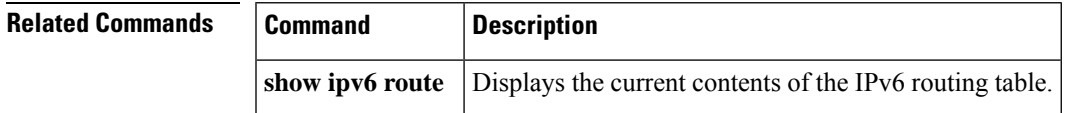

# <span id="page-17-0"></span>**show ipv6 route vrf**

To display IPv6 routing table information associated with a VPN routing and forwarding (VRF) instance, use the **show ipv6 route vrf** command in user EXEC or privileged EXEC mode.

**show ipv6 route vrf** {*vrf-namevrf-number*}[**tag** {*tag-value* | *tag-value-dotted-decimal* [{*mask*}]}]

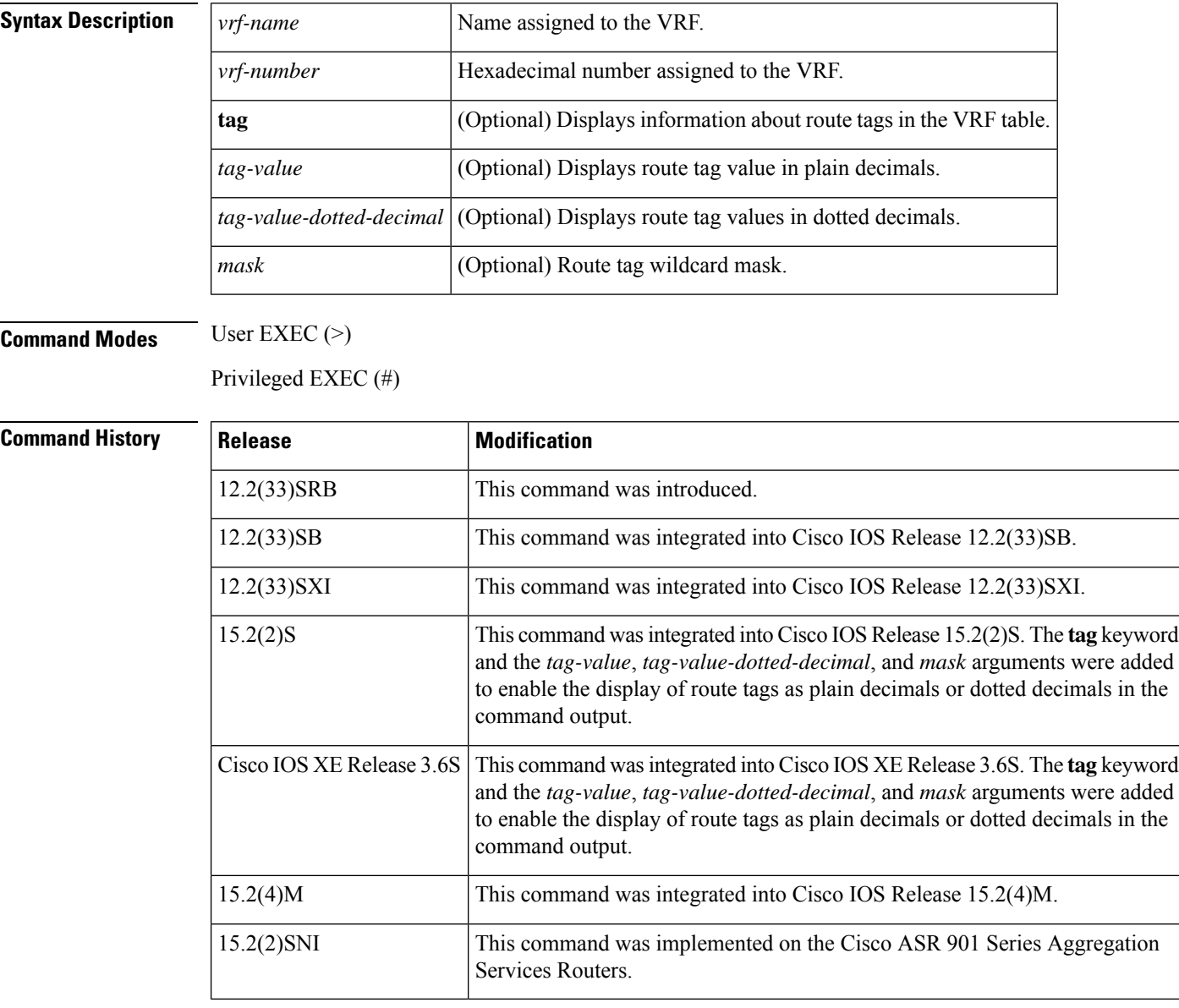

**Examples** The following sample output from the **show ipv6 route vrf** command displays information about the IPv6 routing table associated with VRF1:

Device# **show ipv6 route vrf VRF1**

Ш

```
IPv6 Routing Table VRF1 - 6 entries
Codes: C - Connected, L - Local, S - Static, R - RIP, B - BGP
      U - Per-user Static route
      I1 - ISIS L1, I2 - ISIS L2, IA - ISIS interarea
      O - OSPF intra, OI - OSPF inter, OE1 - OSPF ext 1, OE2 - OSPF ext 2
C 2001:DB8:4::2/48 [0/0]
    via ::, FastEthernet0/0
L 2001:DB8:4::3/48 [0/0]
    via ::, FastEthernet0/0
B 2001:DB8:4::4/48 [200/0]
    via ::FFFF:192.168.1.4,
B 2001:DB8:4::5/48 [20/1]
    via 2001:8::1,
C 2001:DB8:4::6/48 [0/0]
    via ::, Loopback1
L 2001:DB8:4::7/48 [0/0]
     via ::, Loopback1
```
The following sample output from the **show iproute vrf** *vrf-name* **tag** command displaysinformation about tagged IPv6 routes in vrf1:

```
Device# show ipv6 route vrf vrf1 tag 0.0.0.6
IPv6 Routing Table - vrf1 - 2 entries
Codes: C - Connected, L - Local, S - Static, U - Per-user Static route
      B - BGP, R - RIP, H - NHRP, I1 - ISIS L1
       I2 - ISIS L2, IA - ISIS interarea, IS - ISIS summary, D - EIGRP
      EX - EIGRP external, ND - ND Default, NDp - ND Prefix, DCE - Destination
      NDr - Redirect, l - LISP
       O - OSPF Intra, OI - OSPF Inter, OE1 - OSPF ext 1, OE2 - OSPF ext 2
      ON1 - OSPF NSSA ext 1, ON2 - OSPF NSSA ext 2
Routing entry for 2001::/32
  Known via "static", distance 1, metric 0
  Tag 0.0.0.6
  Route count is 1/1, share count 0
  Routing paths:
   directly connected via Null0
      Last updated 00:00:23 ago
```
I

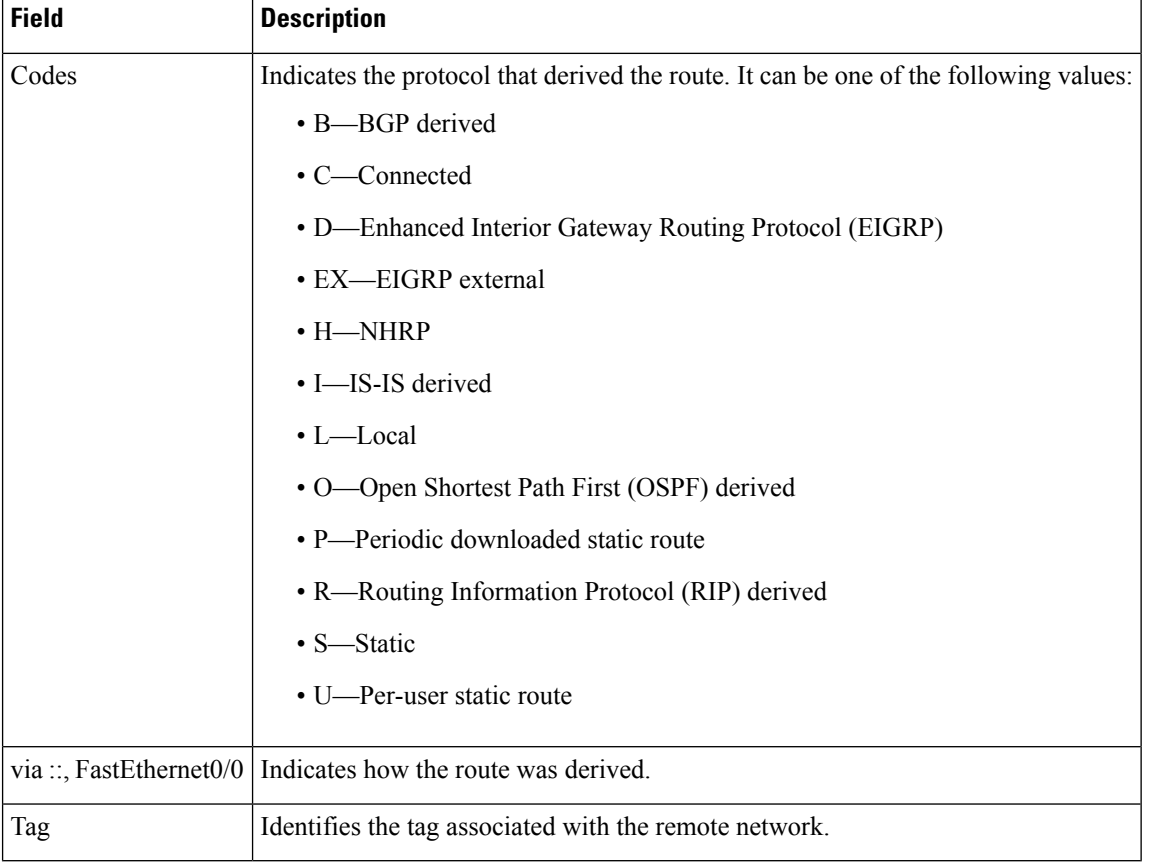

## **Table 10: show ipv6 route vrf Field Descriptions**

# <span id="page-20-0"></span>**show ipv6 routers**

To display IPv6 router advertisement (RA) information received from on-link devices, use the **show ipv6 routers** command in user EXEC or privileged EXEC mode.

**show ipv6 routers** [*interface-type interface-number*] [**conflicts**] [**vrf vrf-name**] [**detail**]

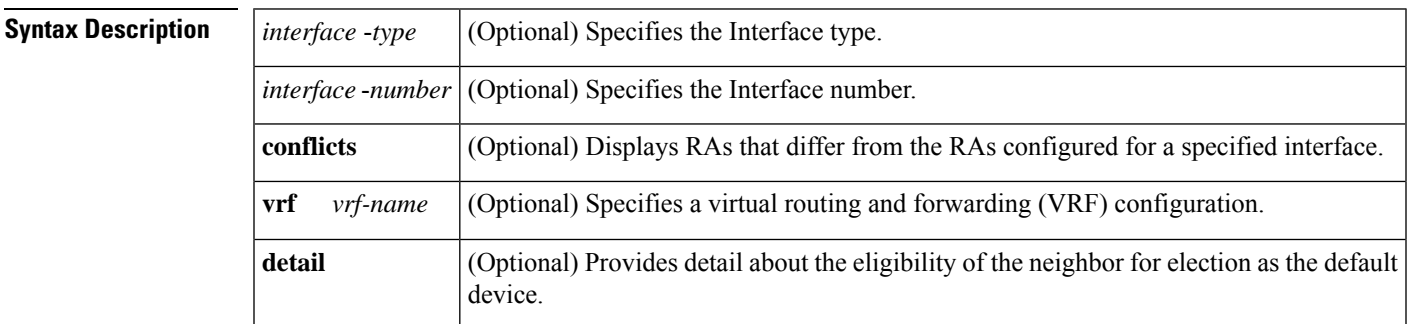

**Command Default** When an interface is not specified, on-link RA information is displayed for all interface types. (The term *onl-ink* refers to a locally reachable address on the link.)

## **Command Modes**

User EXEC (>) Privileged EXEC (#)

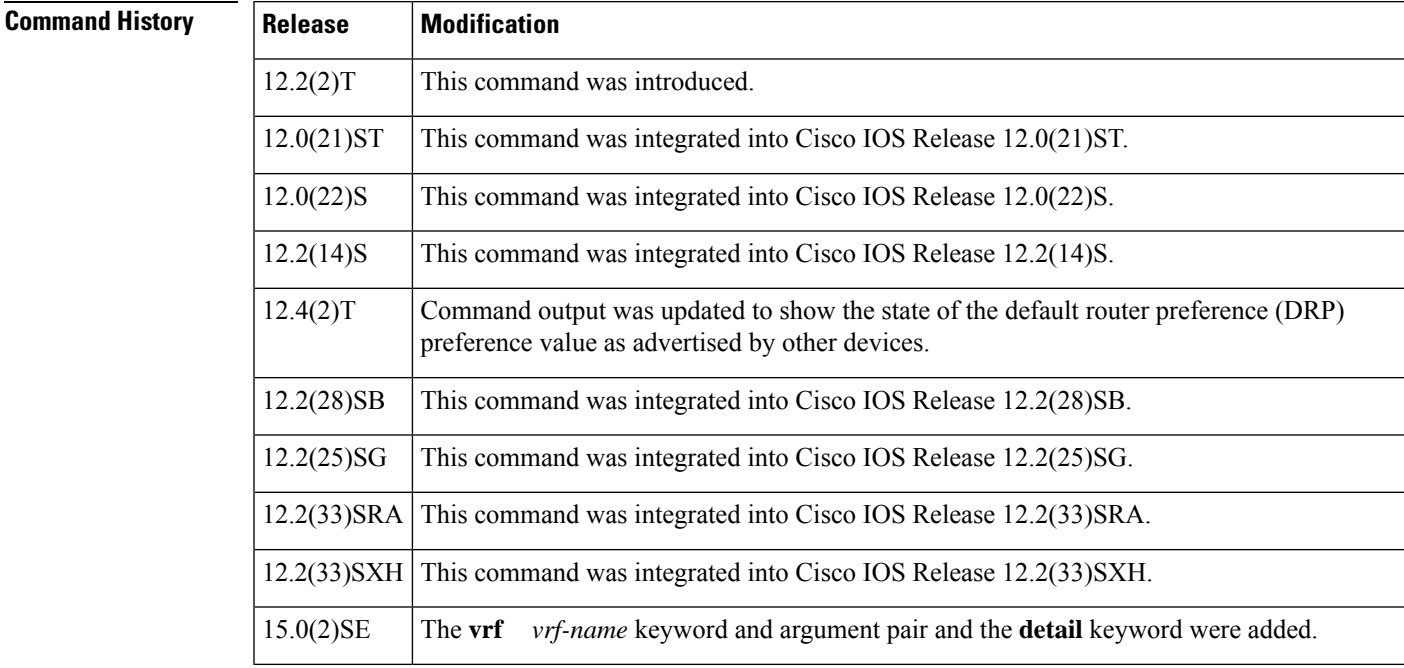

**Usage Guidelines** Devices that advertise parameters that differ from the RA parameters configured for the interface on which the RAs are received are marked as conflicting.

**Examples** The following is sample output from the **show ipv6 routers** command when entered without an IPv6 interface type and number:

```
Device# show ipv6 routers
Device FE80::83B3:60A4 on Tunnel5, last update 3 min
 Hops 0, Lifetime 6000 sec, AddrFlag=0, OtherFlag=0
  Reachable time 0 msec, Retransmit time 0 msec
 Prefix 3FFE:C00:8007::800:207C:4E37/96 autoconfig
   Valid lifetime -1, preferred lifetime -1
```

```
Device FE80::290:27FF:FE8C:B709 on Tunnel57, last update 0 min
 Hops 64, Lifetime 1800 sec, AddrFlag=0, OtherFlag=0
 Reachable time 0 msec, Retransmit time 0 msec
```
The following sample output shows a single neighboring device that is advertising a high default device preference and is indicating that it is functioning as a Mobile IPv6 home agent on this link.

```
Device# show ipv6 routers
```

```
IPV6 ND Routers (table: default)
 Device FE80::100 on Ethernet0/0, last update 0 min
 Hops 64, Lifetime 50 sec, AddrFlag=0, OtherFlag=0, MTU=1500
 HomeAgentFlag=1, Preference=High
 Reachable time 0 msec, Retransmit time 0 msec
  Prefix 2001::100/64 onlink autoconfig
    Valid lifetime 2592000, preferred lifetime 604800
```
The following table describes the significant fields shown in the displays.

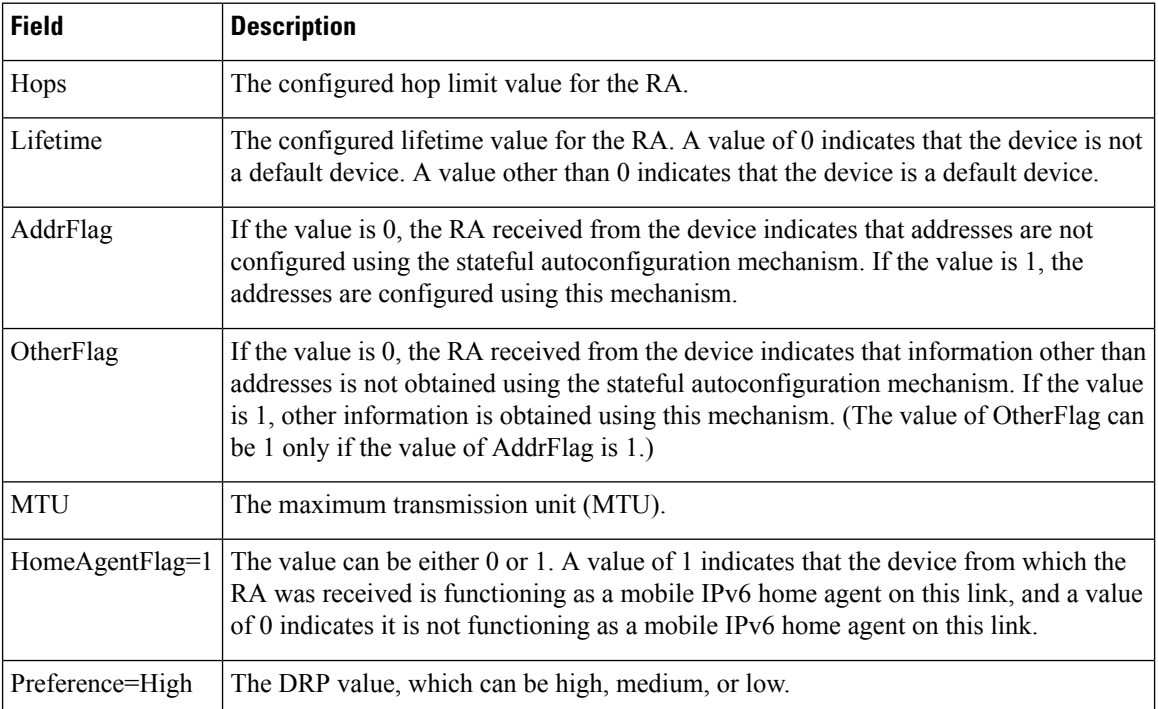

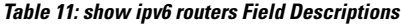

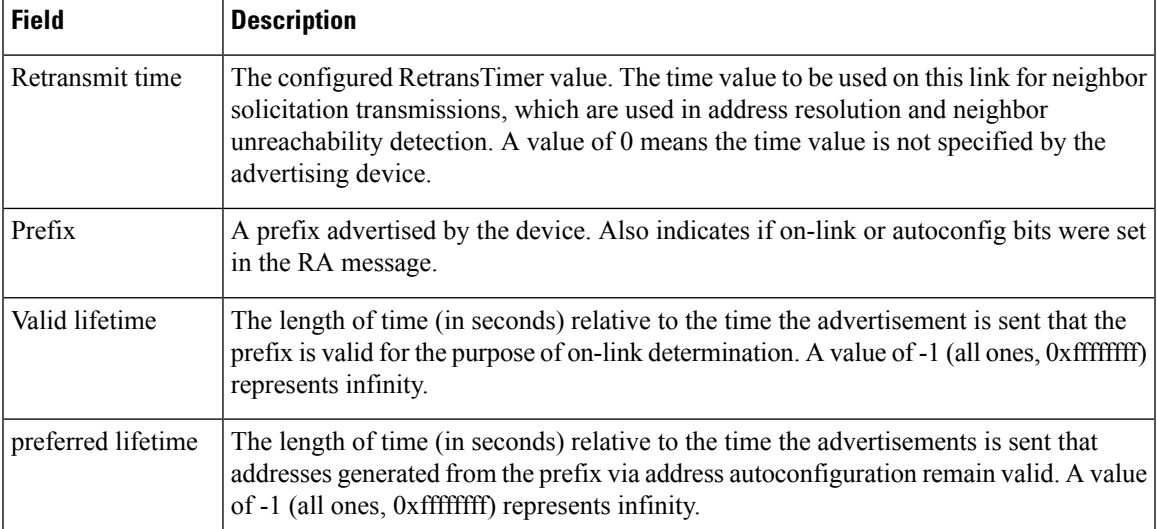

When the *interface-type* and *interface-number* arguments are specified, RA details about thatspecific interface are displayed. The following is sample output from the **show ipv6 routers** command when entered with an interface type and number:

```
Device# show ipv6 routers tunnel 5
```
Device# **show ipv6 routers conflicts**

```
Device FE80::83B3:60A4 on Tunnel5, last update 5 min
 Hops 0, Lifetime 6000 sec, AddrFlag=0, OtherFlag=0
 Reachable time 0 msec, Retransmit time 0 msec
 Prefix 3FFE:C00:8007::800:207C:4E37/96 autoconfig
   Valid lifetime -1, preferred lifetime -1
```
Entering the **conflicts** keyword with the **show ipv6 routers** command displays information for devices that are advertising parameters different from the parameters configured for the interface on which the advertisements are being received, as the following sample output shows:

```
Device FE80::203:FDFF:FE34:7039 on Ethernet1, last update 1 min, CONFLICT
  Hops 64, Lifetime 1800 sec, AddrFlag=0, OtherFlag=0
  Reachable time 0 msec, Retransmit time 0 msec
  Prefix 2003::/64 onlink autoconfig
    Valid lifetime -1, preferred lifetime -1
Device FE80::201:42FF:FECA:A5C on Ethernet1, last update 0 min, CONFLICT
  Hops 64, Lifetime 1800 sec, AddrFlag=0, OtherFlag=0
  Reachable time 0 msec, Retransmit time 0 msec
  Prefix 2001::/64 onlink autoconfig
    Valid lifetime -1, preferred lifetime -1
```
Use of the**detail** keyword providesinformation about the preference rank of the device, its eligibility for election as default device, and whether the device has been elected:

Device# **show ipv6 routers detail**

```
Device FE80::A8BB:CCFF:FE00:5B00 on Ethernet0/0, last update 0 min
 Rank 0x811 (elegible), Default Router
 Hops 64, Lifetime 1800 sec, AddrFlag=0, OtherFlag=0, MTU=1500
 HomeAgentFlag=0, Preference=Medium, trustlevel = 0
  Reachable time 0 (unspecified), Retransmit time 0 (unspecified)
```
 $\mathbf I$ 

Prefix 2001::/64 onlink autoconfig Valid lifetime 2592000, preferred lifetime 604800

## <span id="page-24-0"></span>**show ipv6 rpf**

To check Reverse Path Forwarding (RPF) information for a given unicast host address and prefix, use the **show ipv6 rpf** command in user EXEC or privileged EXEC mode.

**show ipv6 rpf** {*source-vrf* [*access-list*] | **vrf** *receiver-vrf*{*source-vrf* [*access-list*] | **select**}}

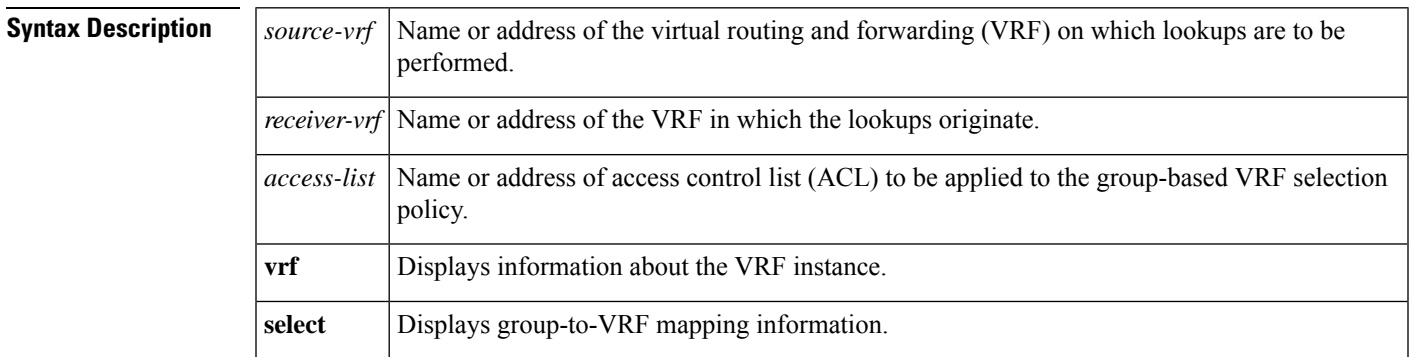

## **Command Modes**

User EXEC Privileged EXEC

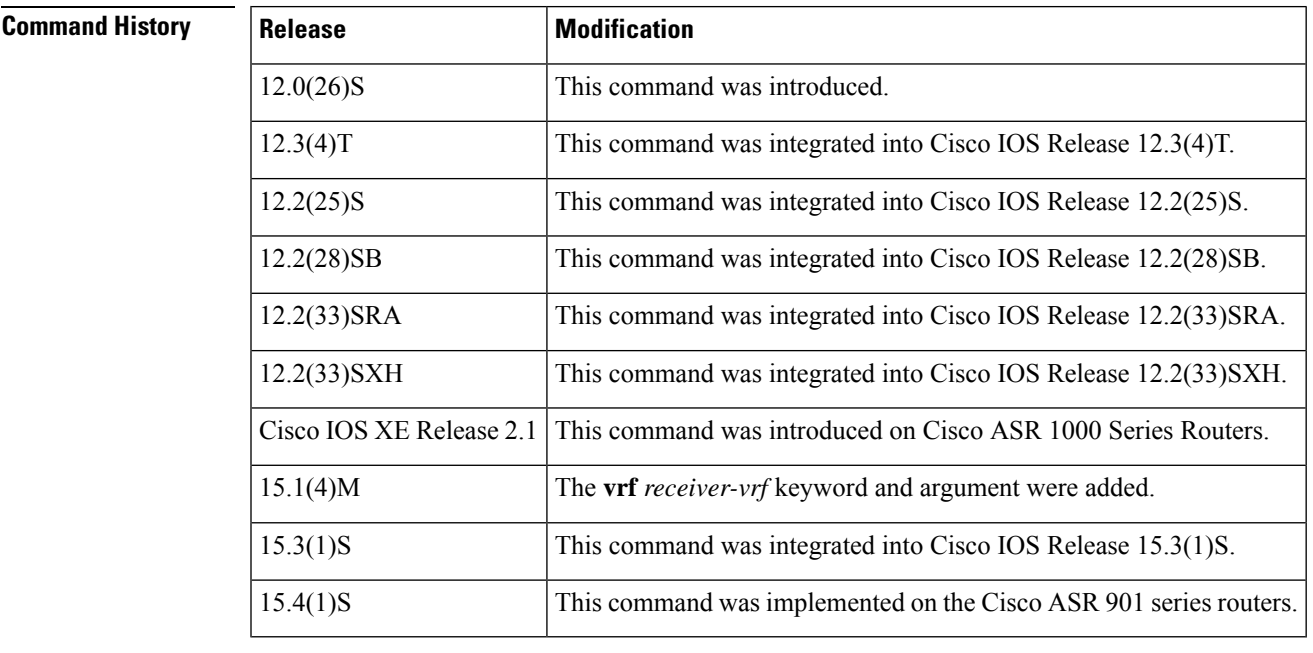

**Usage Guidelines** The **show ipv6 rpf**command displays information about how IPv6 multicast routing performs Reverse Path Forwarding (RPF). Because the router can find RPF information from multiple routing tables (for example, unicast Routing Information Base [RIB], multiprotocol Border Gateway Protocol [BGP] routing table, or static mroutes), the **show ipv6 rpf**command to display the source from which the information is retrieved.

**Examples** The following example displays RPF information for the unicast host with the IPv6 address of 2001::1:1:2:

```
Router# show ipv6 rpf 2001::1:1:2
RPF information for 2001::1:1:2
 RPF interface:Ethernet3/2
 RPF neighbor:FE80::40:1:3
 RPF route/mask:20::/64
 RPF type:Unicast
 RPF recursion count:0
 Metric preference:110
 Metric:30
```
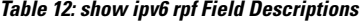

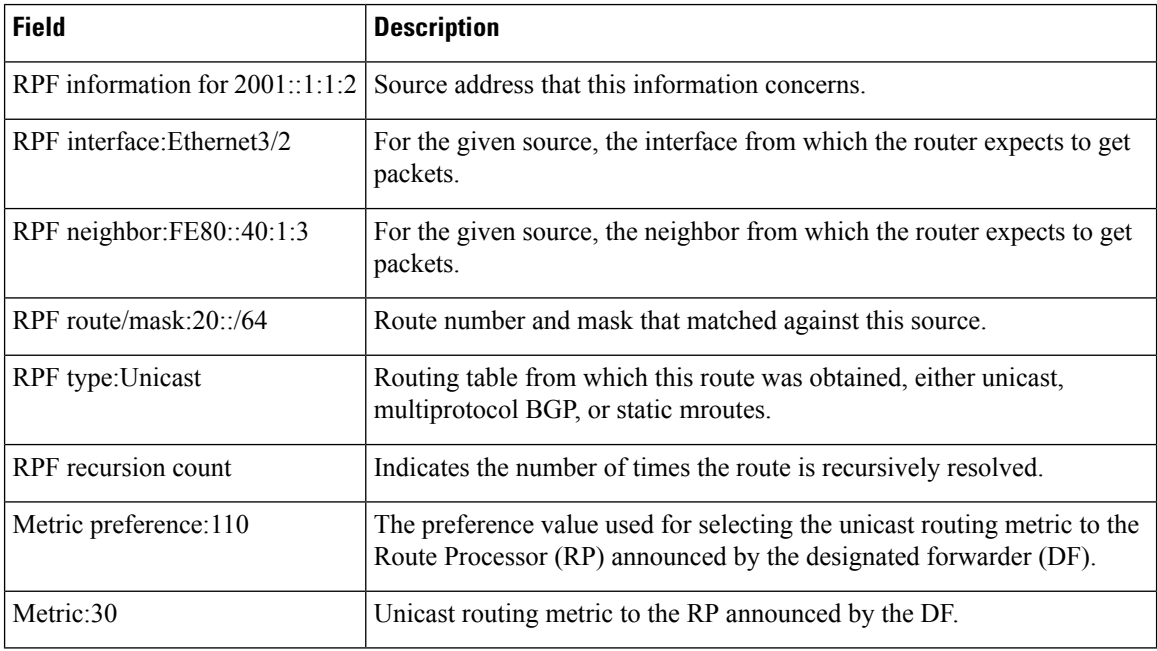

# <span id="page-26-0"></span>**show ipv6 snooping capture-policy**

To display message capture policies, use the **show ipv6 snooping capture-policy** command in user EXEC or privileged EXEC mode.

**show ipv6 snooping capture-policy** [**interface** *type number*]

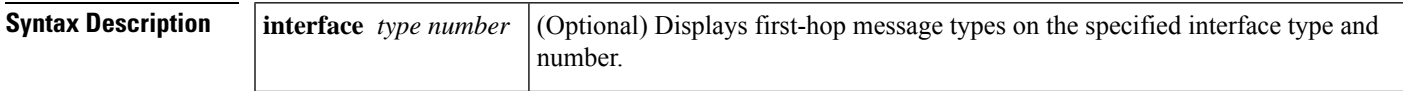

## **Command Modes**

User EXEC (>)

Privileged EXEC (#)

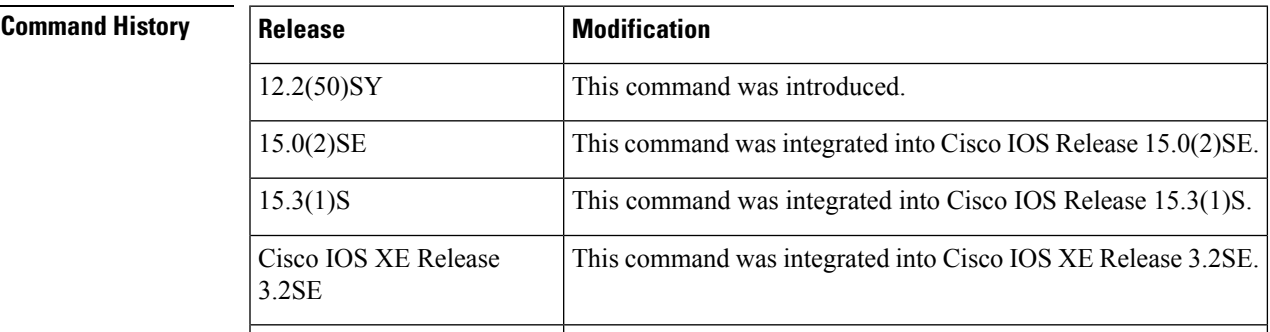

**Usage Guidelines** The **show ipv6 snooping capture-policy** command displays IPv6 first-hop message capture policies.

**Examples** The following example shows**show ipv6 snooping capture-policy** command output on the Ethernet 0/0 interface, on which the IPv6 Neighbor Discovery Protocol (NDP) Inspection and Router Advertisement (RA) Guard features are configured:

Router# **show ipv6 snooping capture-policy**

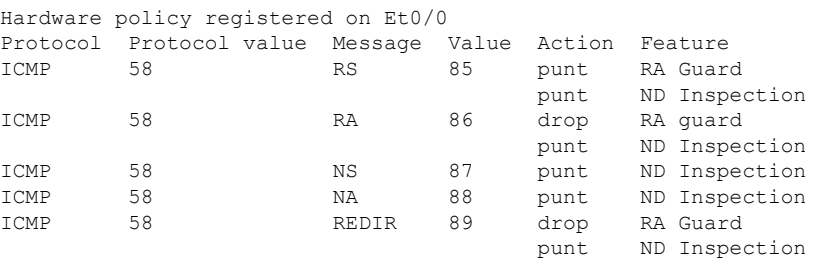

I

## **Table 13: show ipv6 snooping capture-policy Field Descriptions**

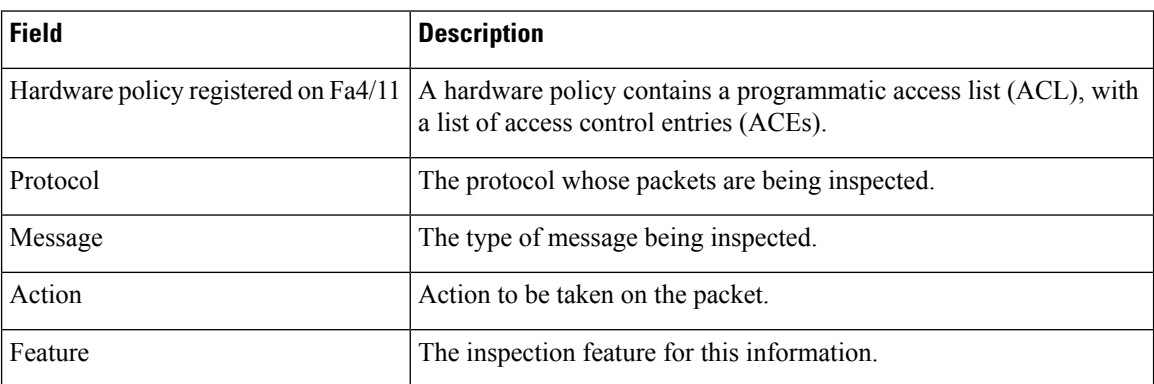

# <span id="page-28-0"></span>**show ipv6 snooping counters**

are both also provided.

To display information about the packets counted by the interface counter, use the **show ipv6 snooping counters**command in user EXEC or privileged EXEC mode.

**show ipv6 snooping counters** {**interface** *type number* | **vlan** *vlan-id*}

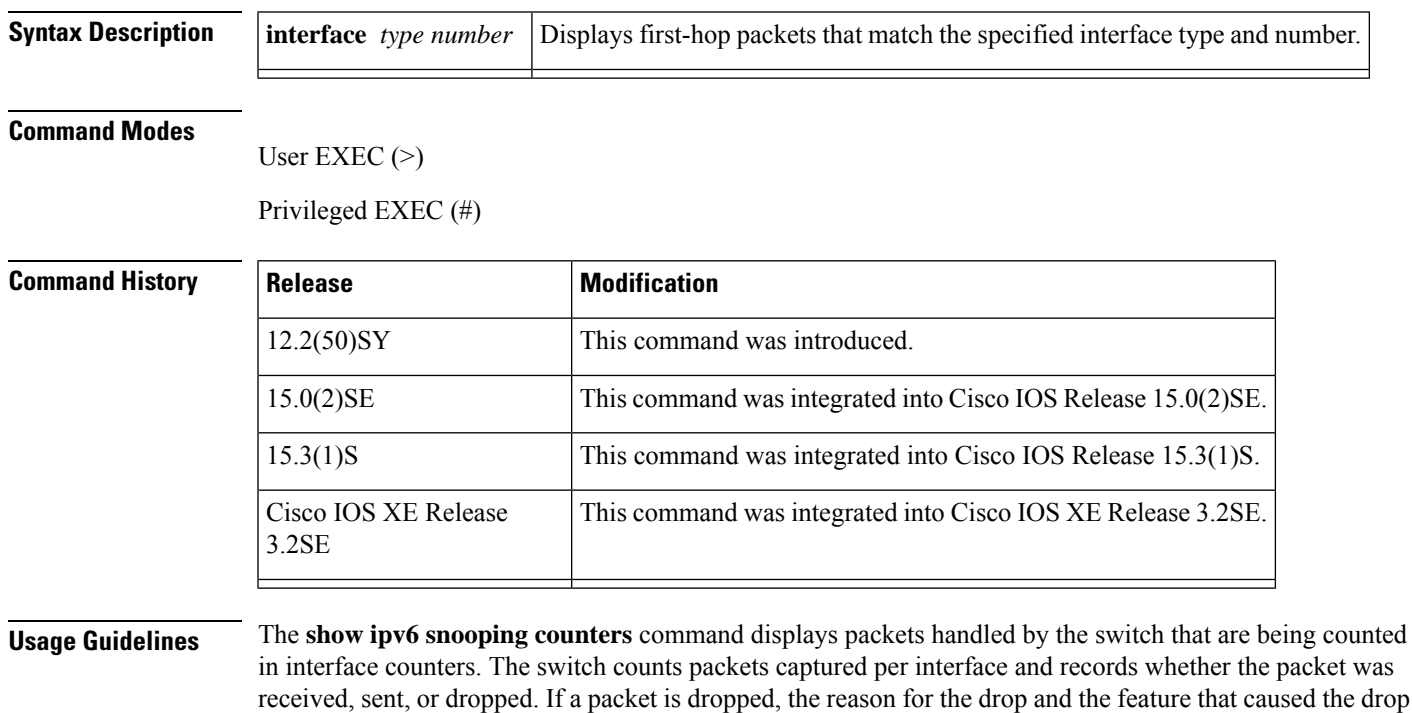

**Examples** The following examples shows information about packets counted on Fast Ethernet interface 4/12:

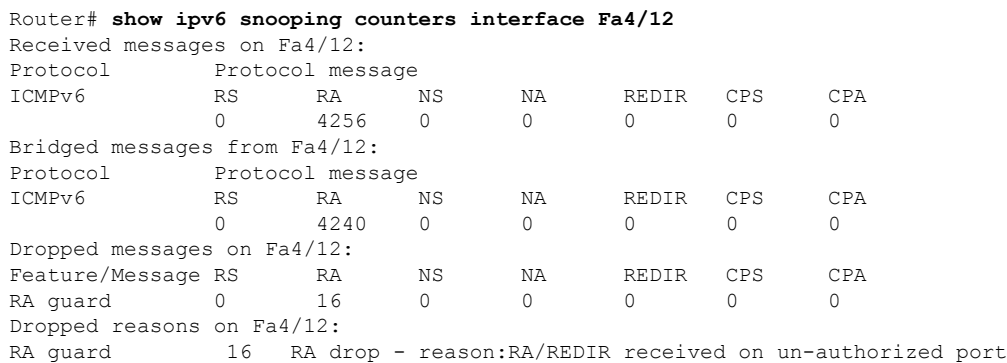

I

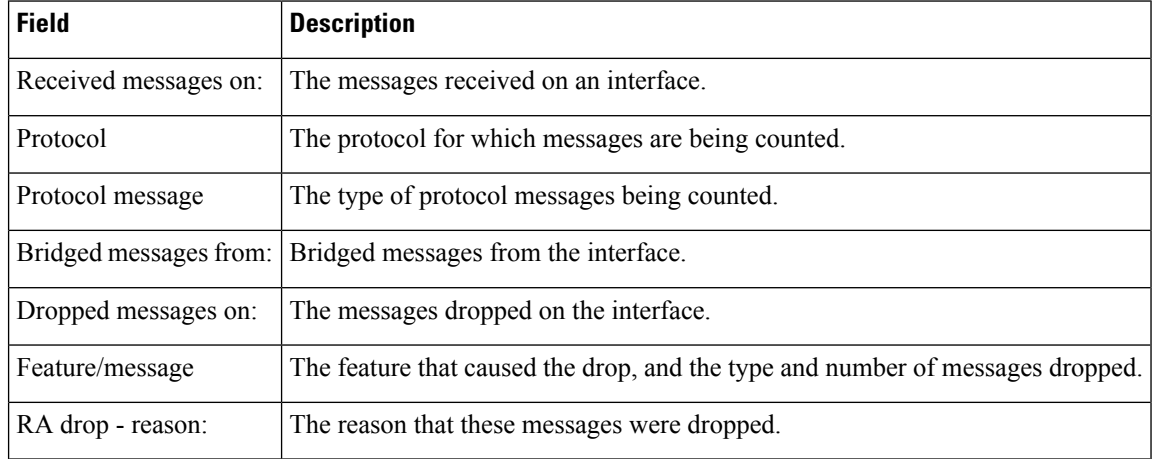

## **Table 14: show ipv6 snooping counters Field Descriptions**

Ш

# <span id="page-30-0"></span>**show ipv6 snooping features**

To display information about about snooping features configured on the router, use the **show ipv6 snooping features** command in user EXEC or privileged EXEC mode.

**show ipv6 snooping features**

**Syntax Description** This command has no arguments or keywords.

**Command Modes** User EXEC (>)

Privileged EXEC (#)

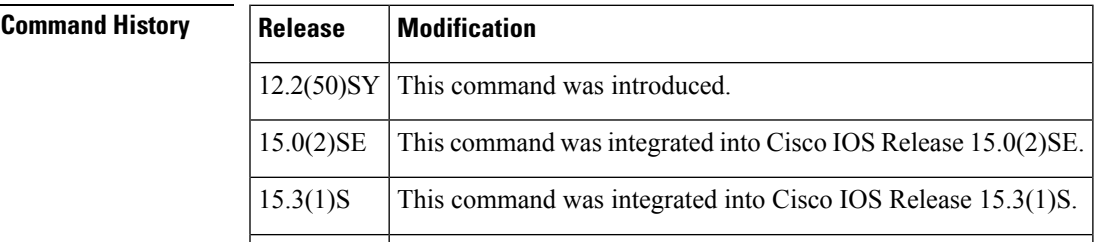

**Usage Guidelines** The **show ipv6 snooping features** command displays the first-hop features that are configured on the router.

**Examples** The following example shows that both IPv6 NDP inspection and IPv6 RA guard are configured on the router:

Router# **show ipv6 snooping features**

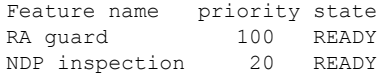

**Table 15: show ipv6 snooping features Field Descriptions**

| <b>Field</b> | <b>Description</b>                                                                  |
|--------------|-------------------------------------------------------------------------------------|
|              | Feature name The names of the IPv6 global policy features configured on the router. |
| priority     | The priority of the specified feature.                                              |
| state        | The state of the specified feature.                                                 |

# <span id="page-31-0"></span>**show ipv6 snooping policies**

To display information about the configured policies and the interfaces to which they are attached, use the **show ipv6 snooping policies** command in user EXEC or privileged EXEC mode.

**show ipv6 snooping policies** {**interface** *type number* | **vlan** *vlan-id*}

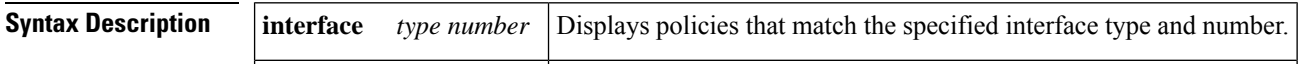

## **Command Modes**

User EXEC (>)

Privileged EXEC (#)

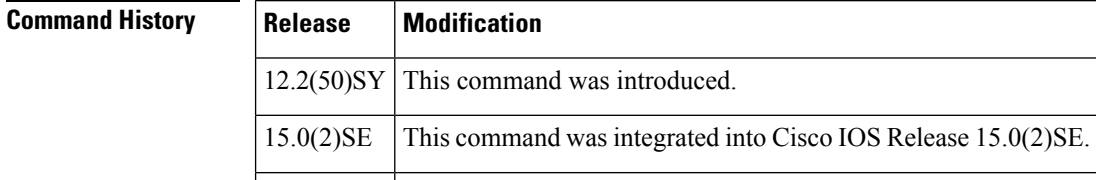

**Usage Guidelines** The **show ipv6 snooping policies** command displays all policies that are configured and lists the interfaces to which they are attached.

**Examples** The following example shows information about all policies configured:

Device# **show ipv6 snooping policies**

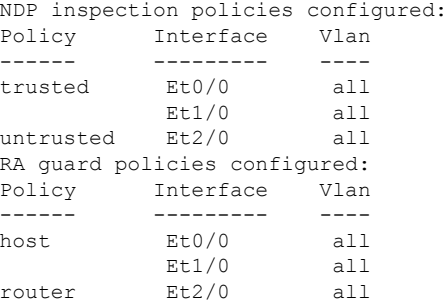

**Table 16: show ipv6 snooping policies Field Descriptions**

| <b>Field</b> | <b>Description</b>                                                                                 |
|--------------|----------------------------------------------------------------------------------------------------|
|              | NDP inspection policies configured: Description of the policies configured for a specific feature. |
| Policy       | Whether the policy is trusted or untrusted.                                                        |
| Interface    | The interface to which a policy is attached.                                                       |

# <span id="page-32-0"></span>**show ipv6 source-guard policy**

To display the IPv6 source-guard policy configuration, use the **show ipv6 source-guard policy** command in user EXEC or privileged EXEC mode.

**show ipv6 source-guard policy** [*source-guard-policy*]

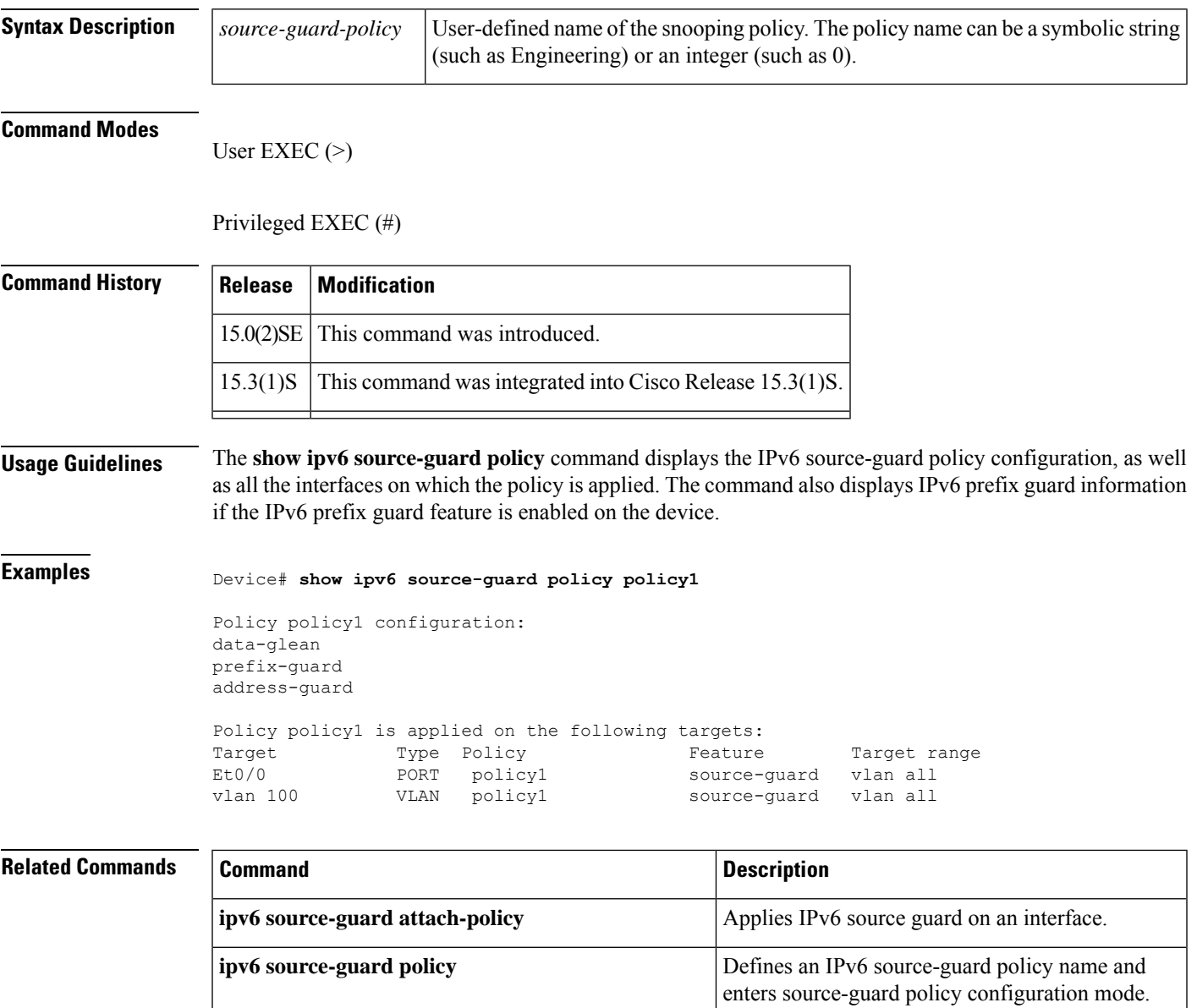

# <span id="page-33-0"></span>**show ipv6 spd**

To display the IPv6 Selective Packet Discard (SPD) configuration, use the **show ipv6 spd**command in privileged EXEC mode.

**show ipv6 spd**

**Syntax Description** This command has no arguments or keywords.

## **Command Modes**

Privileged EXEC (#)

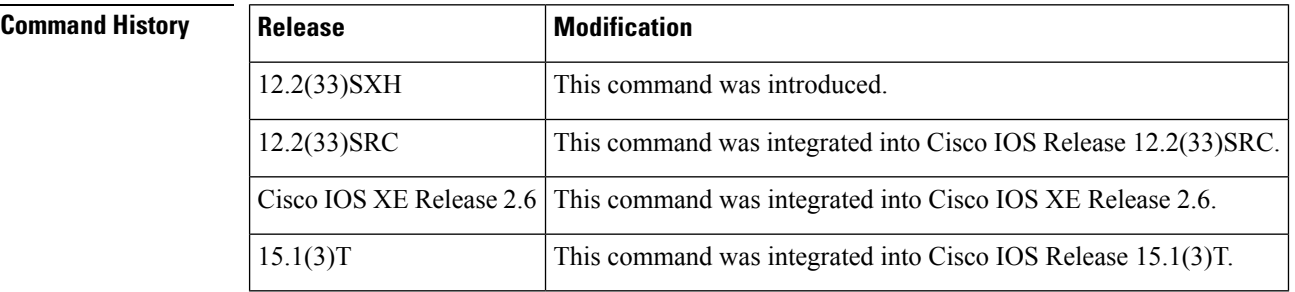

**Usage Guidelines** Use the **show ipv6** spd command to display the SPD configuration, which may provide useful troubleshooting information.

**Examples** The following is sample output from the **show ipv6 spd** command:

Router# **show ipv6 spd** Current mode: normal Queue max threshold: 74, Headroom: 100, Extended Headroom: 10 IPv6 packet queue: 0

The table below describes the significant fields shown in the display.

**Table 17: show ipv6 spd Field Description**

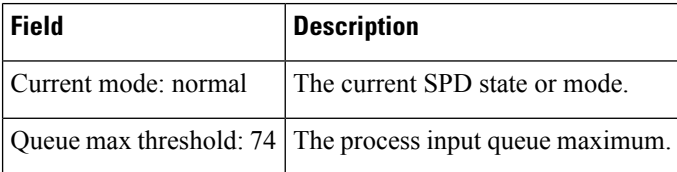

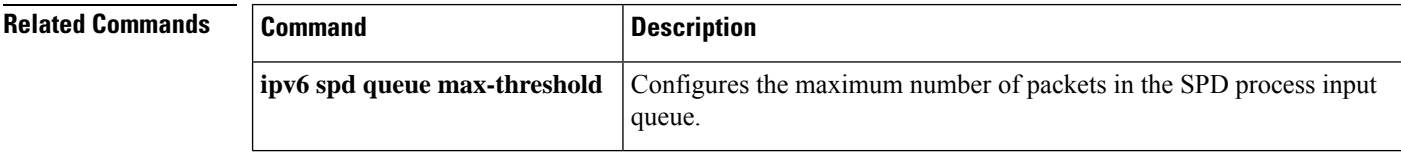

# <span id="page-34-0"></span>**show ipv6 static**

To display the current contents of the IPv6 routing table, use the **show ipv6 static** command in user EXEC or privileged EXEC mode.

**show ipv6 static** [{*ipv6-address* | *ipv6-prefix*/*prefix-length*}] [{**interface** *type number* | **recursive**}] [**detail**]

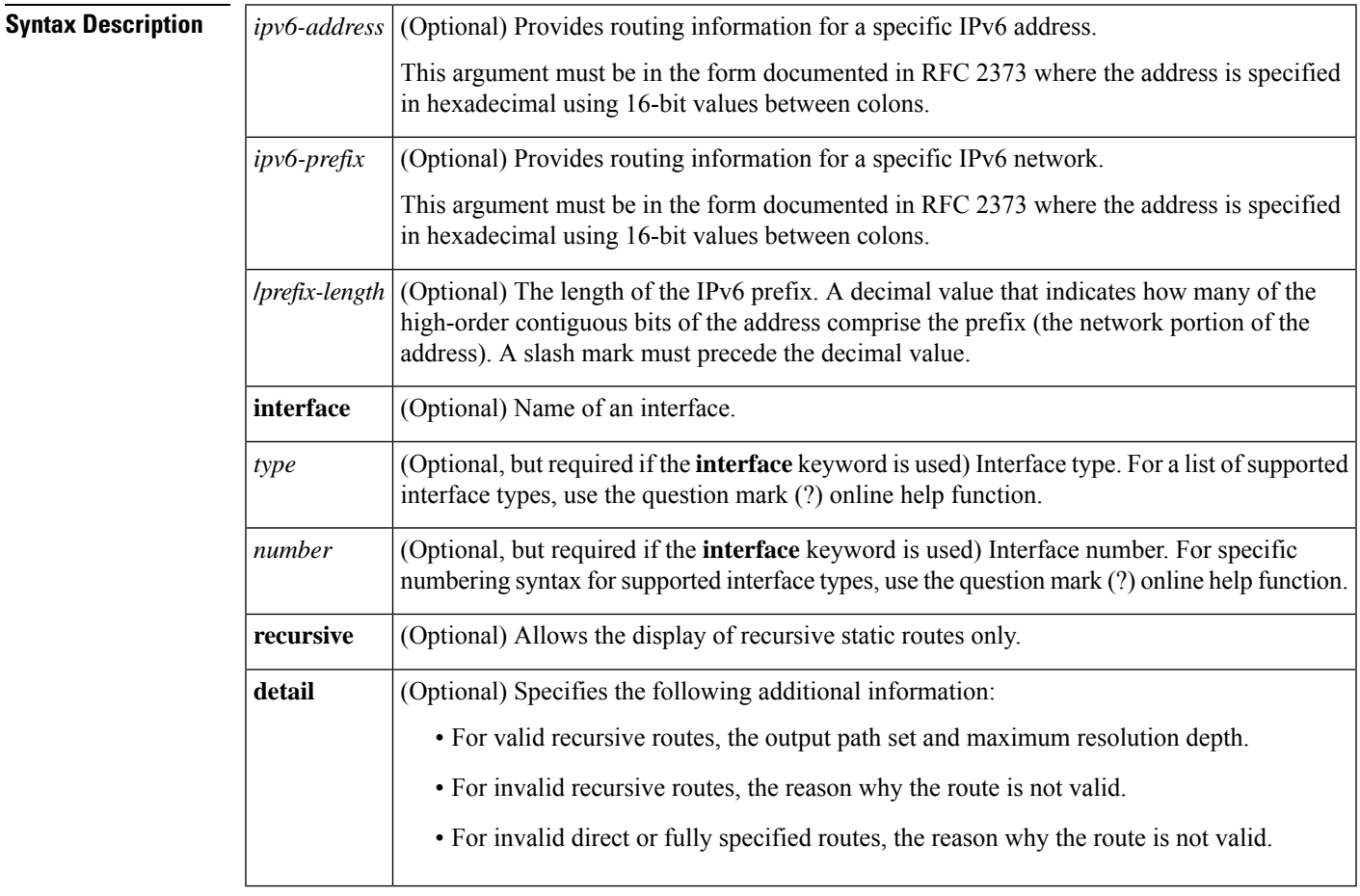

**Command Default** All IPv6 routing information for all active routing tables is displayed.

**Command Modes** User EXEC Privileged EXEC

**Command History | Release | Modification** 12.3(4)T This command was introduced. 12.2(25)S This command was integrated into Cisco IOS Release 12.2(25)S. 12.2(28)SB This command was integrated into Cisco IOS Release 12.2(28)SB. 12.2(25)SG This command was integrated into Cisco IOS Release 12.2(25)SG.

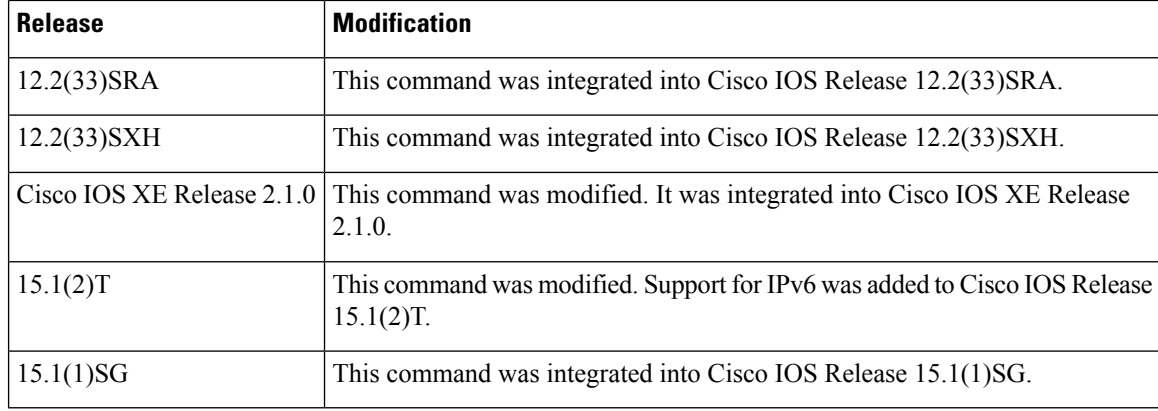

**Usage Guidelines** The **show ipv6 static** command provides output similar to the **show ip route** command, except that it is IPv6-specific.

> When the *ipv6-address* or *ipv6-prefix***/***prefix-length* argument isspecified, a longest match lookup is performed from the routing table and only route information for that address or network is displayed. Only the information matching the criteria specified in the command syntax is displayed. For example, when the *type number* arguments are specified, only the specified interface-specific routes are displayed.

## **Examples**

## **show ipv6 static Command with No Options Specified in the Command Syntax: Example**

When no options specified in the command, those routes installed in the IPv6 Routing Information Base (RIB) are marked with an asterisk, as shown in the following example:

```
Router# show ipv6 static
IPv6 Static routes
Code: * - installed in RIB
* 3000::/16, interface Ethernet1/0, distance 1
* 4000::/16, via nexthop 2001:1::1, distance 1
  5000::/16, interface Ethernet3/0, distance 1
* 5555::/16, via nexthop 4000::1, distance 1
  5555::/16, via nexthop 9999::1, distance 1
* 5555::/16, interface Ethernet2/0, distance 1
* 6000::/16, via nexthop 2007::1, interface Ethernet1/0, distance 1
```
The table below describes the significant fields shown in the display.

### **Table 18: show ipv6 static Field Descriptions**

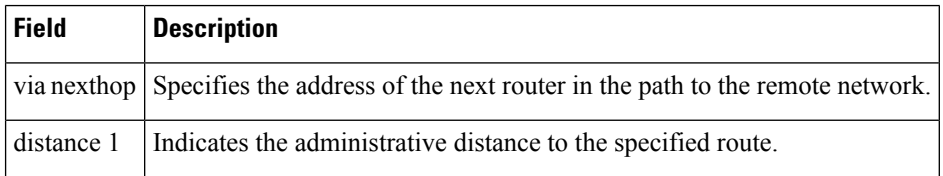
#### **show ipv6 static Command with the IPv6 Address and Prefix: Example**

When the *ipv6-address* or *ipv6-prefix***/***prefix-length* argument is specified, only information about static routes for that address or network is displayed. The following is sample output from the **show ipv6 route** command when entered with the IPv6 prefix  $2001:200::/35$ :

```
Router# show ipv6 static 2001:200::/35
```

```
IPv6 Static routes
Code: * - installed in RIB
* 2001:200::/35, via nexthop 4000::1, distance 1
 2001:200::/35, via nexthop 9999::1, distance 1
* 2001:200::/35, interface Ethernet2/0, distance 1
```
#### **show ipv6 static interface Command: Example**

When an interface is supplied, only those static routes with the specified interface as the outgoing interface are displayed. The **interface** keyword may be used with or without the IPv6 address and prefix specified in the command statement.

Router# **show ipv6 static interface ethernet 3/0**

IPv6 Static routes Code: \* - installed in RIB 5000::/16, interface Ethernet3/0, distance 1

#### **show ipv6 static recursive Command: Example**

When the **recursive** keyword is specified, only recursive static routes are displayed:

Router# **show ipv6 static recursive**

IPv6Static routes Code: \* - installed in RIB \* 4000::/16, via nexthop 2001:1::1, distance 1 \* 5555::/16, via nexthop 4000::1, distance 1 5555::/16, via nexthop 9999::1, distance 1

#### **show ipv6 static detail Command: Example**

When the **detail** keyword is specified, the following additional information is displayed:

- For valid recursive routes, the output path set and maximum resolution depth.
- For invalid recursive routes, the reason why the route is not valid.
- For invalid direct or fully specified routes, the reason why the route is not valid.

Router# **show ipv6 static detail**

```
IPv6 Static routes
Code: * - installed in RIB
* 3000::/16, interface Ethernet1/0, distance 1
* 4000::/16, via nexthop 2001:1::1, distance 1
    Resolves to 1 paths (max depth 1)
    via Ethernet1/0
```

```
5000::/16, interface Ethernet3/0, distance 1
    Interface is down
* 5555::/16, via nexthop 4000::1, distance 1
    Resolves to 1 paths (max depth 2)
    via Ethernet1/0
 5555::/16, via nexthop 9999::1, distance 1
    Route does not fully resolve
* 5555::/16, interface Ethernet2/0, distance 1
* 6000::/16, via nexthop 2007::1, interface Ethernet1/0, distance 1
```
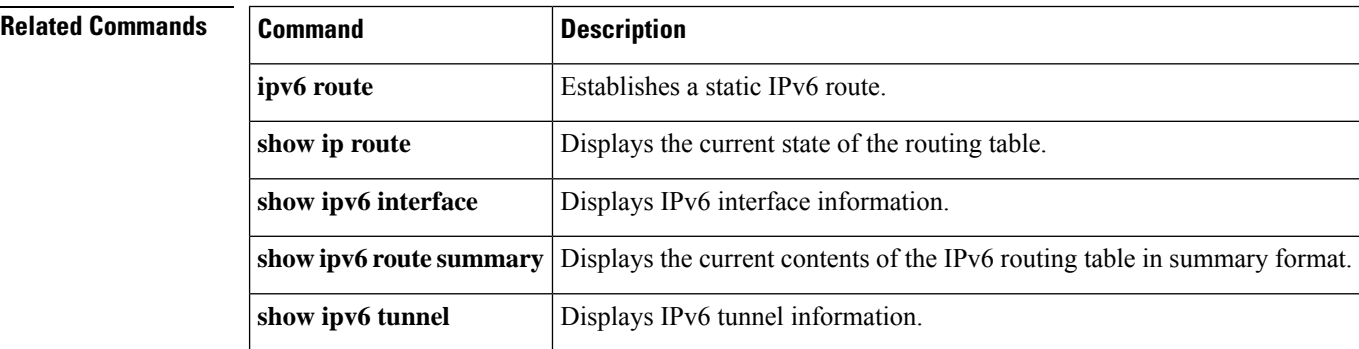

# **show ipv6 traffic**

To display statistics about IPv6 traffic, use the **show ipv6 traffic**command in user EXEC or privileged EXEC mode.

**show ipv6 traffic** [**interface** [*interface type number*]]

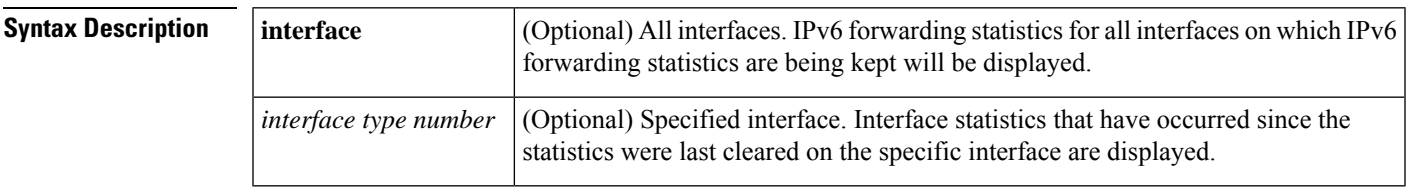

### **Command Modes**

User EXEC Privileged EXEC

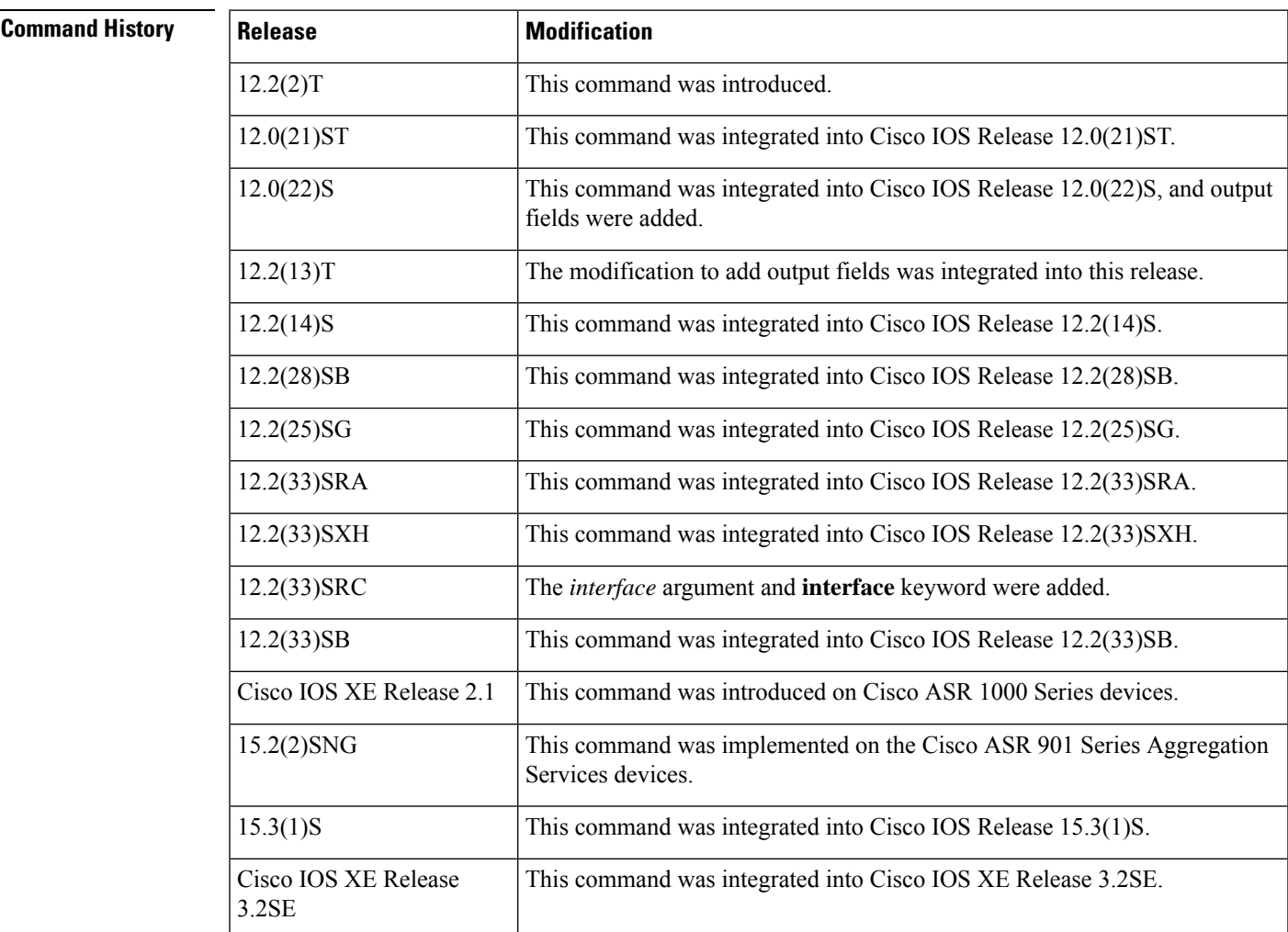

### **Usage Guidelines** The **show ipv6 traffic**command provides output similar to the **show ip traffic**command, except that it is IPv6-specific.

**Examples** The following is sample output from the **show ipv6** trafficcommand:

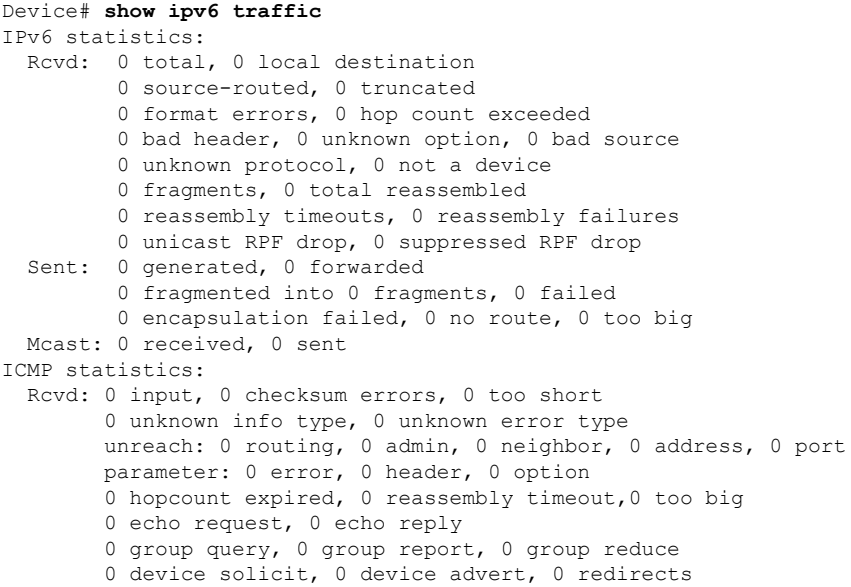

The following is sample output for the show ipv6 interface command without IPv6 CEF running:

```
Device# show ipv6 interface ethernet 0/1/1
Ethernet0/1/1 is up, line protocol is up
 IPv6 is enabled, link-local address is FE80::203:FDFF:FE49:9
  Description: sat-2900a f0/12
 Global unicast address(es):
   7::7, subnet is 7::/32
  Joined group address(es):
   FF02::1
   FF02::2
   FF02::1:FF00:7
   FF02::1:FF49:9
  MTU is 1500 bytes
  ICMP error messages limited to one every 100 milliseconds
  ICMP redirects are enabled
  Input features: RPF
  Unicast RPF access-list MINI
   Process Switching:
      0 verification drops
      0 suppressed verification drops
  ND DAD is enabled, number of DAD attempts: 1
  ND reachable time is 30000 milliseconds
```
The following is sample output for the show ipv6 interface command with IPv6 CEF running:

```
Device# show ipv6 interface ethernet 0/1/1
Ethernet0/1/1 is up, line protocol is up
 IPv6 is enabled, link-local address is FE80::203:FDFF:FE49:9
  Description: sat-2900a f0/12
 Global unicast address(es):
    7::7, subnet is 7::/32
```

```
Joined group address(es):
  FF02::1
 FF02::2
 FF02::1:FF00:7
 FF02::1:FF49:9
MTU is 1500 bytes
ICMP error messages limited to one every 100 milliseconds
ICMP redirects are enabled
Input features: RPF
Unicast RPF access-list MINI
  Process Switching:
    0 verification drops
    0 suppressed verification drops
  CEF Switching:
    0 verification drops
    0 suppressed verification drops
ND DAD is enabled, number of DAD attempts: 1
ND reachable time is 30000 milliseconds
ND advertised reachable time is 0 milliseconds
ND advertised retransmit interval is 0 milliseconds
ND router advertisements are sent every 200 seconds
ND router advertisements live for 1800 seconds
Hosts use stateless autoconfig for addresses.
```
![](_page_40_Picture_511.jpeg)

**Table 19: show ipv6 traffic Field Descriptions**

![](_page_40_Picture_512.jpeg)

 $\mathbf I$ 

![](_page_41_Picture_285.jpeg)

# **show ipv6 tunnel**

To display IPv6 tunnel information, use the **show ipv6 tunnel**command in user EXEC or privileged EXEC mode.

### **show ipv6 tunnel**

**Syntax Description** This command has no arguments or keywords.

**Command Modes**

User EXEC Privileged EXEC

![](_page_42_Picture_584.jpeg)

**Usage Guidelines** For each tunnel running IPv6, use the **show ipv6 tunnel** command to display the tunnel unit number, the name of the dynamic routing protocol used by the tunnel, the time of last input, the number of packets in the last input, and the description string as set by the **description** command.

**Examples** The following is sample output from the **show ipv6 tunnel**command:

![](_page_42_Picture_585.jpeg)

I

![](_page_43_Picture_282.jpeg)

The table below describes the significant fields shown in the display.

### **Table 20: show ipv6 tunnel Field Descriptions**

![](_page_43_Picture_283.jpeg)

# **show ipv6 virtual-reassembly**

To display Virtual Fragment Reassembly (VFR) configuration and statistical information on a specific interface, use the **show ipv6 virtual-reassembly** command in privileged EXEC mode.

**show ipv6 virtual-reassembly interface** *interface-type*

![](_page_44_Picture_450.jpeg)

**virtual-reassembly** command.

![](_page_44_Picture_451.jpeg)

# **show ipv6 virtual-reassembly features**

To display Virtual Fragment Reassembly (VFR) information on all interfaces or on a specified interface, use the **show ipv6 virtual-reassembly features** command in privileged EXEC mode.

**show ipv6 virtual-reassembly features** [**interface** *interface-type*]

![](_page_45_Picture_518.jpeg)

**virtual-reassembly** command.

![](_page_45_Picture_519.jpeg)

# **show ipv6 wccp**

To display the IPv6 Web Cache Communication Protocol (WCCP) global configuration and statistics, use the **show ipv6 wccp** command in user EXEC or privileged EXEC mode.

show ipv6 wccp [[all] [capabilities] [summary] [ interfaces[{cef | counts | detail}] ][vrf *vrf-name*][{web-cache*service-number*}[[assignment] [clients] [counters] [detail] [service] [view]]]]

![](_page_46_Picture_694.jpeg)

**Command Modes** User EXEC (>)

Privileged EXEC (#)

![](_page_47_Picture_550.jpeg)

## **show ipv6 wccp service-number (Service Mode Displayed)**

The following is sample output from the **show ipv6 wccp** *service-number* command:

![](_page_47_Picture_551.jpeg)

![](_page_48_Picture_743.jpeg)

**Table 21: show ipv6 wccp service-number Field Descriptions**

| <b>Field</b>                           | <b>Description</b>                                                                                                    |
|----------------------------------------|----------------------------------------------------------------------------------------------------|
| Router information                     | A list of routers detected by the current router.                                                                                                    |
| Protocol Version                       | The version of WCCP being used by the router in the service group.                                                                                                    |
| Service Identifier                     | Indicates which service is detailed.                                                                                                    |
| Number of Service Group Clients        | The number of clients that are visible to the router and other clients in<br>the service group.                                                                                                    |
| Number of Service Group Routers        | The number of routers in the service group.                                                                                                    |
| Total Packets s/w Redirected           | Total number of packets redirected by the router.                                                                                                    |
| Service mode                           | Identifies the WCCP service mode. Options are Open or Closed.                                                                                                    |
| Service Access-list                    | A named extended IP access list that defines the packets that will match<br>the service.                                                                                                    |
| <b>Total Packets Dropped Closed</b>    | Total number of packets that were dropped when WCCP is configured<br>for closed services and an intermediary device is not available to process<br>the service.                                                       |
| Redirect Access-list                   | The name or number of the access list that determines which packets<br>will be redirected.                                                                                                    |
| <b>Total Packets Denied Redirect</b>   | Total number of packets that were not redirected because they did not<br>match the access list.                                                                                                    |
| <b>Total Packets Unassigned</b>        | Number of packets that were not redirected because they were not<br>assigned to any cache engine. Packets may not be assigned during initial<br>discovery of cache engines or when a cache is dropped from a cluster. |
| Group Access-list                      | Indicates which cache engine is allowed to connect to the router.                                                                                                    |
| <b>Total Messages Denied to Group</b>  | Indicates the number of packets denied by the <i>group-list</i> access list.                                                                                                    |
| <b>Total Authentication failures</b>   | The number of instances where a password did not match.                                                                                                    |
| <b>Total Bypassed Packets Received</b> | The number of packets that have been bypassed. Process and Cisco<br>Express Forwarding are switching paths within Cisco IOS software.                                                                                 |

#### **show ipv6 wccp service-number detail**

The following example displays WCCP client information and WCCP router statistics that include the type of services:

```
Router# show ipv6 wccp 61 detail
WCCP Client information:<br>WCCP Client ID:
                               2001:DB8:1:11Protocol Version: 2.01
       State: Usable
       Redirection: L2
       Packet Return: L2
       Assignment: MASK
       Connect Time: 1w0d
       Redirected Packets:
         Process: 0
         CEF: 0
       GRE Bypassed Packets:
         Process: 0
         CEF: 0Mask Allotment: 32 of 64 (50.00%)
       Assigned masks/values: 1/32
       Mask SrcAddr DstAddr SrcPort DstPort
       ---- ------- ------- ------- -------
       0000: ::3 ::F 0x0000 0x0000
       Value SrcAddr DstAddr SrcPort DstPort
       ----- ------- ------- ------- -------
                      \begin{array}{ccc} \cdot : & \quad & 0 \times 0 0 0 0 & 0 \times 0 0 0 0 \ \cdot : & \cdot : & \quad 0 \times 0 0 0 0 & 0 \times 0 0 0 0 \end{array}0001: :: ::2 0x0000 0x0000
       0002: :: :: :: 4 0x0000 0x0000
       0003: :: : ::6 0x0000 0x0000<br>0004: :: ::8 0x0000 0x0000
                      ::8 0x0000 0x0000
       0005: :: :: :: A<br>
0006: :: :: :: C<br>
0 \times 0000 0 \times 00000006: :: : :: :: 0x0000 0x0000
       0007: :: :: :: :: Dx0000 0x0000
       0008: ::1 :: 0x0000 0x0000
       0009: : : 1 : : 2<br>
0010: : : 1 : : 4<br>
0 \times 0000 0 \times 0000<br>
0 \times 00000010: ::1 :4 0 \times 0000 0 \times 0000<br>0011: ::1 :6 0 \times 0000 0 \times 0000: 000100 0x0000 0x0000
       0012: ::1 ::8 0x0000 0x0000
       0013: ::1 ::A 0x0000 0x0000
       0014: ::1 ::C 0x0000 0x0000
                      ::E 0x0000 0x0000
       0016: ::2 :: 0x0000 0x0000<br>0017: ::2 ::2 0x0000 0x0000
       0017: ::2 ::2 0x0000 0x0000
       0018: ::2 ::4 0x0000 0x0000
       0019: ::2 ::6 0x0000 0x0000
                      ::8 0x0000 0x0000
       0021: ::2 ::A 0x0000 0x0000
       0022: ::2 ::\mathbb{C} 0x0000 0x0000<br>0023: ::2 ::\mathbb{E} 0x0000 0x0000
                       ::E 0x0000 0x0000
       0024: ::3 :: 0x0000 0x0000<br>0025: ::3 ::2 0x0000 0x0000
                       ::2 0x0000 0x0000
       0026: ::3 ::4 0x0000 0x0000
       0027: ::3 ::6 0x0000 0x0000<br>0028: ::3 ::8 0x0000 0x0000
       0028: ::3 ::8 0x0000 0x0000
       0029: ::3 ::A 0x0000 0x0000
       0030: ::3 ::C 0x0000 0x0000
                     ::E 0x0000 0x0000
```
I

**Table 22: show ipv6 wccp service-number detail Field Descriptions**

![](_page_50_Picture_609.jpeg)

![](_page_51_Picture_738.jpeg)

### **show ipv6 wccp interfaces**

The following is sample output from the **show ipv6 wccp interfaces** command:

Router# **show ipv6 wccp interfaces**

```
WCCP interface configuration:
    FastEthernet0/1/0
        Output services: 2
        Input services: 3
        Mcast services: 1<br>Exclude In: FALSE
         Exclude In:
```
The table below describes the significant fields shown in the display.

**Table 23: show ipv6 wccp interfaces Field Descriptions**

| <b>Field</b>   | <b>Description</b>                                                                   |
|----------------|--------------------------------------------------------------------------------------|
|                | Output services Indicates the number of output services configured on the interface. |
| Input services | Indicates the number of input services configured on the interface.                  |
| Meast services | Indicates the number of multicast services configured on the interface.              |
| Exclude In     | Displays whether traffic on the interface is excluded from redirection.              |

## **show ipv6 wccp web-cache**

The following is sample output from the **show ipv6 wccp web-cache** command:

![](_page_52_Picture_562.jpeg)

The table below describes the significant fields shown in the display.

**Table 24: show ipv6 wccp web-cache Field Descriptions**

| <b>Field</b>                    | <b>Description</b>                                                                                 |
|---------------------------------|----------------------------------------------------------------------------------------------------|
| Protocol Version                | The version of WCCP that is being used by the cache engine in the<br>service group.                |
| Service Identifier              | Indicates which service is detailed.                                                               |
| Number of Service Group Clients | Number of clients using the router as their home router.                                           |
| Number of Service Group Routers | The number of routers in the service group.                                                        |
| <b>Total Packets Redirected</b> | Total number of packets redirected by the router.                                                  |
| Service mode                    | Indicates whether WCCP open or closed mode is configured.                                          |
| Service Access-list             | The name or number of the service access list that determines which<br>packets will be redirected. |
| Redirect access-list            | The name or number of the access list that determines which packets<br>will be redirected.         |

![](_page_53_Picture_532.jpeg)

## **show ipv6 wccp web-cache counters**

The following example displays web cache engine information and WCCP traffic counters:

Router# **show ipv6 wccp web-cache counters**

![](_page_53_Picture_533.jpeg)

```
WCCP Client ID: 2001:DB8:1::12
  Redirected Packets:
   Process: 0<br>CEF: 0
   CEF:
  GRE Bypassed Packets:
    Process: 0<br>CEF: 0
    CEF:
```
**Table 25: show ipv6 wccp web-cache counters Field Descriptions**

| <b>Field</b>       | <b>Description</b>                                                           |
|--------------------|------------------------------------------------------------------------------|
| Redirected Packets | Total number of packets redirected by the router.                            |
|                    | Non-Redirected Packets Total number of packets not redirected by the router. |

### **show ipv6 wccp web-cache detail**

The following example displays web cache engine information and WCCP router statistics for the web cache service:

```
Router# show ipv6 wccp web-cache detail
```
![](_page_54_Picture_440.jpeg)

![](_page_55_Picture_561.jpeg)

**Table 26: show ipv6 wccp web-cache detail Field Descriptions**

| <b>Field</b>              | <b>Description</b>                                                                                                    |
|---------------------------|----------------------------------------------------------------------------------------------------|
|                           | WCCP Client Information The header for the area that contains fields for information on clients.                                           |
| <b>IP</b> Address         | The IP address of the cache engine in the service group.                                                                                   |
| Protocol Version          | The version of WCCP being used by the cache engine in the service group.                                                                   |
| <b>State</b>              | Indicates whether the cache engine is operating properly and can be contacted<br>by a router and other cache engines in the service group. |
| <b>Redirected Packets</b> | The number of packets that have been redirected to the cache engine.                                                                       |
| Connect Time              | The amount of time (in hours, minutes, and seconds) the cache engine has been<br>connected to the router.                                  |

## **show ipv6 wccp web-cache detail (Bypass Counters)**

The following example displays web cache engine information and WCCP router statistics that include the bypass counters:

```
Router# show ipv6 wccp web-cache detail
```
![](_page_55_Picture_562.jpeg)

![](_page_56_Picture_688.jpeg)

| <b>Field</b>                   | <b>Description</b>                                                                                                    |
|--------------------------------|----------------------------------------------------------------------------------------------------|
|                                | WCCP Router information The header for the area that contains fields for the IP address and the version<br>of WCCP associated with the router connected to the cache engine in the service<br>group. |
| <b>IP</b> Address              | The IP address of the router connected to the cache engine in the service group.                                                                                                    |
| Protocol Version               | The version of WCCP that is being used by the cache engine in the service<br>group.                                                                                                    |
| <b>WCCP</b> Client Information | The header for the area that contains fields for information on clients.                                                                                                    |
| IP Address                     | The IP address of the cache engine in the service group.                                                                                                    |
| Protocol Version               | The version of WCCP that is being used by the cache engine in the service<br>group.                                                                                                    |
| <b>State</b>                   | Indicates whether the cache engine is operating properly and can be contacted<br>by a router and other cache engines in the service group.                                                           |
| Initial Hash Info              | The initial state of the hash bucket assignment.                                                                                                    |
| Assigned Hash Info             | The current state of the hash bucket assignment.                                                                                                    |
| Hash Allotment                 | The percent of buckets assigned to the current cache engine. Both a value and<br>a percent figure are displayed.                                                                                     |
| Packets Redirected             | The number of packets that have been redirected to the cache engine.                                                                                                    |
| <b>Connect Time</b>            | The amount of time (in hours, minutes, and seconds) the cache engine has been<br>connected to the router.                                                                                            |
| <b>Bypassed Packets</b>        | The number of packets that have been bypassed. Process and Cisco Express<br>Forwarding are switching paths within Cisco IOS software.                                                                |

**Table 27: show ipv6 wccp web-cache detail Field Descriptions**

### **show ipv6 wccp web-cache service**

The following example displays information about a service, including the service definition and all other per-service information:

```
Router# show ipv6 wccp web-cache service
WCCP service information definition:
        Type: Standard
        Id: 0<br>Priority: 240
        Priority: 24<br>Protocol: 6
        Protocol:<br>Options:
                       0x00000512
           --------
            Mask/Value sets: 1
            Value elements: 4
            Dst Ports: 80 0 0 0 0 0 0 0
```
### **show ipv6 wccp summary**

The following example displays information on the configured WCCP services and a summary of their current state:

```
Router# show ipv6 wccp summary
```
![](_page_57_Picture_569.jpeg)

The table below describes the significant fields shown in the display.

**Table 28: show ipv6 wccp summary Field Descriptions**

| Field          | <b>Description</b>                                                                          |
|----------------|---------------------------------------------------------------------------------------------|
| Service        | Indicates which service is detailed.                                                        |
| <b>Clients</b> | Indicates the number of cache engines participating in the WCCP service.                    |
| Routers        | Indicates the number of routers participating in the WCCP service.                          |
| Assign         | Indicates the load-balancing method used. WCCP uses HASH or MASK assignment.                |
|                | Redirect Indicates the redirection method used. WCCP uses GRE or L2 to redirect IP traffic. |
| <b>Bypass</b>  | Indicates the bypass method used. WCCP uses GRE or L2 to return packets to the router.      |

### **Related Com**

![](_page_57_Picture_570.jpeg)

 $\mathbf I$ 

![](_page_58_Picture_180.jpeg)

# **show ipv6 wccp global counters**

To display IPv6 global Web Cache Communication Protocol (WCCP) information for packets that are processed in software, use the **show ipv6 wccp global counters** command in user EXEC or privileged EXEC mode.

![](_page_59_Picture_514.jpeg)

Router# **show ipv6 wccp global counters**

```
WCCP Global Counters:
Packets Seen by WCCP
Process: 8
CEF (In): 14
CEF (Out): 0
```
The table below describes the significant fields shown in the display.

#### **Table 29: show ipv6 wccp global counters Field Descriptions**

![](_page_59_Picture_515.jpeg)

### **Related Commands**

![](_page_59_Picture_516.jpeg)

 $\mathbf I$ 

![](_page_60_Picture_110.jpeg)

# **show isis ipv6 rib**

To display the Intermediate System-to-Intermediate System (IS-IS) IPv6 local routing information base (RIB), use the **show isis ipv6 rib** command in user EXEC or privileged EXEC mode.

**show isis ipv6 rib** [*ipv6-prefix*] **no show isis ipv6 rib** [*ipv6-prefix*]

![](_page_61_Picture_699.jpeg)

**Command Modes** User EXEC (>)

Privileged EXEC (#)

![](_page_61_Picture_700.jpeg)

**Usage Guidelines** When the optional *ipv6-prefix* argument is not used, the complete Intermediate System-to-Intermediate System (IS-IS) IPv6 RIB is displayed. When an optional IPv6 prefix is supplied, only the entry matching that prefix is displayed.

Only the optimal paths will be installed in the primary IPv6 RIB as IS-IS routes.

**Examples** The following is sample output from the **show isis ipv6 rib** command. An asterisk (\*) indicates prefixes that have been installed and a hyphen (-) indicates prefixes that have been filtered out in the primary IPv6 RIB as IS-IS routes. Following each prefix is a list of all paths in order of preference, with optimal paths listed first and suboptimal paths listed after optimal paths.

Device# **show isis ipv6 rib**

```
IS-IS IPv6 process , local RIB
  11::1/128
   via FE80::A8BB:CCFF:FE00:C800/Ethernet0/0, type L2 metric 20 tag 0 LSP [3/3]
  20::/64
   via FE80::A8BB:CCFF:FE00:C800/Ethernet0/0, type L1 metric 20 tag 0 LSP [4/2]
   via FE80::A8BB:CCFF:FE00:C800/Ethernet0/0, type L2 metric 20 tag 0 LSP [3/3]
* 22::2/128
   via FE80::A8BB:CCFF:FE00:C800/Ethernet0/0, type L1 metric 20 tag 0 LSP [4/2] -
   via FE80::A8BB:CCFF:FE00:C800/Ethernet0/0, type L2 metric 20 tag 0 LSP [3/3] -
  2001:DB8::/64
   via FE80::A8BB:CCFF:FE00:C800/Ethernet0/0, type L1 metric 20 tag 0 LSP [4/2]
   via FE80::A8BB:CCFF:FE00:C800/Ethernet0/0, type L2 metric 20 tag 0 LSP [3/3]
```
![](_page_62_Picture_541.jpeg)

![](_page_62_Picture_542.jpeg)

#### **Related Commands**

![](_page_62_Picture_543.jpeg)

# **show monitor event-trace vpn-mapper**

To display event trace messages for IPv6 virtual private networks (VPNs), use the **show monitor event-trace vpn-mapper**command in privileged EXEC mode.

**show monitor event-trace vpn-mapper** {**latest** | **all**}

![](_page_63_Picture_319.jpeg)

**Command Modes**

Privileged EXEC

![](_page_63_Picture_320.jpeg)

**Usage Guidelines** Use the **show monitor event-trace** command to display trace message information about IPv6 VPNs.

**Examples** The following example allows event trace messages for IPv6 VPNs to be displayed:

Router# show monitor event-trace vpn-mapper

# **show ospfv3 border-routers**

To display the internal Open Shortest Path First version 3 (OSPFv3) routing table entries to an Area Border Router (ABR) and Autonomous System Boundary Router (ASBR), use the **show ospfv3 border-routers** command in privileged EXEC mode.

**show ospfv3** [*process-id*] [*address-family*] [**vrf** {*vrf-name* | **\***}] **border-routers**

![](_page_64_Picture_573.jpeg)

### **Command Modes**

Privileged EXEC

![](_page_64_Picture_574.jpeg)

**Examples** The following examples enables the display of the internal OSPFv3 routing table entries to an ABR and ASBR:

Router# **show ospfv3 border-routers**

# **show ospfv3 database**

To display lists of information related to the Open Shortest Path First version 3 (OSPFv3) database for a specific router, use the **show ospfv3database** command in user EXEC or privileged EXEC mode. The various forms of this command deliver information about different OSPFv3 link-state advertisements (LSAs).

{**show ospfv3** [*process-id* [*area-id*]] [*address-family*] [**vrf** {*vrf-name* | **\***}]**database** [{**database-summary** |**internal**| **external** [**ipv6-prefix**] [*link-state-id*]}] | **grace** |**inter-area prefix** [{**ipv6-prefix***link-state-id*}] |**inter-area router** [{**destination-router-id***link-state-id*}] |**link** [{**interface** *interface-namelink-state-id*}] | **network** [*link-state-id*] | **nssa-external** [*ipv6-prefix*] [*link-state-id*] | **prefix** [{**ref-lsa** {**router** | **network**}*link-state-id*}] |**promiscuous** | **router** [*link-state-id*] |**unknown** [{**area** | **as** |**link**} [*link-state-id*]] [**adv-router** *router-id*] [**self-originate**]}

![](_page_65_Picture_818.jpeg)

![](_page_66_Picture_568.jpeg)

## **Command Modes**

User EXEC Privileged EXEC

## $$

![](_page_66_Picture_569.jpeg)

### **Usage Guidelines** The **adv-router** keyword requires a router ID. The **self-originate** keyword displays only those LSAs that originated from the local router. Both of these keywords can be appended to all other keywords used with the **show ospfv3 database**database command to provide more detailed information.

**Examples** The following is sample output from the **show ospfv3 database** command when no arguments or keywords are used:

#### Router# **show ospfv3 database** OSPFv3 Router with ID (172.16.4.4) (Process ID 1) Router Link States (Area 0) ADV Router age Seq# Fragment ID Link count Bits<br>172.16.4.4 239 0x80000003 0 1 B 172.16.4.4 239 0x80000003 0 1 B 172.16.6.6 239 0x80000003 0 1 B Inter Area Prefix Link States (Area 0) ADV Router age Seq# Prefix 172.16.4.4 249 0x80000001 FEC0:3344::/32<br>172.16.4.4 219 0x80000001 FEC0:3366::/32<br>172.16.6.6 247 0x80000001 FEC0:3366::/32 172.16.4.4 219 0x80000001 FEC0:3366::/32 172.16.6.6 247 0x80000001 FEC0:3366::/32 172.16.6.6 193 0x80000001 FEC0:3344::/32<br>172.16.6.6 82 0x80000001 FEC0::/32 172.16.6.6 82 0x80000001 FEC0::/32 Inter Area Router Link States (Area 0) ADV Router Age Seq# Link ID Dest RtrID 172.16.4.4 219 0x80000001 50529027 172.16.3.3 172.16.6.6 193 0x80000001 50529027 172.16.3.3 Link (Type-8) Link States (Area 0) ADV Router age Seq# Link ID Interface 172.16.4.4 242 0x80000002 14 PO4/0 172.16.6.6 252 0x80000002 14 PO4/0 Intra Area Prefix Link States (Area 0) ADV Router Age Seq# Link ID Ref-lstype Ref-LSID  $172.16.4.4$   $242$   $0 \times 80000002$  0  $0 \times 2001$  0<br> $172.16.6.6$   $252$   $0 \times 80000002$  0  $0 \times 2001$  0 172.16.6.6 252 0x80000002 0

The table below describes the significant fields shown in the display.

#### **Table 31: show ospfv3 database Field Descriptions**

![](_page_67_Picture_638.jpeg)

# **show ospfv3 events**

To display detailed information about Open Shortest Path First version 3 (OSPFv3) events, use the **show ospfv3 events**command in privileged EXEC mode.

**show ospfv3** [*process-id*] [*address-family*] [**vrf** {*vrf-name* | **\***}]**events** [{**generic** | **interface** | **lsa** | **neighbor** | **reverse** | **rib** | **spf**}]

![](_page_68_Picture_671.jpeg)

### **Command Modes**

### Privileged EXEC

![](_page_68_Picture_672.jpeg)

![](_page_68_Picture_673.jpeg)

## **Usage Guidelines** An OSPFv3 event log is kept for every OSPFv3 instance. If you enter the **show ospfv3 events** command without any keywords, all information in the OSPFv3 event log is displayed. Use the keywords to filter specific information.

# **Examples** The following example enables the display of information about OSPFv3 events:

Router# **show ospfv3 events**

# **show ospfv3 flood-list**

To display a list of Open Shortest Path First version 3 (OSPFv3) link-state advertisements (LSAs) waiting to be flooded over an interface, use the **s how ospfv3 flood-list**command in privileged EXEC mode.

**show ospfv3** [*process-id*] [*area-id*] [*address-family*] [**vrf** {*vrf-name* | **\***}]**flood-list** *interface-type interface-number*

| <b>Syntax Description</b> | process-id              | (Optional) Internal identification. The number used here is the number assigned<br>administratively when enabling the OSPFv3 routing process and can be a value from 1<br>through 65535.                                                                                   |
|---------------------------|-------------------------|----------------------------------------------------------------------------------------------------|
|                           | area-id                 | (Optional) Displays information only about a specified area.                                                                                                    |
|                           | address-family          | (Optional) Enter ipv6 for the IPv6 address family or ipv4 for the IPv4 address family.                                                                                                    |
|                           | <b>vrf</b>              | (Optional) VPN Routing/Forwarding instance.                                                                                                    |
|                           | $\{vrf$ -name $ *\}$    | The virtual routing and forwarding table for which the information should be displayed.<br>If this parameter is not specified, only information for the global routing table is shown.<br>A vrf name of "*" displays information for all vrfs, including the global table. |
|                           | <i>interface-type</i>   | Interface type over which the LSAs will be flooded.                                                                                                    |
|                           | <i>interface-number</i> | Interface number over which the LSAs will be flooded.                                                                                                    |

### **Command Modes**

Privileged EXEC

![](_page_70_Picture_640.jpeg)

**Usage Guidelines** Use this command to display OSPFv3 packet pacing.

**Examples** The following displays a list of OSPFv3 LSAs waiting to be flooded over an interface:

Router# **show ospfv3 flood-list**

# **show ospfv3 graceful-restart**

To display Open Shortest Path First version 3 (OSPFv3) graceful restart information, use the **show ospfv3 graceful-restart** command in privileged EXEC mode.

**show ospfv3** [*process-id*] [*address-family*] [**vrf** {*vrf-name* | **\***}]**graceful-restart**

![](_page_71_Picture_546.jpeg)

### **Command Modes**

Privileged EXEC

![](_page_71_Picture_547.jpeg)

## **Usage Guidelines** Use the **show ospfv3 graceful-restart** command to discover information about the OSPFv3 graceful restart feature.

**Examples** The following example displays OSPFv3 graceful restart information:

Router# **show ospfv3 graceful-restart**
# **show ospfv3 interface**

To display Open Shortest Path First version 3 (OSPFv3)-related interface information, use the **show ospfv3 interface** command in privileged mode.

**show ospfv3** [*process-id*] [*area-id*] [*address-family*] [**vrf** {*vrf-name* | **\***}]**interface** [*type number*] [**brief**]

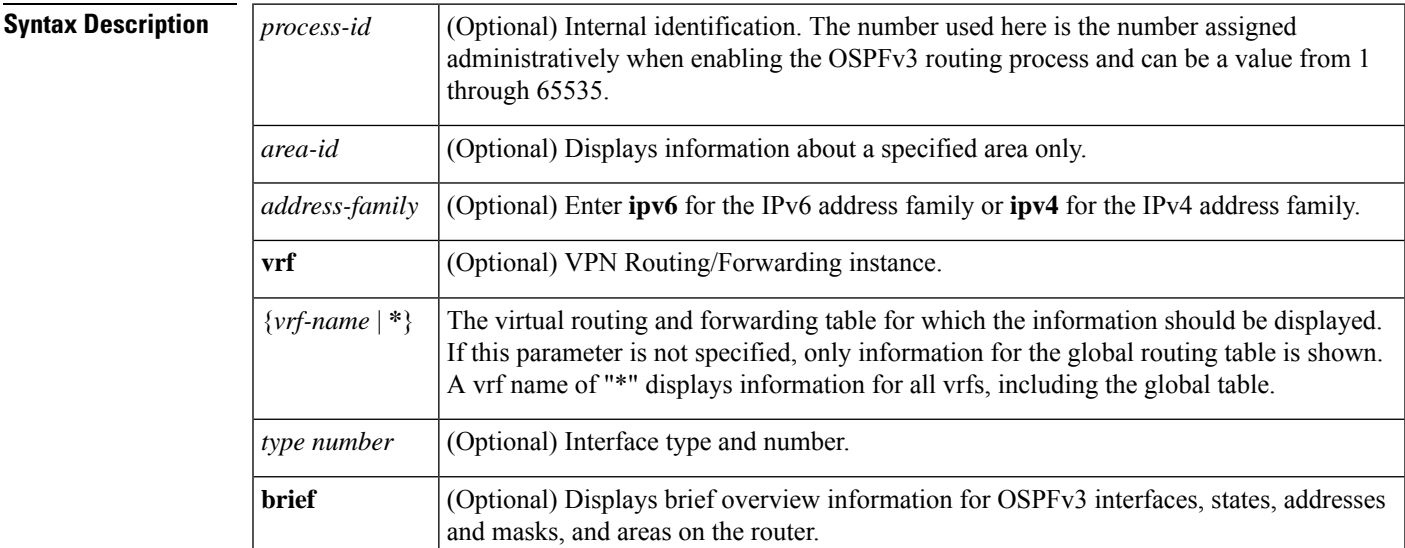

### **Command Modes**

Privileged EXEC

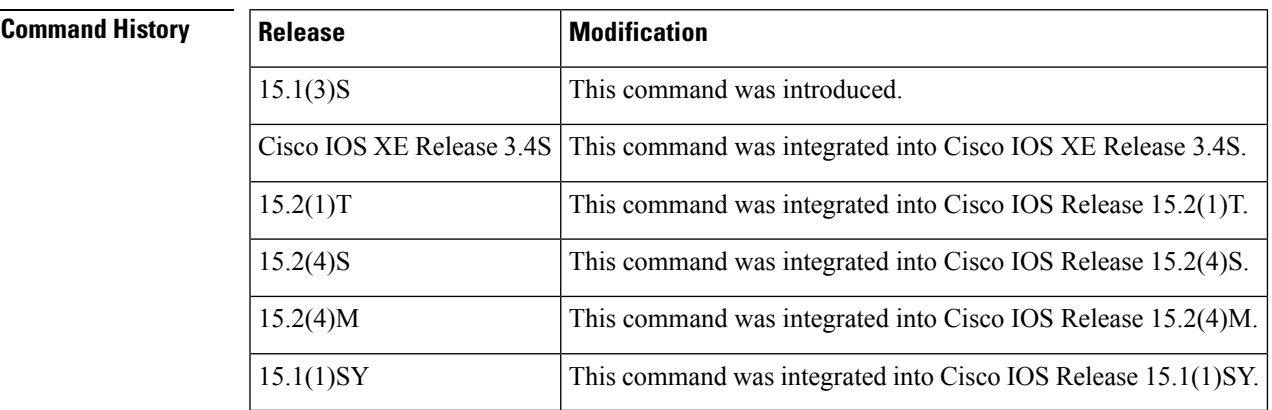

**Examples** The following is sample output from the **show ospfv3 interface** command for a Mobile Ad Hoc Network (MANET) environment:

> Router# **show ospfv3 interface** Ethernet0/0 is up, line protocol is up Link Local Address FE80::A8BB:CCFF:FE01:5500, Interface ID 3

```
Area 0, Process ID 100, Instance ID 0, Router ID 172.16.3.3
Network Type MANET, Cost: 10 (dynamic), Cost Hysteresis: Disabled
Cost Weights: Throughput 100, Resources 100, Latency 100, L2-factor 100
Transmit Delay is 1 sec, State POINT TO MULTIPOINT,
Timer intervals configured, Hello 5, Dead 20, Wait 20, Retransmit 5
Hello due in 00:00:01
Supports Link-local Signaling (LLS)
Index 1/1/1, flood queue length 0
Next 0x0(0)/0x0(0)/0x0(0)
Last flood scan length is 2, maximum is 2
Last flood scan time is 0 msec, maximum is 0 msec
Neighbor Count is 1, Adjacent neighbor count is 1
Adjacent with neighbor 2.2.2.2
Suppress hello for 0 neighbor(s)
Incremental Hello is enabled
Local SCS number 1
Relaying enabled
Next 0x0(0)/0x0(0)/0x0(0)
 Last flood scan length is 12, maximum is 12
 Last flood scan time is 0 msec, maximum is 0 msec
 Neighbor Count is 1, Adjacent neighbor count is 1
   Adjacent with neighbor 172.16.6.6 (Designated Router)
  Suppress hello for 0 neighbor(s)
Router#
```
The table below describes the significant fields shown in the display.

| <b>Field</b>                                                         | <b>Description</b>                                                                               |
|----------------------------------------------------------------------|--------------------------------------------------------------------------------------------------|
| Ethernet0/0                                                          | Status of the physical link and the operational status of the<br>protocol.                       |
| <b>Link Local Address</b>                                            | Interface IPv6 address.                                                                          |
| Area 0, Process ID 100, Instance ID 0, Router<br>ID 172.16.3.3       | Area ID, process ID, instance ID, and router ID of the area<br>from which this route is learned. |
| Network Type MANET, Cost: 10 (dynamic),<br>Cost hysteresis: Disabled | Network type and link-state cost.                                                                |
| <b>Transmit Delay</b>                                                | Transmit delay, interface state, and router priority.                                            |
| Timer intervals configured                                           | Configuration of timer intervals, including hello-increment<br>and dead-interval                 |
| Hello due in $00:00:01$                                              | Number of seconds until the next hello packet is sent from<br>this interface.                    |
| Supports Link-local Signaling (LLS)                                  | Indicates that LLS is supported.                                                                 |
| Last flood scan length is 2, maximum is 2                            | Indicates length of last flood scan and the maximum length.                                      |
| Last flood scan time is 0 msec, maximum is 0<br>msec                 | Indicates how many milliseconds the last flood scan occurred<br>and the maximum time length.     |
| Neighbor Count                                                       | Count of network neighbors and a list of adjacent neighbors.                                     |

**Table 32: show ospfv3 interface Field Descriptions**

I

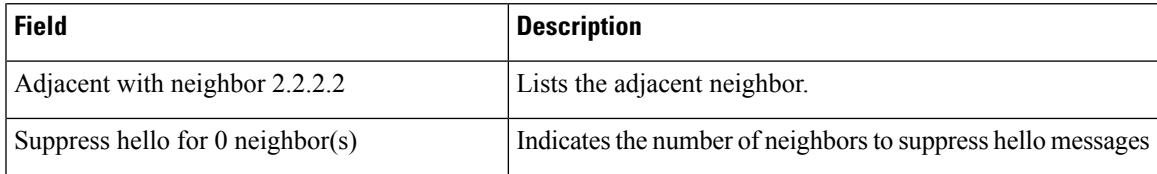

# **show ospfv3 max-metric**

To display Open Shortest Path First version 3 (OSPFv3) maximum metric origination information, use the **show ospfv3 max-metric** command in user EXEC or privileged EXEC mode.

**show ospfv3** [*process-id*] [*address-family*] [**vrf** {*vrf-name* | **\***}]**max-metric**

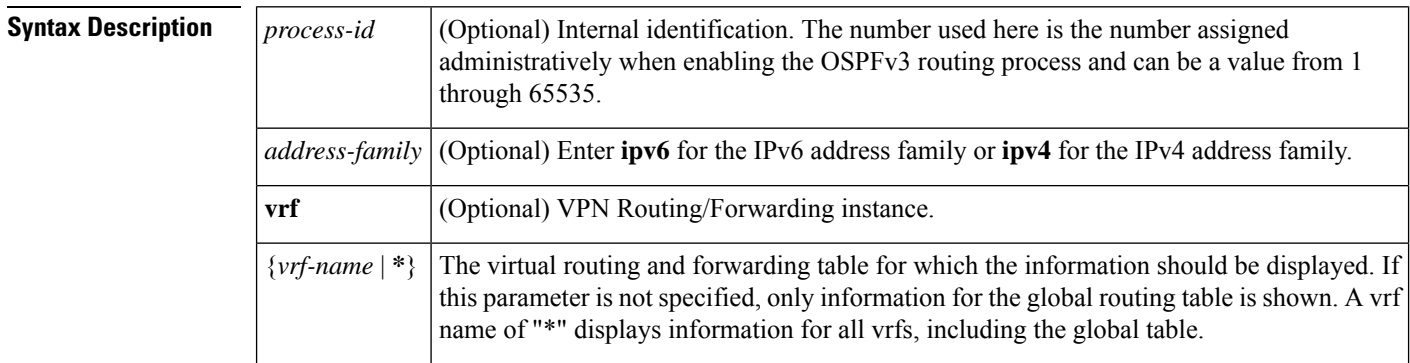

### **Command Modes**

User EXEC Privileged EXEC

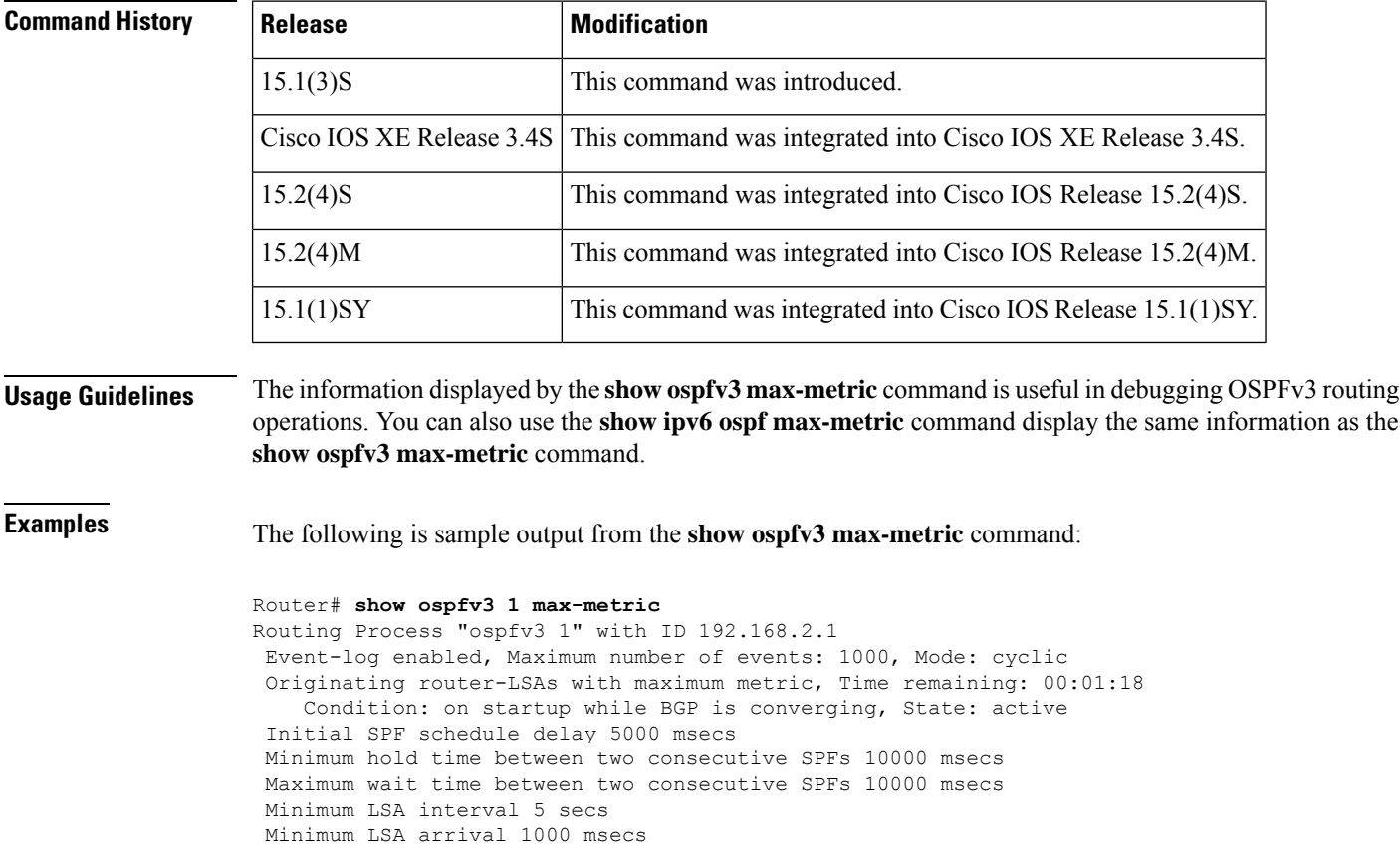

```
LSA group pacing timer 240 secs
Interface flood pacing timer 33 msecs
Retransmission pacing timer 66 msecs
Number of external LSA 0. Checksum Sum 0x000000
Number of areas in this router is 1. 1 normal 0 stub 0 nssa
Graceful restart helper support enabled
Reference bandwidth unit is 100 mbps
  Area BACKBONE(0)
      Number of interfaces in this area is 1
       SPF algorithm executed 2 times
       Number of LSA 6. Checksum Sum 0x0327C7
       Number of DCbitless LSA 0
       Number of indication LSA 0
       Number of DoNotAge LSA 0
       Flood list length 0
```
The table below describes the significant fields shown in the display.

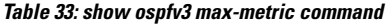

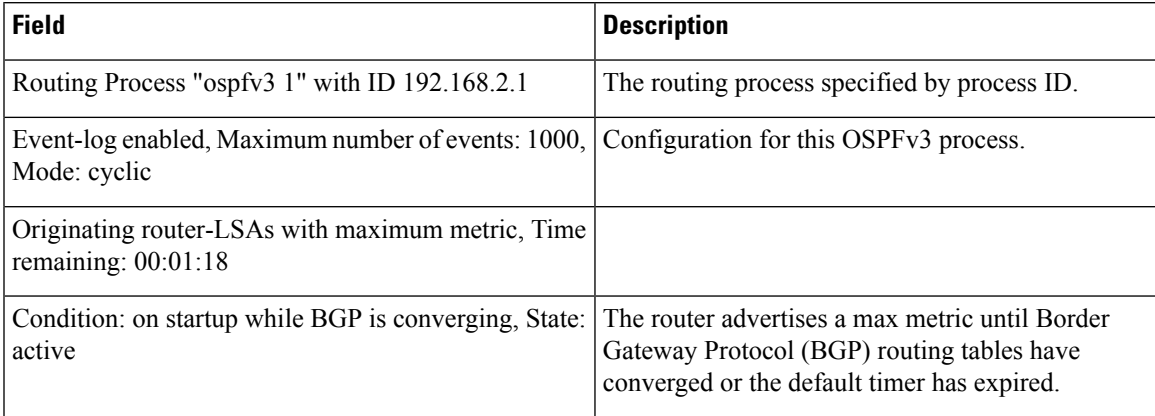

## **show ospfv3 neighbor**

To display Open Shortest Path First for IPv6 (OSPFv3) neighbor information on a per-interface basis, use the s**how ospfv3 neighbor** command in user EXEC or privileged EXEC mode.

**show ospfv3** [*process-id*] [*area-id*] [*address-family*] [**vrf** {*vrf-name* | **\***}] **neighbor** [*interface-type interface-number*] [*neighbor-id*] [**detail**][**summary** [**per-instance**]]

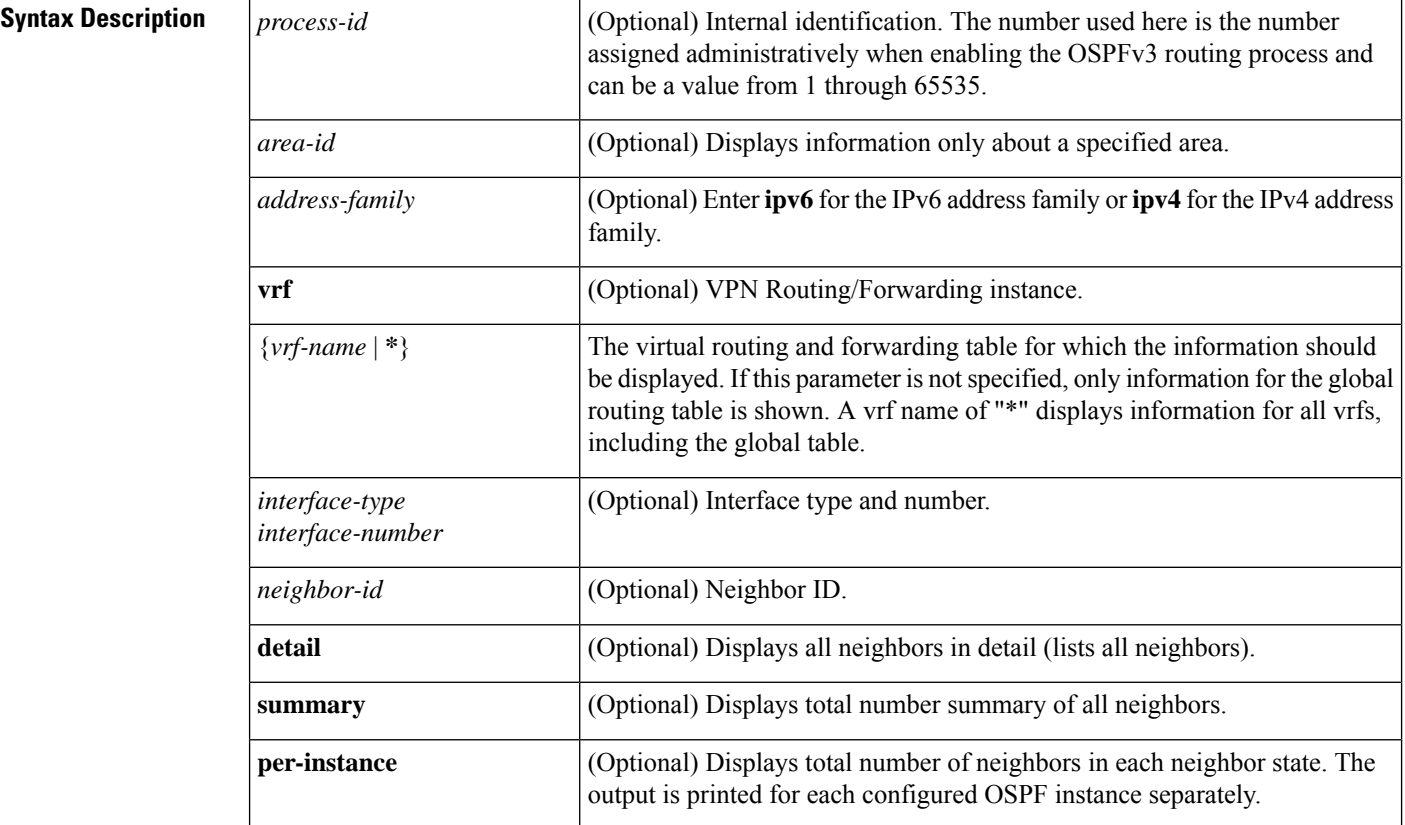

### **Command Modes**

User EXEC Privileged EXEC

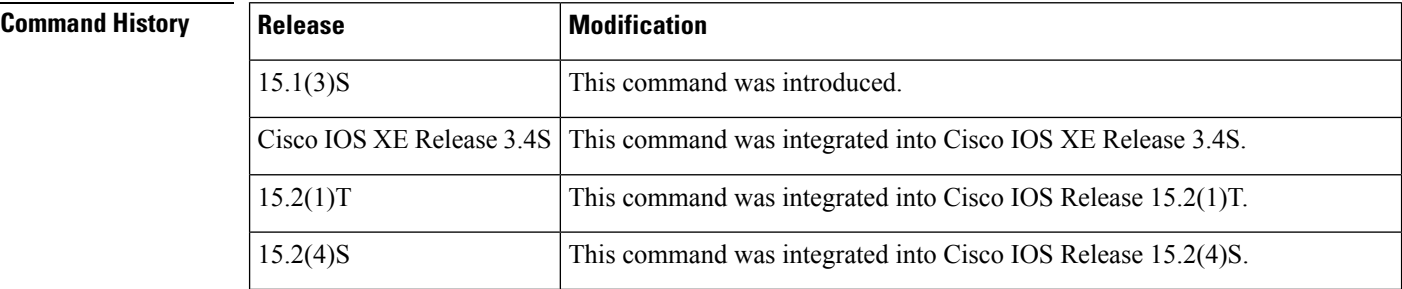

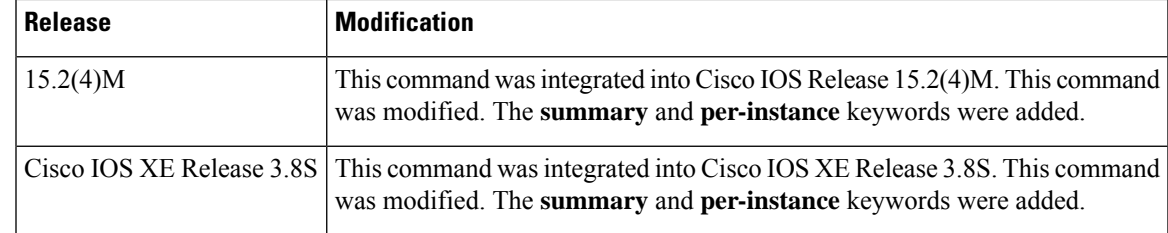

**Examples** The following is sample output from the **show ospfv3 neighbor** command:

Device# **show ospfv3 neighbor**

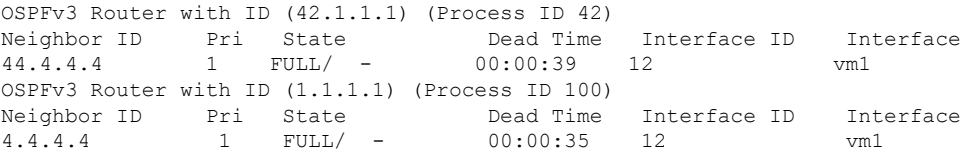

The following is sample output from the **show ospfv3 neighbor** command with the **detail** keyword for a Mobile Ad Hoc Network (MANET) environment:

```
Device# show ospfv3 neighbor detail
Neighbor 42.4.4.4, interface address 4.4.4.4
In the process ID 42 area 0 via interface vmi1
Neighbor: interface-id 12, link-local address FE80::A8BB:CCFF:FE01:5800
Neighbor priority is 1, State is FULL, 6 state changes
Options is 0x000F12 in Hello (E-Bit, R-bit, AF-Bit, L-Bit, I-Bit, F-Bit)
Options is 0x000112 in DBD (E-Bit, R-bit, AF-Bit)
Dead timer due in 00:00:33
Neighbor is up for 00:09:43
Index 1/1/1, retransmission queue length 0, number of retransmission 0
First 0x0(0)/0x0(0)/0x0(0) Next 0x0(0)/0x0(0)/0x0(0)
Last retransmission scan length is 0, maximum is 0
Last retransmission scan time is 0 msec, maximum is 0 msec
Neighbor is incremental Hello capable
Last known SCS number 1
Neighbor's willingness 128
We are standby relay for the neighbor
This neighbor is standby relay for us
Neighbor is running Manet Version 10
Neighbor 4.4.4.4
In the process ID 100 area 0 via interface vmi1
Neighbor: interface-id 12, link-local address FE80::A8BB:CCFF:FE01:5800
Neighbor priority is 1, State is FULL, 6 state changes
Options is 0x000E13 in Hello (V6-Bit, E-Bit, R-bit, L-Bit, I-Bit, F-Bit)
Options is 0x000013 in DBD (V6-Bit, E-Bit, R-bit)
Dead timer due in 00:00:37
Neighbor is up for 00:09:43
Index 1/1/1, retransmission queue length 0, number of retransmission 0
First 0x0(0)/0x0(0)/0x0(0) Next 0x0(0)/0x0(0)/0x0(0)
Last retransmission scan length is 0, maximum is 0
Last retransmission scan time is 0 msec, maximum is 0 msec
Neighbor is incremental Hello capable
Last known SCS number 1
Neighbor's willingness 128
Two-hop neighbors:
5.5.5.5
```

```
We are standby relay for the neighbor
This neighbor is active relay for us
Neighbor is running Manet Version 10
Selective Peering is enabled
1 paths to this neighbor
Neighbor peering state: Slave, local peering state: Master,
Default cost metric is 0
Minimum incremental cost is 10
```
The table below describes the significant fields shown in the display.

### **Table 34: show ospfv3 neighbor Field Descriptions**

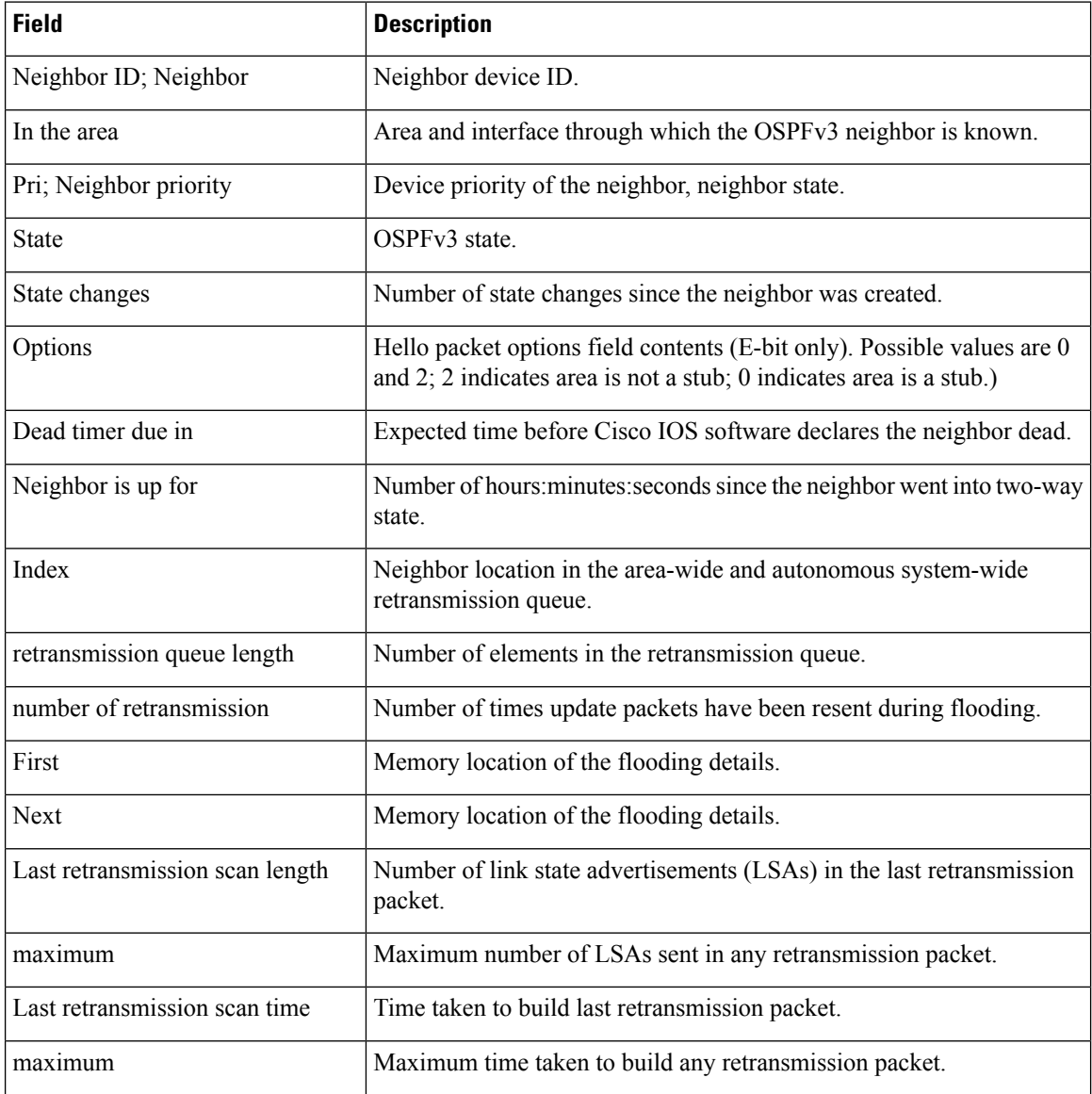

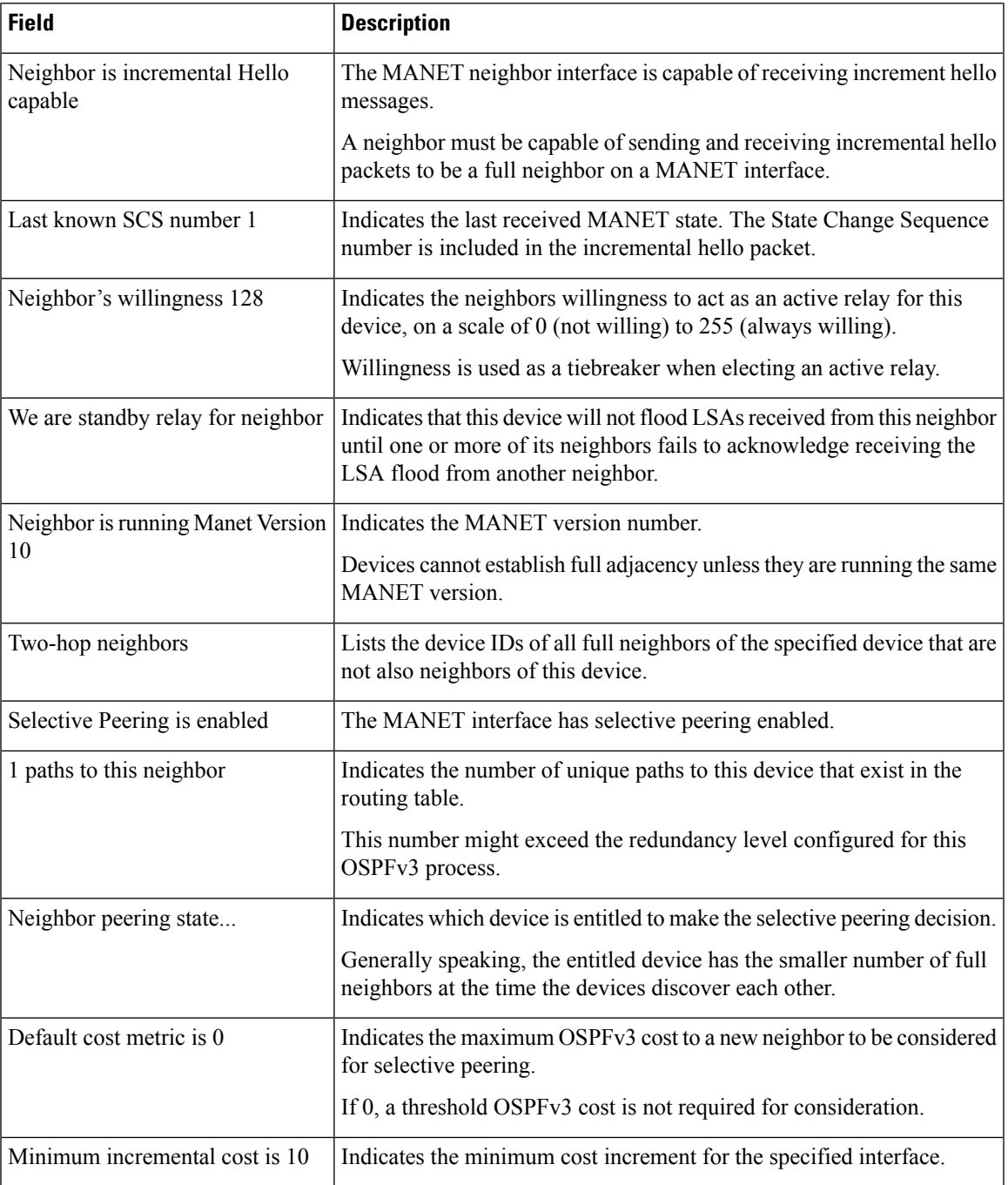

The following is sample output from the **show ospfv3 neighbor summary** command:

Device# **show ospfv3 neighbor summary**

OSPFv3 1 address-family ipv6 (router-id 10.4.9.158)

DOWN 0<br>ATTEMPT 0 ATTEMPT 0 INIT 0

2WAY 0 EXSTART 0 EXCHANGE 0 LOADING 0 FULL 1<br>Total count 1 (Undergoing GR 0)

The following is sample output from the **show ospfv3 neighbor summary per-instance** command:

Device# **show ospfv3 neighbor summary per-instance** OSPFv3 1 address-family ipv6 (router-id 10.4.9.158) DOWN 0<br>ATTEMPT 0 ATTEMPT 0<br>INIT 0 INIT 0 2WAY 0 EXSTART 0 EXCHANGE 0 LOADING 0<br>FULL 1 FULL 1 Total count 0 (Undergoing GR 0) Neighbor summary for selected OSPFv3 processes DOWN 0 ATTEMPT 0 INIT 0  $\begin{tabular}{ll} 2WAY & 0 \\ EXSTART & 0 \end{tabular}$ EXSTART 0<br>EXCHANGE 0  $EXCHANGE$ LOADING 0 FULL 1 Total count 0 (Undergoing GR 0)

### **Table 35: show ospfv3 neighbor summary and show ospfv3 neighbor summary per-instance Field Descriptions**

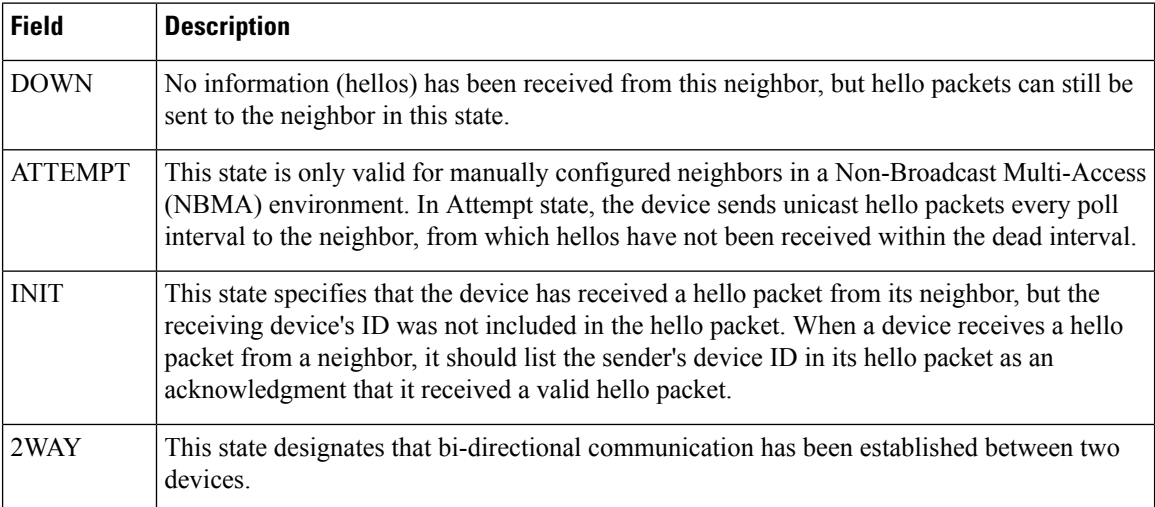

 $\mathbf l$ 

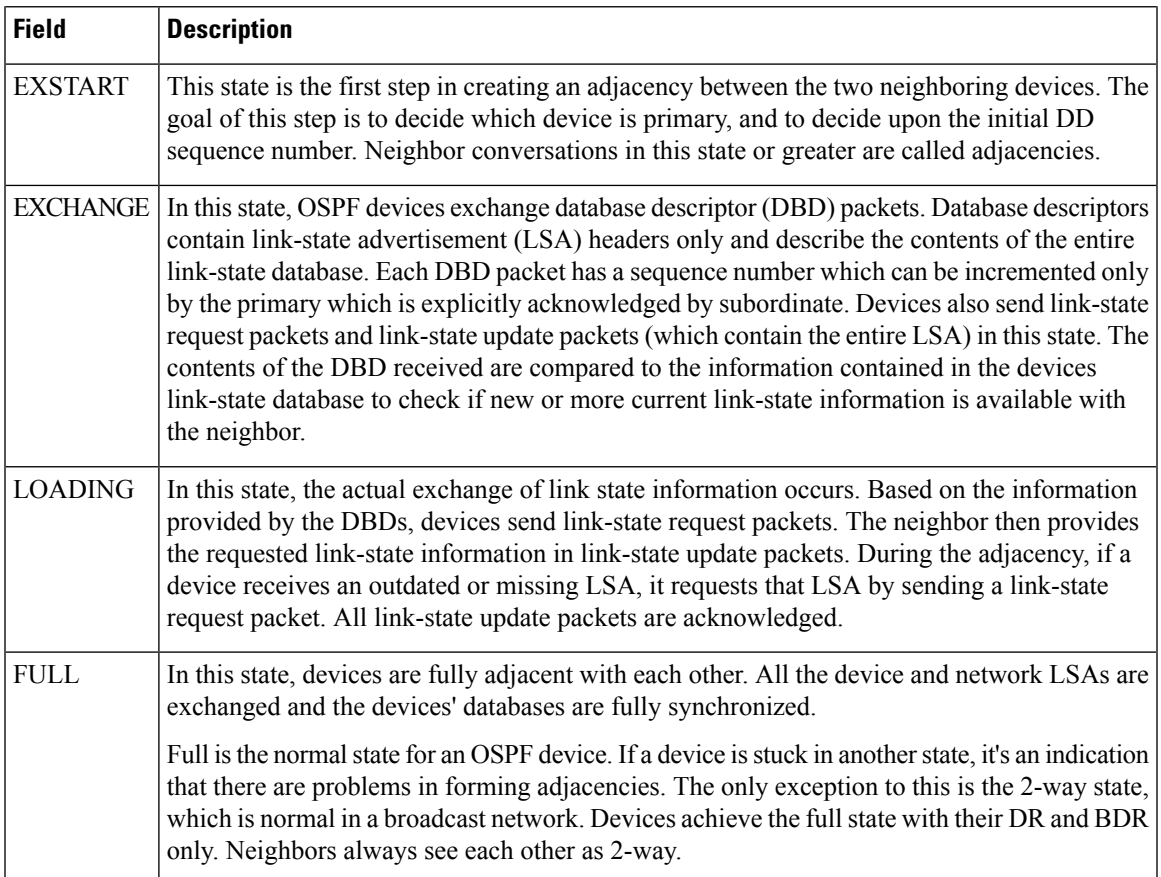

# **show ospfv3 request-list**

To display a list of all link-state advertisements (LSAs) requested by a router, use the **show ospfv3 request-list**command in user EXEC or privileged EXEC mode.

**show ospfv3** [*process-id*] [*area-id*] [*address-family*] [**vrf** {*vrf-name* | **\***}]**request-list** [*neighbor*] [*interface*] [*interface-neighbor*]

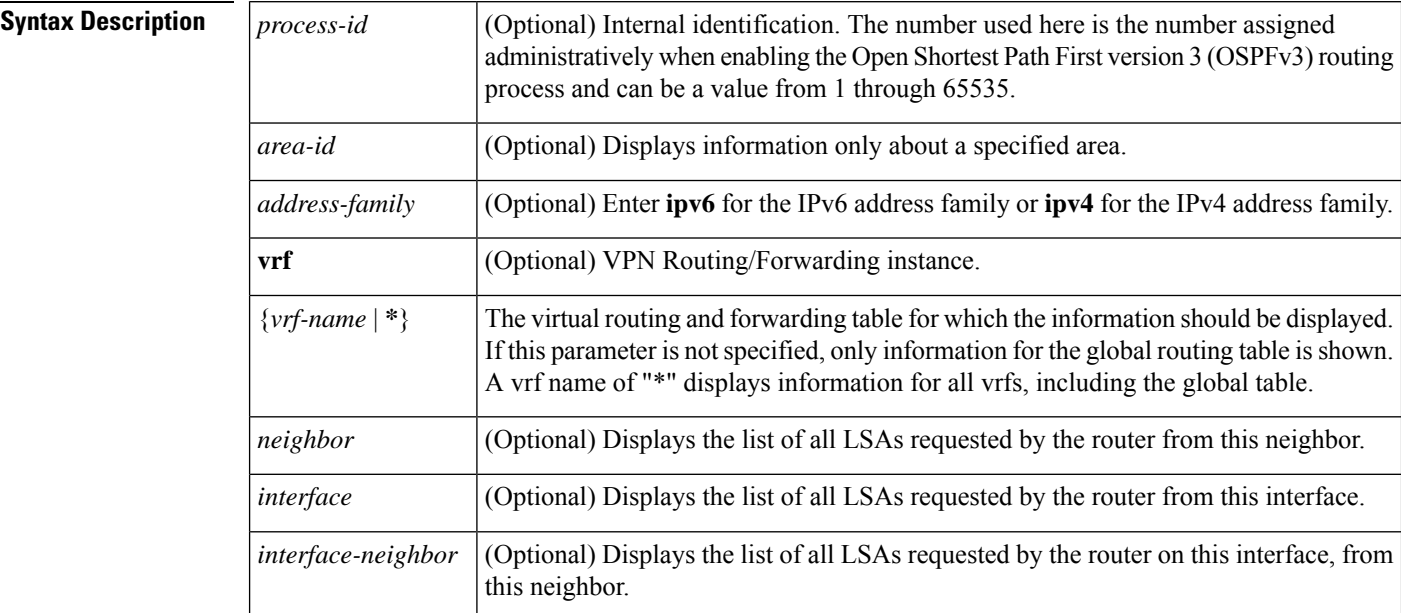

### **Command Modes**

User EXEC Privileged EXEC

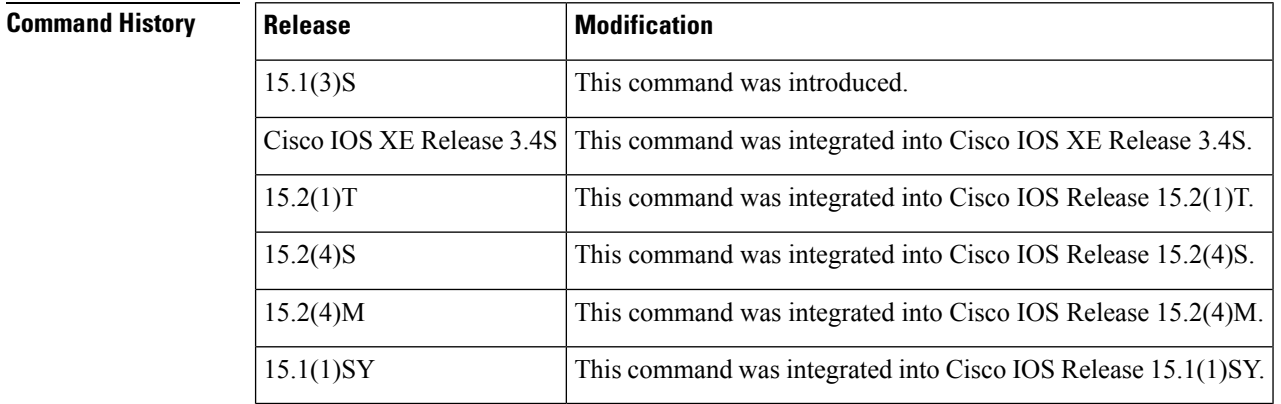

**Usage Guidelines** The information displayed by the **show ospfv3 request-list** command is useful in debugging OSPFv3 routing operations.

**Examples** The following example shows information about the LSAs requested by the router:

```
Router# show ospfv3 request-list
```

```
OSPFv3 Router with ID (192.168.255.5) (Process ID 1)
Neighbor 192.168.255.2, interface Ethernet0/0 address
FE80::A8BB:CCFF:FE00:6600
Type LS ID ADV RTR Seq NO Age Checksum
 1 0.0.0.0 192.168.255.3 0x800000C2 1 0x0014C5
 1 0.0.0.0 192.168.255.2 0x800000C8 0 0x000BCA
 1 0.0.0.0 192.168.255.1 0x800000C5 1 0x008CD1
 2 0.0.0.3 192.168.255.3 0x800000A9 774 0x0058C0
                  192.168.255.3
```
The table below describes the significant fields shown in the display.

**Table 36: show ospfv3 request-list Field Descriptions**

| <b>Field</b>                                            | <b>Description</b>                                               |
|---------------------------------------------------------|------------------------------------------------------------------|
| OSPFv3 Router with ID (192.168.255.5)<br>(Process ID 1) | Identification of the router for which information is displayed. |
| Interface Ethernet0/0                                   | Interface for which information is displayed.                    |
| Type                                                    | Type of LSA.                                                     |
| LS ID                                                   | Link-state ID of the LSA.                                        |
| <b>ADV RTR</b>                                          | IP address of advertising router.                                |
| Seq NO                                                  | Sequence number of LSA.                                          |
| Age                                                     | Age of LSA (in seconds).                                         |
| <b>Checksum</b>                                         | Checksum of LSA.                                                 |

# **show ospfv3 retransmission-list**

To display a list of all link-state advertisements (LSAs) waiting to be re-sent, use the **show ospfv3 retransmission-list**command in user EXEC or privileged EXEC mode.

**show ospfv3** [*process-id*] [*area-id*] [*address-family*] [**vrf** {*vrf-name* | **\***}]**retransmission-list** [*neighbor*] [*interface*] [*interface-neighbor*]

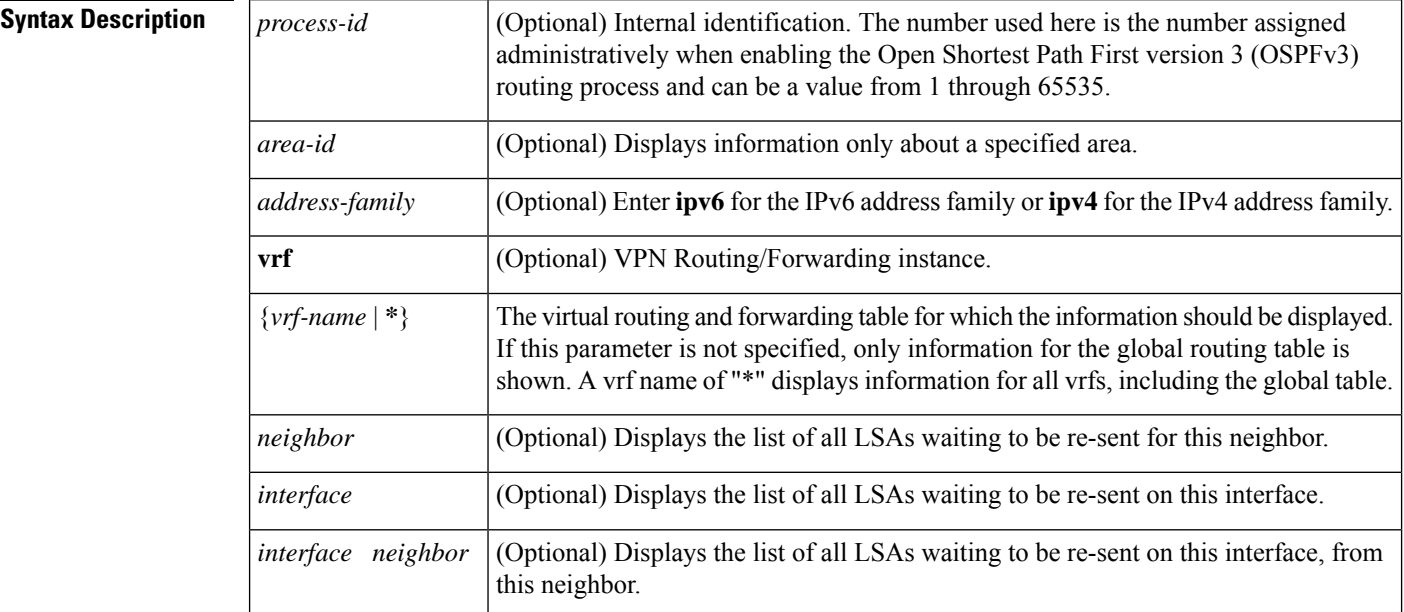

### **Command Modes**

User EXEC Privileged EXEC

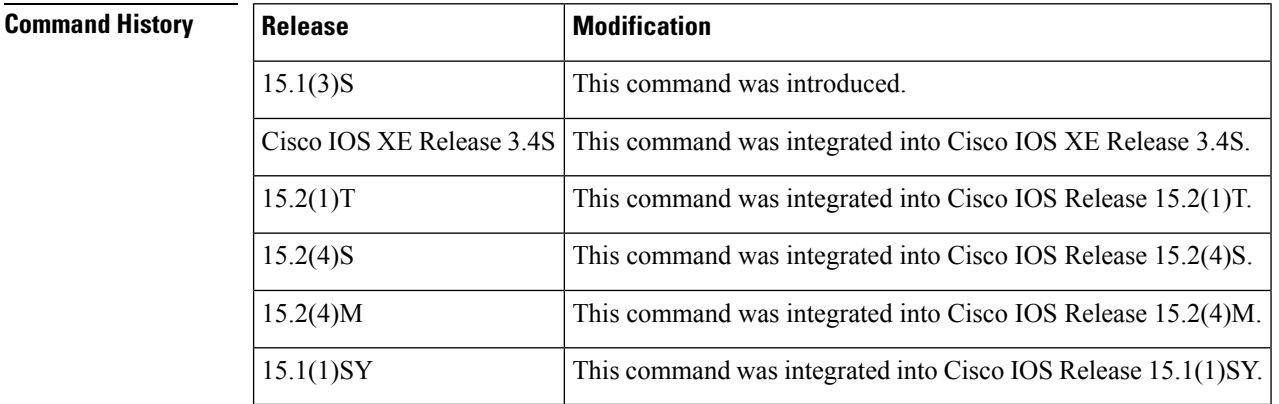

**Usage Guidelines** The information displayed by the **show ospfv3 retransmission-list** command is useful in debugging Open Shortest Path First version 3 (OSPFv3) routing operations.

## **Examples** The following is sample output from the **show ospfv3 retransmission-list** command:

```
Router# show ospfv3 retransmission-list
```

```
OSPFv3 Router with ID (192.168.255.2) (Process ID 1)
Neighbor 192.168.255.1, interface Ethernet0/0
Link state retransmission due in 3759 msec, Queue length 1
Type LS ID ADV RTR Seq NO Age Checksum
                    192.168.255.2 0x80000222 1 0x00AE52
```
The table below describes the significant fields shown in the display.

#### **Table 37: show ospfv3 retransmission-list Field Descriptions**

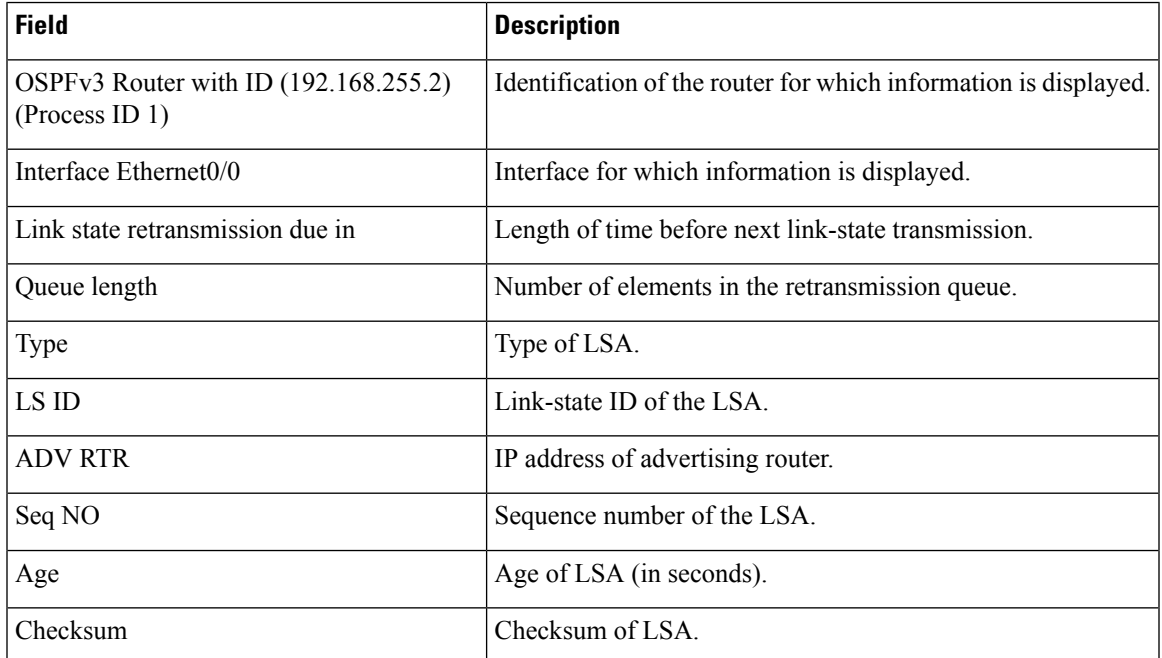

## **show ospfv3 statistic**

To display Open Shortest Path First version 3 (OSPFv3) shortest path first (SPF) calculation statistics, use the **show ospfv3 statistic** command in user EXEC or privileged EXEC mode.

**show ospfv3** [*process-id*] [*address-family*] [**vrf** {*vrf-name* | **\***}]**statistic** [**detail**]

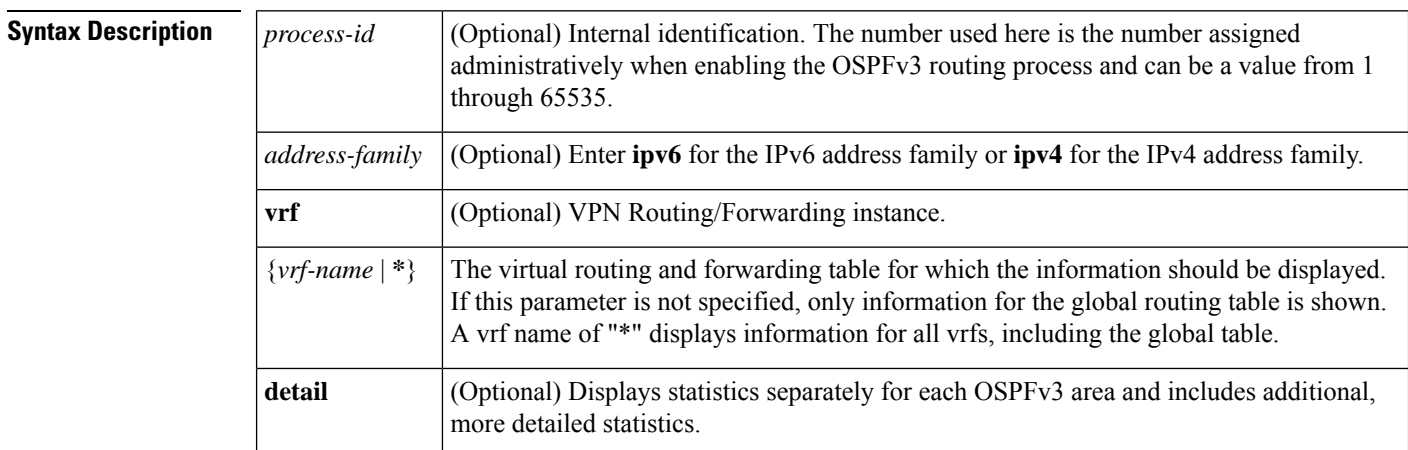

### **Command Modes**

User EXEC (>) Privileged EXEC (#)

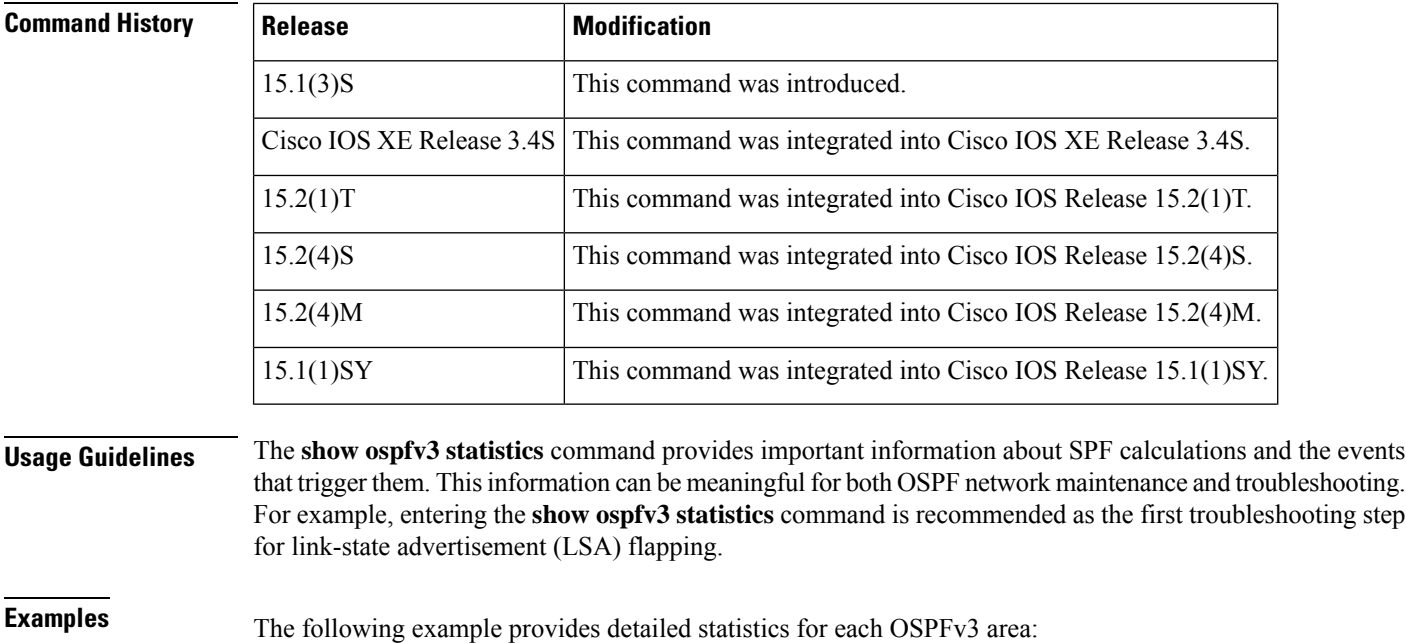

Router# **show ospfv3 statistics detail** Area 0: SPF algorithm executed 3 times SPF 1 executed 00:06:57 ago, SPF type Full

```
SPF calculation time (in msec):
 SPT Prefix D-Int Sum D-Sum Ext D-Ext Total<br>0 0 0 0 0 0 0 0
      0 0 0 0 0 0 0 0
 RIB manipulation time (in msec):
 RIB Update RIB Delete
 0 0
 LSIDs processed R:1 N:0 Prefix:0 SN:0 SA:0 X7:0
 Change record R N SN SA L
 LSAs changed 1
 Changed LSAs. Recorded is Advertising Router, LSID and LS type:
 10.2.2.2/0(R)
SPF 2 executed 00:06:47 ago, SPF type Full
 SPF calculation time (in msec):
 SPT Prefix D-Int Sum D-Sum Ext D-Ext Total
 0 0 0 0 0 0 0 0
 RIB manipulation time (in msec):
 RIB Update RIB Delete
  0 0
 LSIDs processed R:1 N:0 Prefix:1 SN:0 SA:0 X7:0
 Change record R L P
 LSAs changed 4
 Changed LSAs. Recorded is Advertising Router, LSID and LS type:
 10.2.2.2/2(L) 10.2.2.2/0(R) 10.2.2.2/2(L) 10.2.2.2/0(P)
```
The table below describes the significant fields shown in the display.

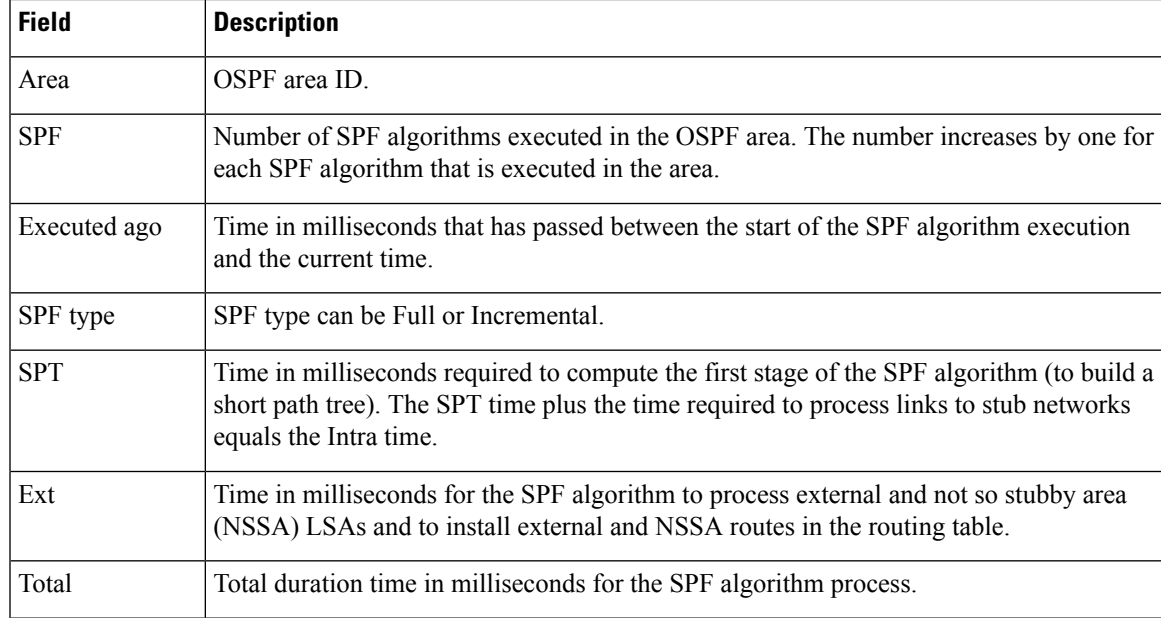

#### **Table 38: show ospfv3 statistics Field Descriptions**

I

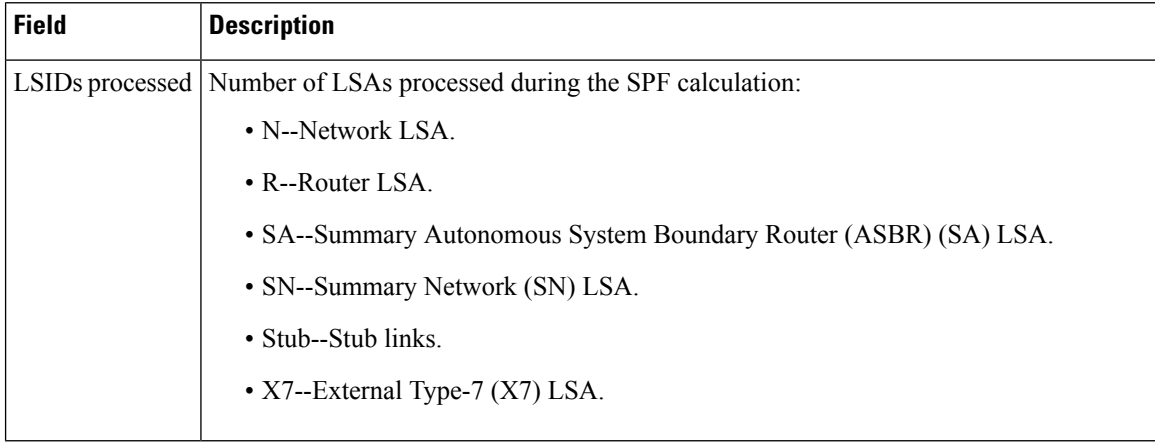

## **show ospfv3 summary-prefix**

To display a list of all summary address redistribution information configured under an Open Shortest Path First version 3 (OSPFv3) process, use the **show ospfv3 summary-prefix**command in user EXEC or privileged EXEC mode.

**show ospfv3** [*process-id*] [*address-family*] [**vrf** {*vrf-name* | **\***}]**summary-prefix**

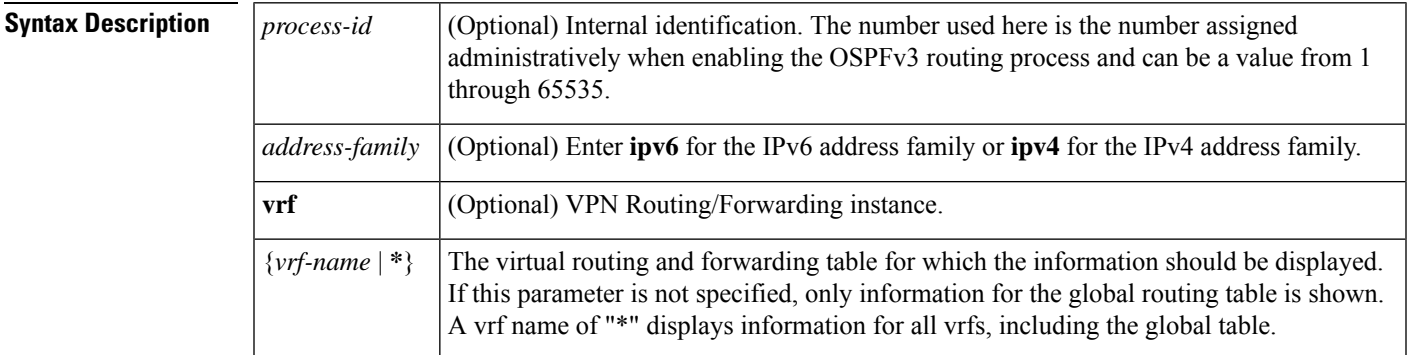

### **Command Modes**

User EXEC Privileged EXEC

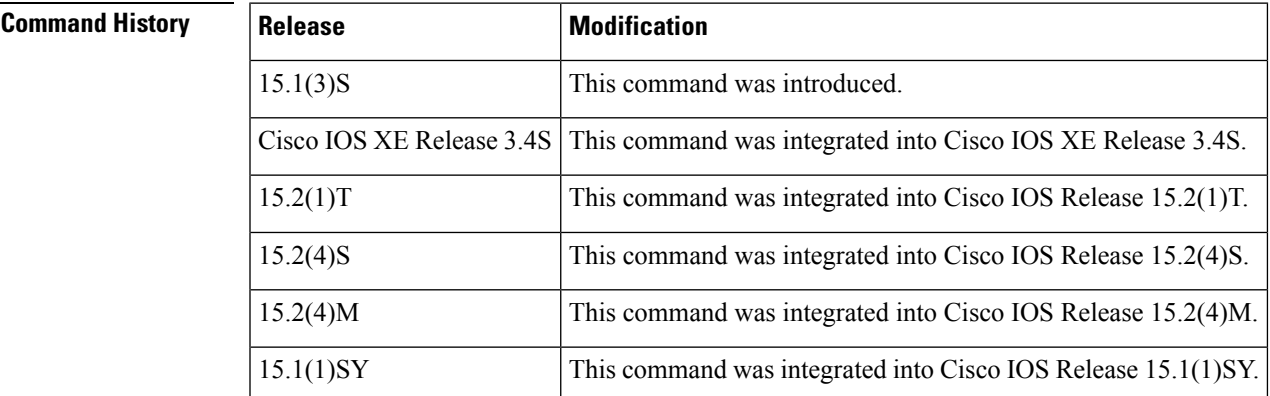

**Usage Guidelines** The *process-id* argument can be entered as a decimal number or as an IPv6 address format.

**Examples** The following is sample output from the **show ospfv3** summary-prefix command:

Router# **show ospfv3 summary-prefix**

```
OSPFv3 Process 1, Summary-prefix
FEC0::/24 Metric 16777215, Type 0, Tag 0
```
The table below describes the significant fields shown in the display.

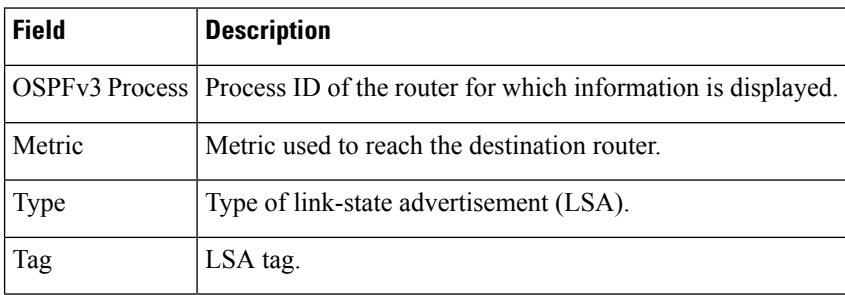

### **Table 39: show ospfv3 summary-prefix Field Descriptions**

# **show ospfv3 timers rate-limit**

To display all of the link-state advertisements (LSAs) in the rate limit queue, use the **show ospfv3 timers rate-limit**command in privileged EXEC mode.

**show ospfv3** [*process-id*] [*address-family*] [**vrf** {*vrf-name* | **\***}]**timers rate-limit**

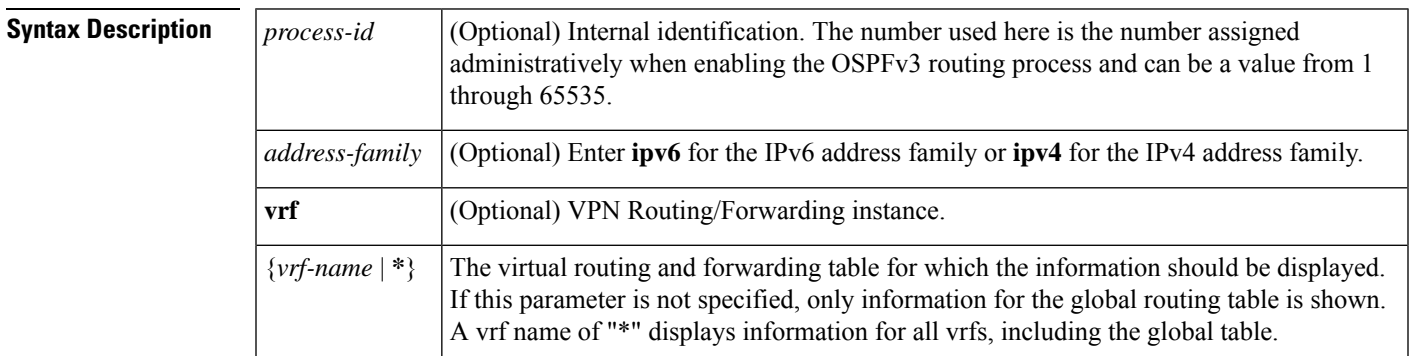

### **Command Modes**

Privileged EXEC

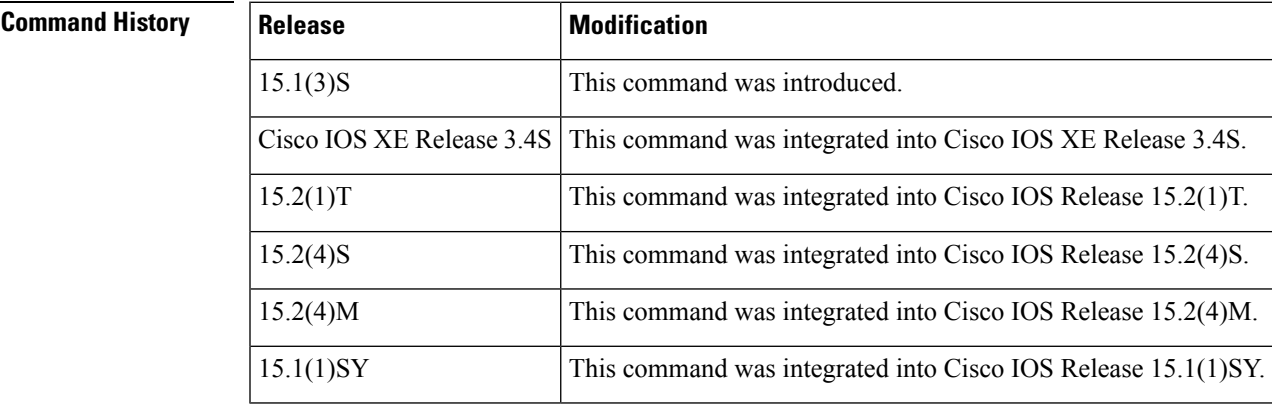

**Usage Guidelines** Use the **show ospfv3 timers rate-limit** command to discover when LSAs in the queue will be sent.

**Examples** The following is sample output from the **show ospfv3 timers rate-limit**command:

Router# **show ospfv3 timers rate-limit**

List of LSAs that are in rate limit Queue LSAID: 0.0.0.0 Type: 0x2001 Adv Rtr: 55.55.55.55 Due in: 00:00:00.500 LSAID: 0.0.0.0 Type: 0x2009 Adv Rtr: 55.55.55.55 Due in: 00:00:00.500

The table below describes the significant fields shown in the display.

#### **Table 40: show ospfv3 timers rate-limit Field Descriptions**

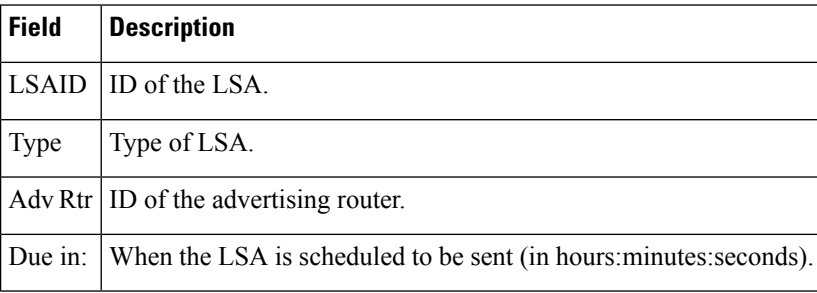

## **show ospfv3 traffic**

To display Open Shortest Path First version 3 (OSPFv3) traffic and neighbor statistics, use the **show ospfv3 traffic** command in privileged EXEC mode.

**show ospfv3** [*process-id*] [*address-family*] [**vrf** {*vrf-name* | **\***}]**traffic** [*interface-type interface-number*]

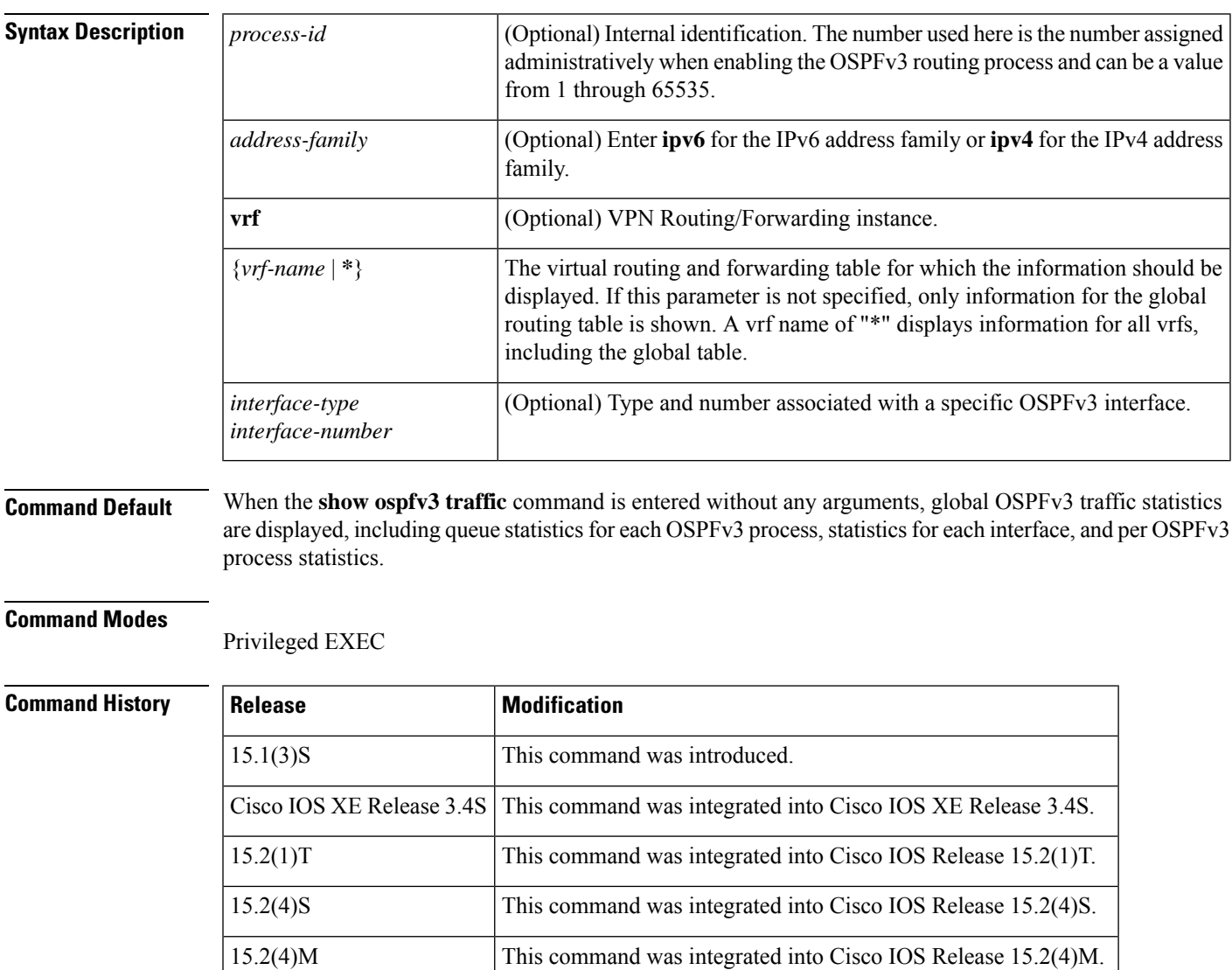

**Usage Guidelines** You can limit the displayed traffic statistics to those for a specific OSPFv3 process by entering a value for the *process-id* argument, or you can limit output to traffic statistics for a specific interface associated with an OSPFv3 process by entering values for the *interface-type* and *interface-number* arguments.

15.1(1)SY This command was integrated into Cisco IOS Release 15.1(1)SY.

**Examples** The following example shows the display output for the **show ospfv3 traffic** command for OSPFv3:

```
Router# show ospfv3 traffic
OSPFv3 statistics:
 Rcvd: 32 total, 0 checksum errors
      10 hello, 7 database desc, 2 link state req
      9 link state updates, 4 link state acks
      0 LSA ignored
 Sent: 45 total, 0 failed
      17 hello, 12 database desc, 2 link state req
      8 link state updates, 6 link state acks
     OSPFv3 Router with ID (10.1.1.4) (Process ID 6)
OSPFv3 queues statistic for process ID 6
 Hello queue size 0, no limit, max size 2
 Router queue size 0, limit 200, drops 0, max size 2
Interface statistics:
  Interface Serial2/0
OSPFv3 packets received/sent
 Type Packets Bytes
 RX Invalid 0 0<br>RX Hello 5 1
 RX Hello 5 196
 RX DB des 4 172<br>RX LS req 1 52
 RX LS req 1 52<br>RX LS upd 4 320
 RX LS upd 4
 RX LS ack 2 112
 RX Total 16 852
 TX Failed 0 0
 TX Hello 8 304<br>TX DB des 3 3 144
 TX DB des
 TX LS req 1 52<br>TX LS upd 3 2.52
 TX LS upd 3 252
 TX LS ack 3 148
 TX Total 18 900
OSPFv3 header errors
 Length 0, Checksum 0, Version 0, No Virtual Link 0,
 Area Mismatch 0, Self Originated 0, Duplicate ID 0,
 Instance ID 0, Hello 0, MTU Mismatch 0,
 Nbr Ignored 0, Authentication 0,
OSPFv3 LSA errors
 Type 0, Length 0, Data 0, Checksum 0,
  Interface Ethernet0/0
OSPFv3 packets received/sent
 Type Packets Bytes
 RX Invalid 0 0<br>RX Hello 6 2
 RX Hello 6 240
 RX DB des 3 144
 RX LS req 1 52
 RX LS upd 5 372
 RX LS ack 2 152
 RX Total 17 960
 TX Failed 0 0 0
 TX Hello 11 420
 TX DB des 9 312
 TX LS req 1 52
 TX LS upd 5 376
 TX LS ack 3 148
 TX Total 29 1308
OSPFv3 header errors
 Length 0, Checksum 0, Version 0, No Virtual Link 0,
 Area Mismatch 0, Self Originated 0, Duplicate ID 0,
 Instance ID 0, Hello 0, MTU Mismatch 0,
 Nbr Ignored 0, Authentication 0,
OSPFv3 LSA errors
```
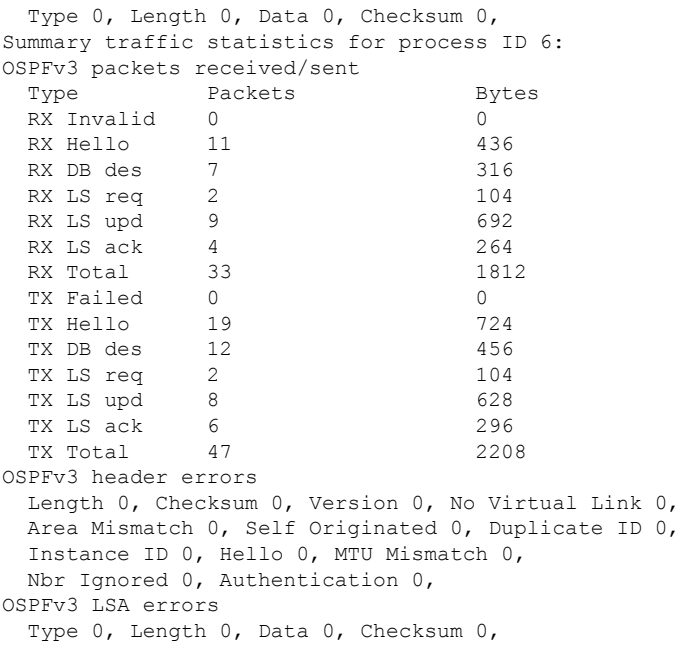

The table below describes the significant fields shown in the display.

**Table 41: show ospfv3 traffic Field Descriptions**

| <b>Field</b>                              | <b>Description</b>                                                                                                    |
|-------------------------------------------|----------------------------------------------------------------------------------------------------|
| OSPFv <sub>3</sub> statistics             | Traffic statistics accumulated for all OSPFv3 processes running on the router.<br>To ensure compatibility with the show ip traffic command, only checksum<br>errors are displayed. Identifies the route map name. |
| OSPFv3 queues statistic for<br>process ID | Queue statistics specific to Cisco IOS software.                                                                                                    |
| Hello queue                               | Statistics for the internal Cisco IOS queue between the packet switching<br>code (process IP Input) and the OSPFv3 hello process for all received<br>OSPFv3 packets.                                              |
| Router queue                              | Statistics for the internal Cisco IOS queue between the OSPFv3 hello process<br>and the OSPFv3 router for all received OSPFv3 packets except OSPFv3<br>hellos.                                                    |
| queue size                                | Actual size of the queue.                                                                                                    |
| queue limit                               | Maximum allowed size of the queue.                                                                                                    |
| queue max size                            | Maximum recorded size of the queue.                                                                                                    |
| Interface statistics                      | Per-interface traffic statistics for all interfaces that belong to the specific<br>OSPFv3 process ID.                                                                                                    |
| OSPFv3 packets received/sent              | Number of OSPFv3 packets received and sent on the interface, sorted by<br>packet types.                                                                                                    |

 $\mathbf I$ 

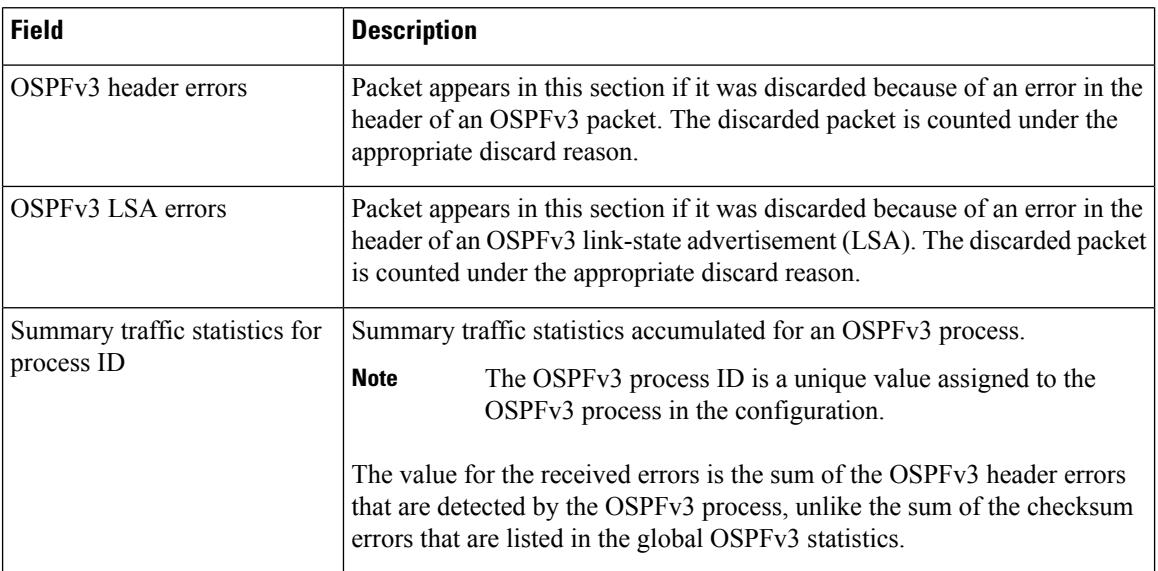

ı

# **show ospfv3 traffic neighbor**

To display Open Shortest Path First version 3 (OSPFv3) traffic statistics per neighbor, use the **show ospfv3 traffic neighbor**command in user EXEC or privileged EXEC mode.

**show ospfv3 traffic neighbor**[*interface nbr-id*]

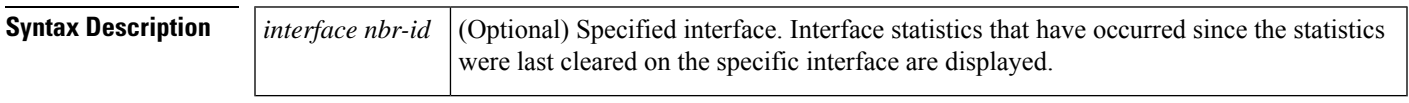

### **Command Modes**

User EXEC Privileged EXEC

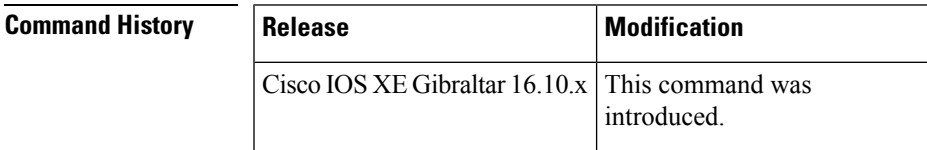

## **show ospfv3 virtual-links**

To display parameters and the current state of Open Shortest Path First version 3 (OSPFv3) virtual links, use the **show ospfv3 virtual-links** command in user EXEC or privileged EXEC mode.

**show ospfv3** [*process-id*] [*address-family*] [**vrf** {*vrf-name* | **\***}]**virtual-links**

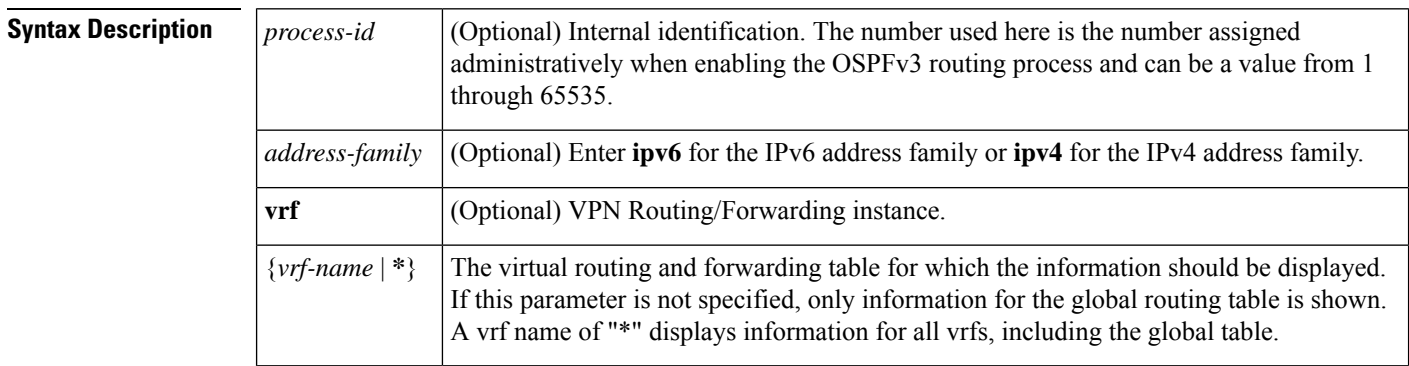

### **Command Modes**

User EXEC Privileged EXEC

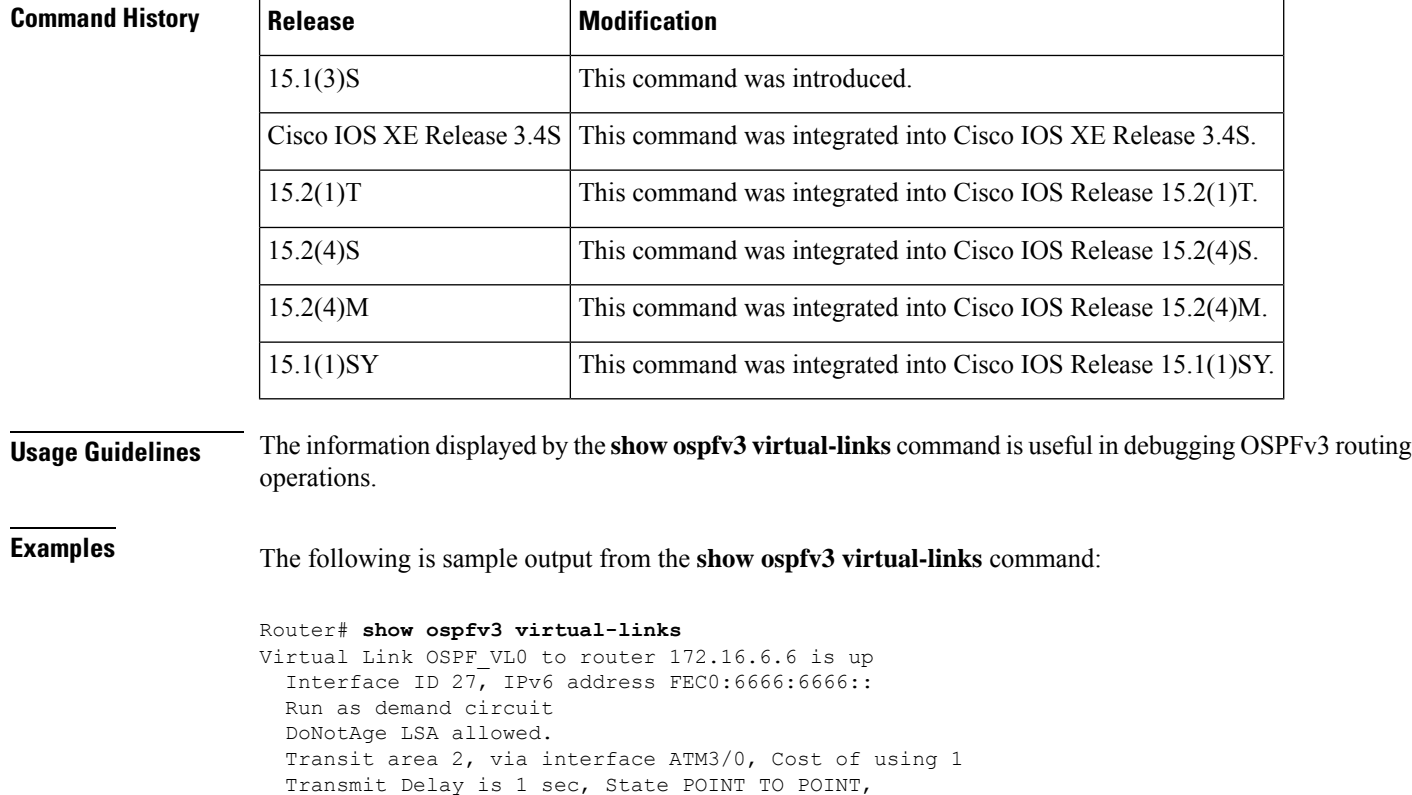

Timer intervals configured, Hello 10, Dead 40, Wait 40, Retransmit 5

The table below describes the significant fields shown in the display.

**Table 42: show ospfv3 virtual-links Field Descriptions**

| <b>Field</b>                                          | <b>Description</b>                                                                |
|-------------------------------------------------------|-----------------------------------------------------------------------------------|
| Virtual Link OSPF VL0 to router<br>$172.16.6.6$ is up | Specifies the OSPFv3 neighbor, and if the link to that neighbor<br>is up or down. |
| Interface ID                                          | Interface ID and IPv6 address of the router.                                      |
| Transit area 2                                        | The transit area through which the virtual link is formed.                        |
| via interface ATM3/0                                  | The interface through which the virtual link is formed.                           |
| Cost of using 1                                       | The cost of reaching the OSPFv3 neighbor through the virtual<br>link.             |
| Transmit Delay is 1 sec                               | The transmit delay (in seconds) on the virtual link.                              |
| State POINT TO POINT                                  | The state of the OSPFv3 neighbor.                                                 |
| Timer intervals                                       | The various timer intervals configured for the link.                              |
| Hello due in $0:00:06$                                | When the next hello is expected from the neighbor.                                |

The following sample output from the **show ospfv3 virtual-links** command has two virtual links. One is protected by authentication, and the other is protected by encryption. <<This is show ipv6 ospf virtual-links output--should it be modified/replaced?>>

```
Router# show ospfv3 virtual-links
Virtual Link OSPFv3 VL1 to router 10.2.0.1 is up
   Interface ID 69, IPv6 address 2001:0DB8:11:0:A8BB:CCFF:FE00:6A00
   Run as demand circuit
   DoNotAge LSA allowed.
   Transit area 1, via interface Serial12/0, Cost of using 64
   NULL encryption SHA-1 auth SPI 3944, secure socket UP (errors: 0)
   Transmit Delay is 1 sec, State POINT_TO_POINT,
   Timer intervals configured, Hello 2, Dead 10, Wait 40, Retransmit 5
     Adjacency State FULL (Hello suppressed)
     Index 1/2/4, retransmission queue length 0, number of retransmission 1
     First 0x0(0)/0x0(0)/0x0(0) Next 0x0(0)/0x0(0)/0x0(0)
     Last retransmission scan length is 1, maximum is 1
     Last retransmission scan time is 0 msec, maximum is 0 msec
Virtual Link OSPFv3 VL0 to router 10.1.0.1 is up
   Interface ID 67, IPv6 address 2001:0DB8:13:0:A8BB:CCFF:FE00:6700
   Run as demand circuit
   DoNotAge LSA allowed.
   Transit area 1, via interface Serial11/0, Cost of using 128
   MD5 authentication SPI 940, secure socket UP (errors: 0)
   Transmit Delay is 1 sec, State POINT TO POINT,
   Timer intervals configured, Hello 10, Dead 40, Wait 40, Retransmit 5
     Adjacency State FULL (Hello suppressed)
     Index 1/1/3, retransmission queue length 0, number of retransmission 1
First 0x0(0)/0x0(0)/0x0(0) Next 0x0(0)/0x0(0)/0x0(0)
     Last retransmission scan length is 1, maximum is 1
     Last retransmission scan time is 0 msec, maximum is 0 msec
```
## **show platform 6rd tunnel-endpt**

To display IPv6 rapid deployment (6RD) information about a tunnel end point, use the **show platform 6rd tunnel-endpt** command in the Privileged EXEC mode.

**show platform 6rd tunnel-endpt**

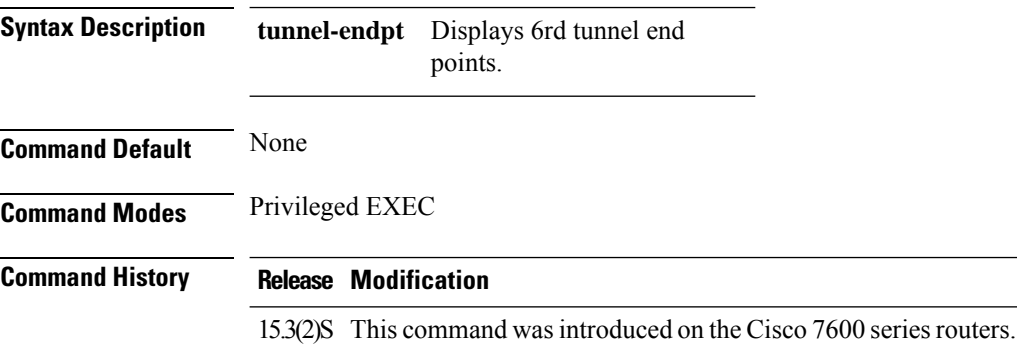

#### **Example**

This example displays the total number of tunnel end points configured.

```
Device#show platform 6rd tunnel-endpt
6rd End-pt in use: 1
6rd End-pt in use: 2
6rd End-pt in use: 3
6rd End-pt in use: 4
6rd End-pt in use: 5
6rd End-pt in use: 6
6rd End-pt in use: 7
6rd End-pt in use: 8
6rd End-pt in use: 9
--More--
6rd End-pt in use: 108
6rd End-pt in use: 109
6rd End-pt in use: 110
Total 6rd End-pt in use: 110
```
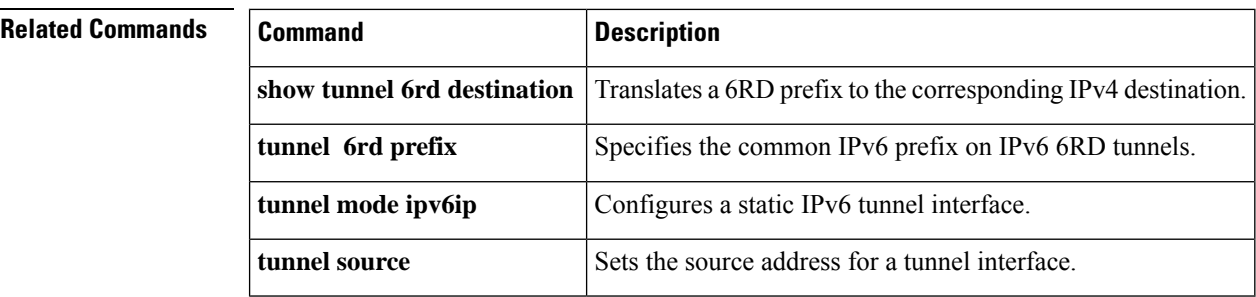

П

# **show platform software ipv6-multicast**

To display information about the platform software for IPv6 multicast, use the **show platform software ipv6-multicast**command in privileged EXEC mode.

**show platform software ipv6-multicast** {**acl-exception** | **acl-table** | **capability** | **connected** | **shared-adjacencies** | **statistics** | **summary**}

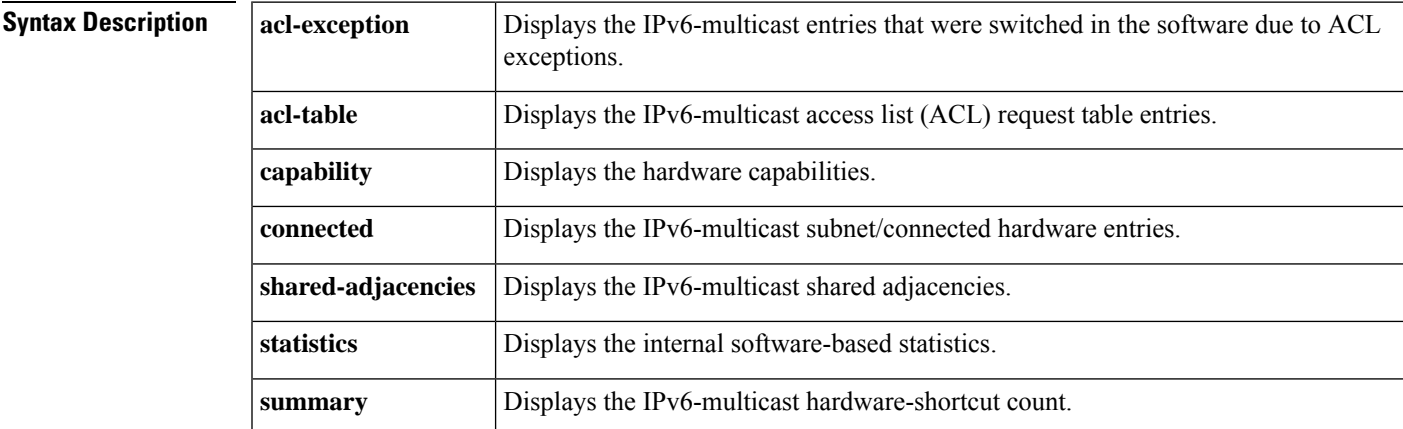

### **Command Modes**

Privileged EXEC

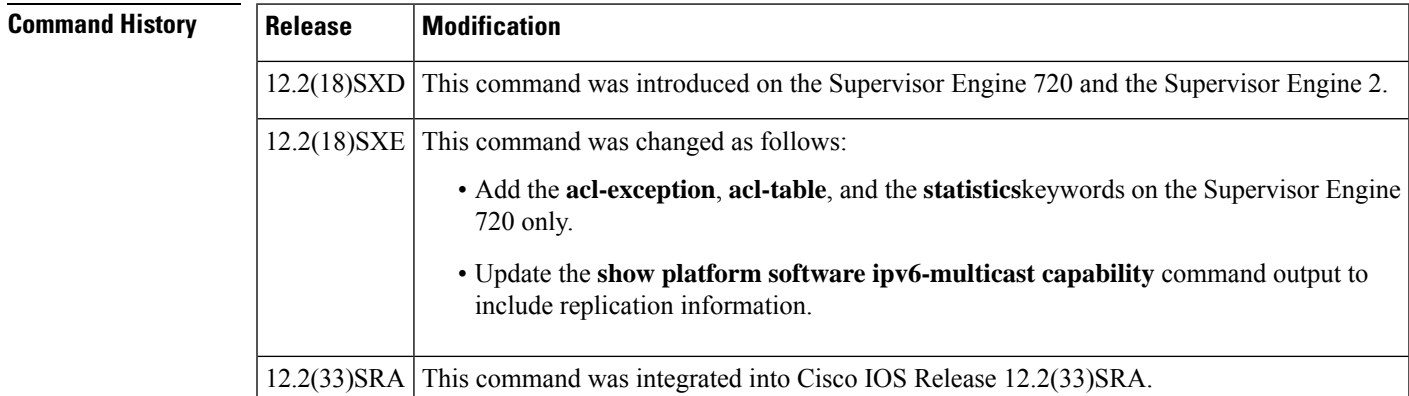

**Examples** This example shows how to display the IPv6-hardware capabilities:

Router# **show platform software ipv6-multicast capability** Hardware switching for ipv6 is Enabled (S,G) forwarding for ipv6 supported using Netflow (\*,G) bridging for ipv6 is supported using Fib Directly-connected entries for IPv6 is supported using ACL-TCAM. Current System HW Replication Mode : Egress Audo-detection of Replication Mode : ON Slot Replication-Capability Replication-Mode

2 Egress Egress 5 Egress Egress

This example shows how to display the IPv6-multicast subnet/connected-hardware entries:

```
Router# show platform software ipv6-multicast connected
IPv6 Multicast Subnet entries
Flags : H - Installed in ACL-TCAM
        X - Not installed in ACL-TCAM due to
           label-full exception
Interface: Vlan40 [ H ]
         S:40::1 G:FF00::
        S:0:5000::2 G:FF00::
        S:5000::2 G:FF00::
Interface: Vlan30 [ H ]
        S:30::1 G:FF00::
Interface: Vlan20 [ H ]
        S:20::1 G:FF00::
Interface: Vlan10 [ H ]
         S:10::1 G:FF00::
```
This example shows how to display the IPv6-multicast shared adjacencies:

Router# **show platform software ipv6-multicast shared-adjacencies**

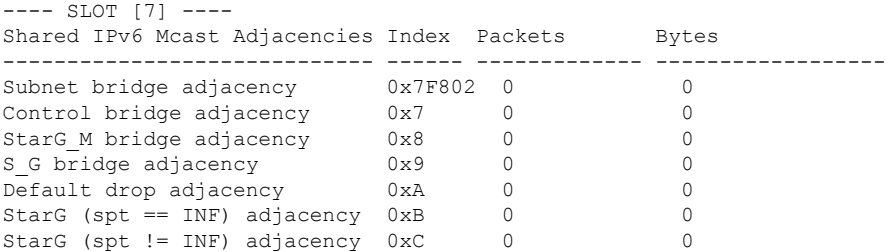

This example shows how to display the IPv6-multicast statistics information:

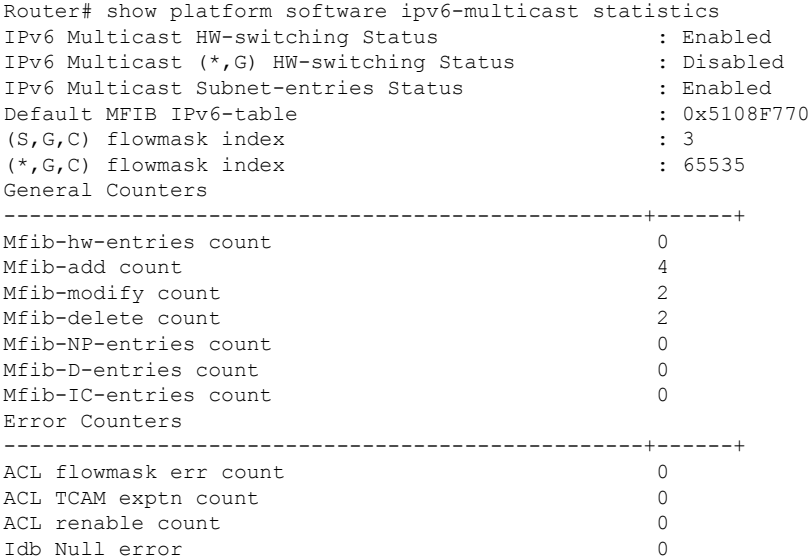

This example shows how to display the IPv6-multicast hardware shortcut count:

Router# **show platform software ipv6-multicast summary** IPv6 Multicast Netflow SC summary on Slot[7]: Shortcut Type Shortcut count ---------------------------+--------------  $(S, G)$ IPv6 Multicast FIB SC summary on Slot[7]: Shortcut Type Shortcut count ---------------------------+--------------  $(* , G/128)$  0<br>  $(* , G/m)$  0  $(* , G/m)$ 

# **Related Commands Command**

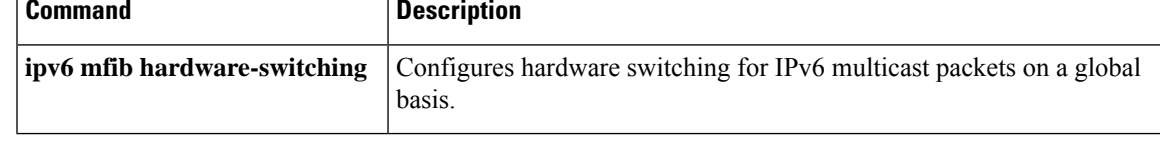

# **show platform software vpn**

To display information about the platform software for IPv6 Virtual Private Networks (VPNs), use the **show platform software vpn** command in privileged EXEC mode.

**show platform software vpn** [{**status** | **mapping ios**}]

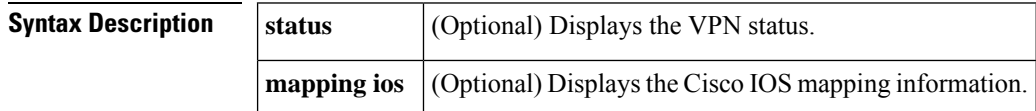

### **Command Modes**

Privileged EXEC

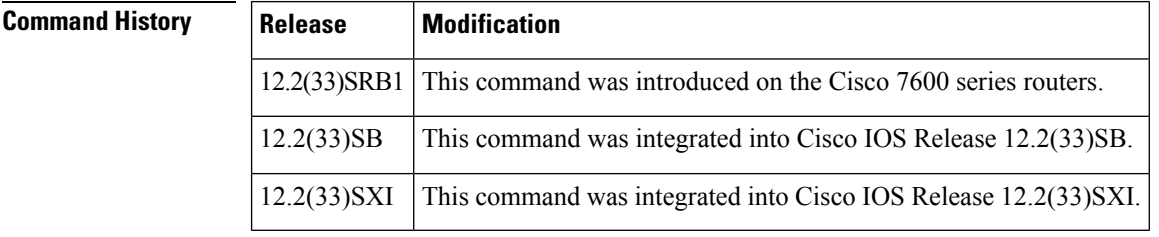

**Usage Guidelines** If no keyword is used, then all VPN information is displayed.

**Examples** The following example shows output regarding platform software for all VPNs:

Router# **show platform software vpn**

## **show tunnel 6rd**

To display IPv6 rapid deployment (6RD) information about a tunnel, use the **show tunnel 6rd** command in privileged EXEC mode.

**show tunnel 6rd** [*tunnel-interface interface-number*]

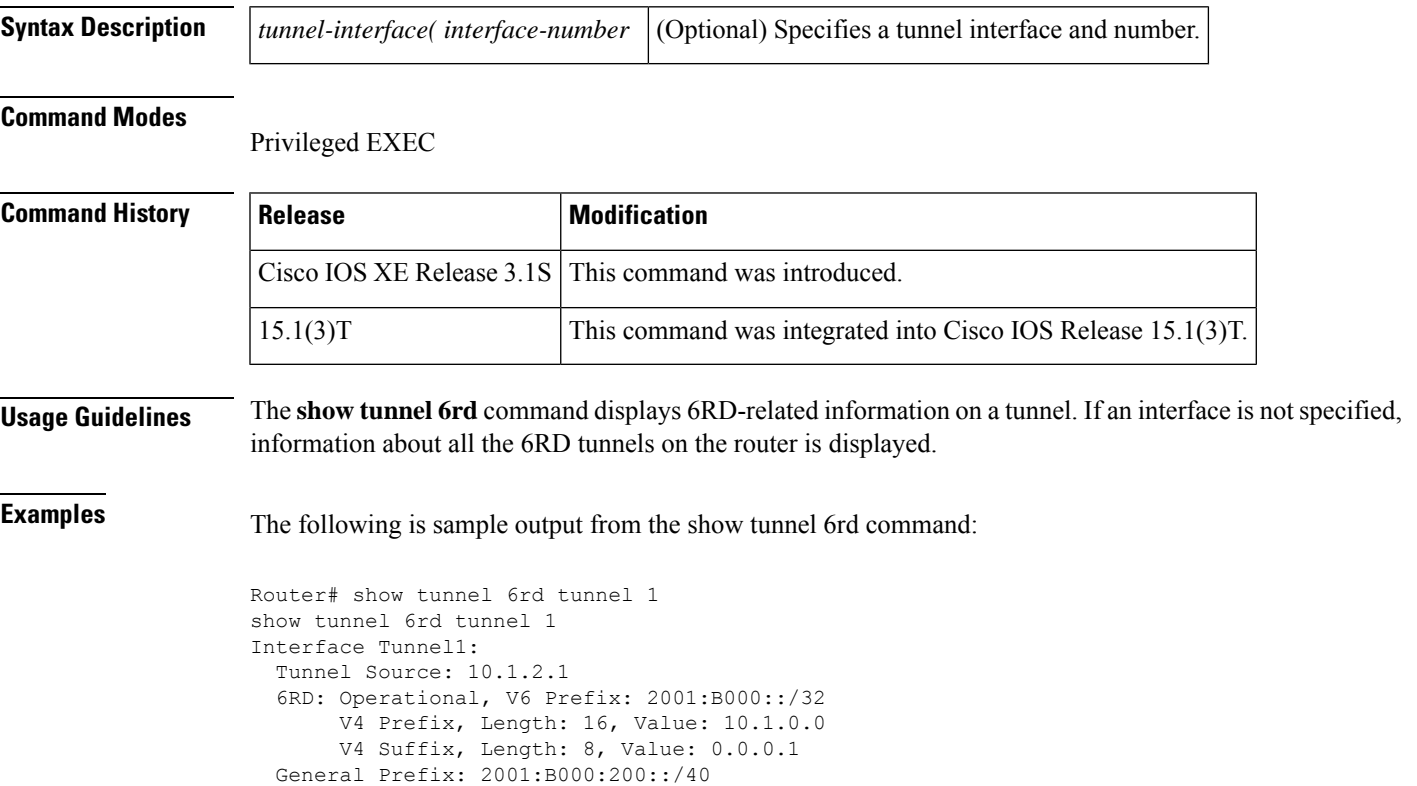

The table below describes the significant fields shown in the display.

**Table 43: show tunnel 6rd Field Descriptions**

| <b>Field</b>                                    | <b>Description</b>                                                                                      |
|-------------------------------------------------|----------------------------------------------------------------------------------------------------|
| Interface Tunnel1:                              | The specified tunnel interface and number.                                                              |
| Tunnel Source: 10.1.2.1                         | The source address for the tunnel interface.                                                            |
| 6RD: Operational                                | 6RD is enabled on the router.                                                                           |
| V6 Prefix: 2001:B000::/32                       | The common IPv6 prefix on IPv6 6RD tunnels.                                                             |
| V4 Common Prefix Length: 16, Value:<br>10.1.0.0 | The prefix length and value of the IPv4 transport address<br>common to all the 6RD routers in a domain  |
| V4 Common Suffix Length: 8, Value: 0.0.0.1      | The suffix length and value of the IPv4 transport address<br>common to all the 6RD routers in a domain. |

### **Related Commands**

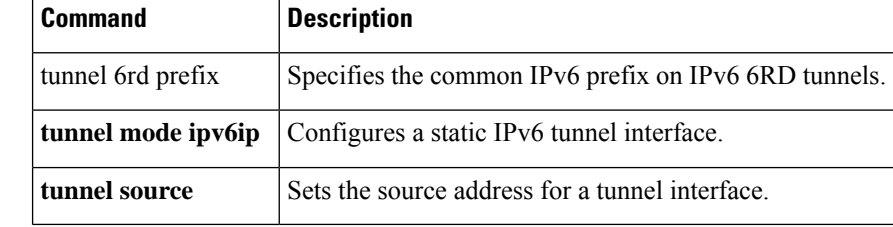
## **show tunnel 6rd destination**

To translate an IPv6 rapid deployment (6RD) prefix to the corresponding IPv4 destination, use the **show tunnel 6rd destination**command in privileged EXEC mode.

**show tunnel 6rd destination** *ipv6-prefix tunnel-interface interface-number*

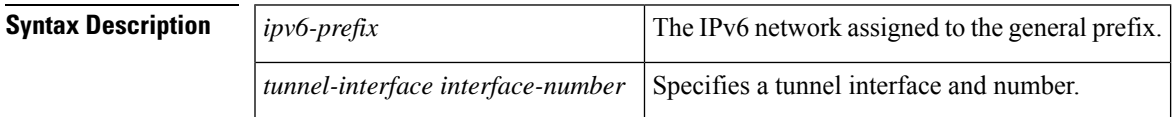

## **Command Modes**

Privileged EXEC

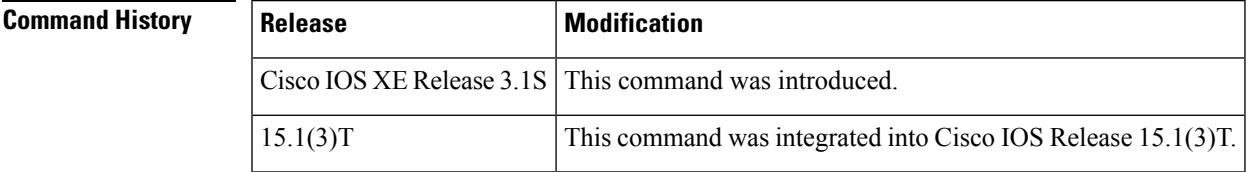

**Usage Guidelines** The **show tunnel 6rd destination** command is used to translate a 6RD prefix to the corresponding IPv4 destination. The IPv4 destination address is displayed in the command output.

**Examples** The following is sample output from the **show tunnel 6rd destination** command:

```
Router# show tunnel 6rd destination 2001:B000:300:: tunnel 1
```

```
Interface: Tunnel1
6RD Prefix: 2001:B000:300::
Destination: 10.1.3.1.
```
## **Table 44: show tunnel 6rd destination Field Descriptions**

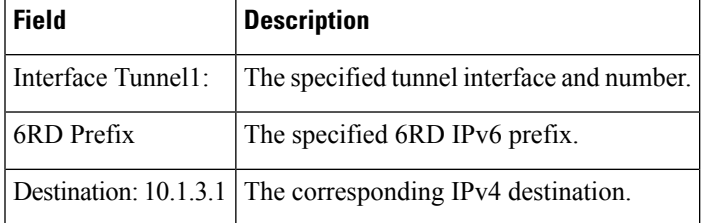

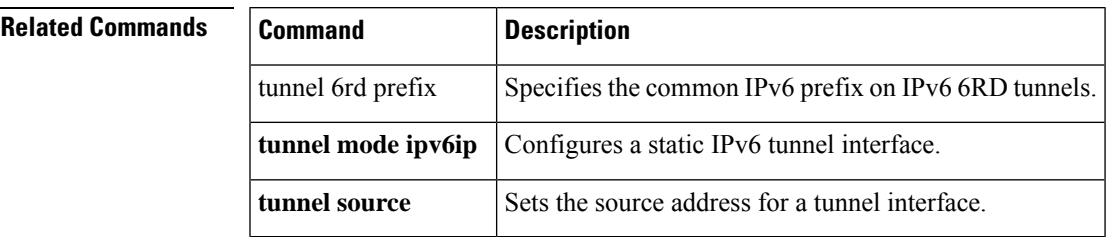

## **show tunnel 6rd prefix**

To translate an IPv4 destination address to the corresponding IPv6 6RD prefix, use the **show tunnel 6rd prefix** command in privileged EXEC mode.

**show tunnel 6rd prefix** *ipv4-destination tunnel-interface interface-number*

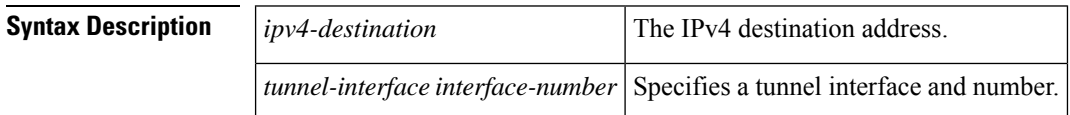

## **Command Modes**

Privileged EXEC

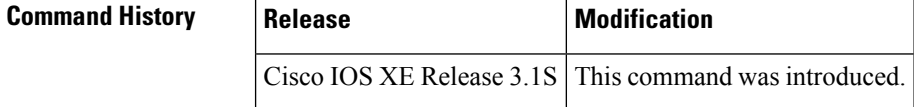

**Usage Guidelines** The **show tunnel 6rd prefix** command translates an IPv4 destination address to the corresponding IPv6 6RD prefix. The command output displays the 6rd prefix.

**Examples** The following is sample output from the **show tunnel 6rd prefix** command:

Router# **show tunnel 6rd prefix 10.1.3.1 tunnel 0**

Interface: Tunnel0 Destination: 10.1.3.1 6RD Prefix: 2001:B000:300::

The table below describes the significant fields shown in the display.

**Table 45: show tunnel 6rd prefix Field Descriptions**

| <b>Field</b>          | <b>Description</b>                                        |
|-----------------------|-----------------------------------------------------------|
| Interface Tunnel0:    | The specified tunnel interface and number.                |
| Destination: 10.1.3.1 | The IPv4 destination address.                             |
|                       | 6RD Prefix: 2001:B000:300:: The corresponding 6RD prefix. |

## **Related Commands**

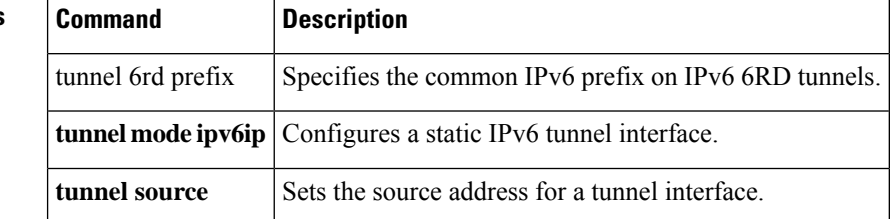

## **sip address**

To configure a Session Initiation Protocol (SIP) server IPv6 address to be returned in the SIP server's IPv6 address list option to clients, use the **sip address**command in DHCP for IPv6 pool configuration mode. To disable this feature, use the **no** form of this command.

**sip address** *ipv6-address* **no sip address** *ipv6-address*

**sip domain-name**

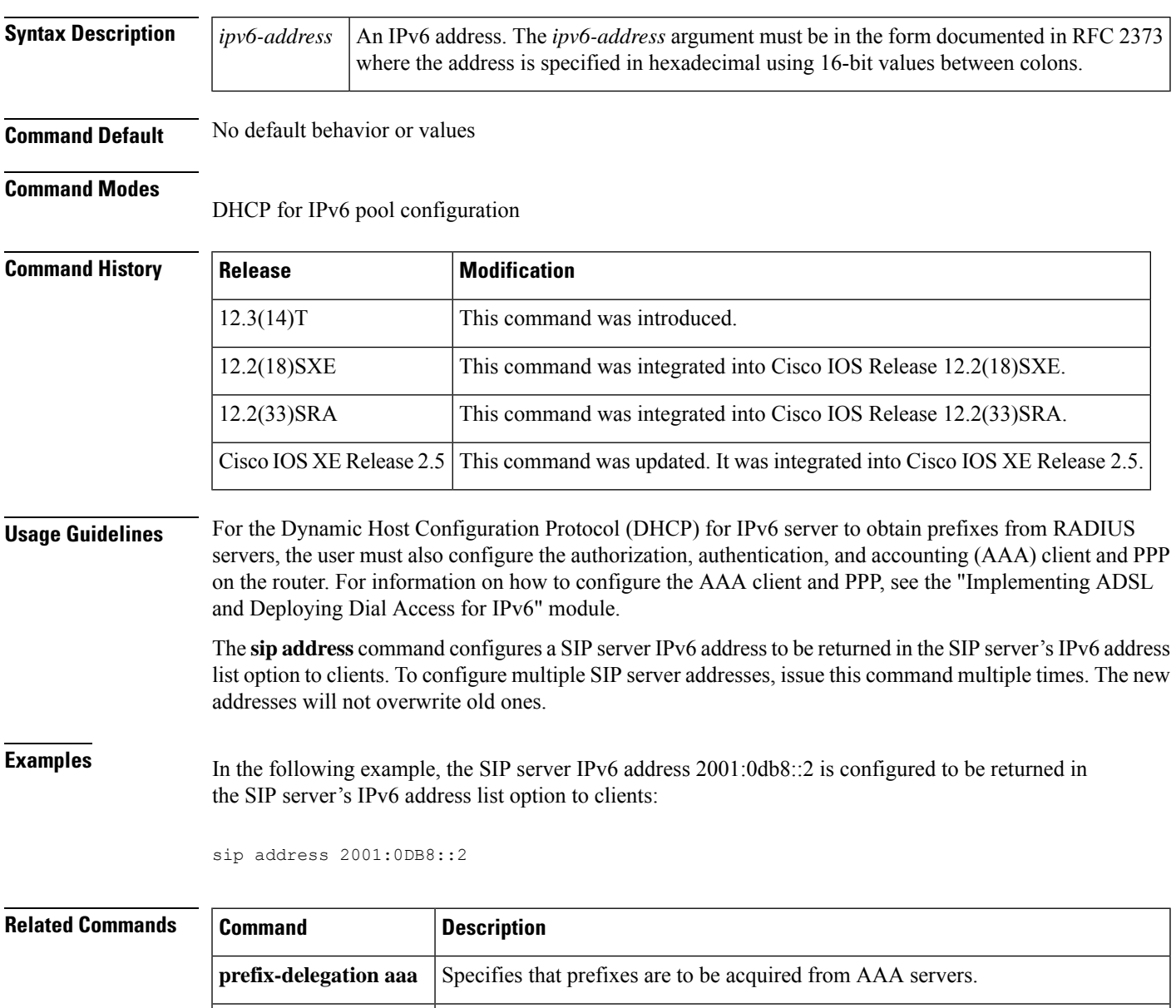

name list option to clients.

Configures an SIP server domain name to be returned in the SIP server's domain

# **sip domain-name**

To configure a Session Initiation Protocol (SIP) server domain name to be returned in the SIP server's domain name list option to clients, use the **sip domain-name**command in DHCP for IPv6 pool configuration mode. To disable this feature, use the **no** form of this command.

**sip domain-name** *domain-name* **no sip domain-name** *domain-name*

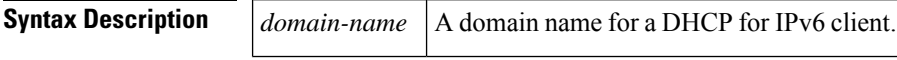

**Command Default** No default behavior or values.

### **Command Modes**

DHCP for IPv6 pool configuration

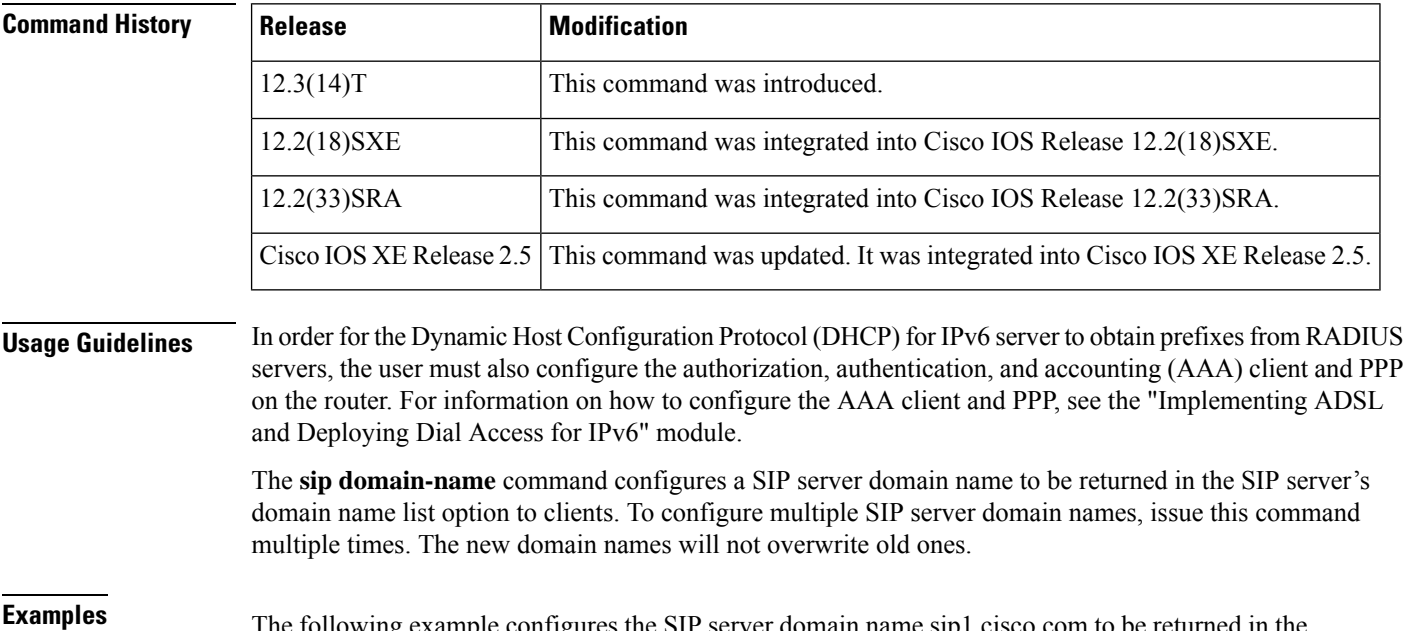

**Examples** The following example configures the SIP server domain name sip1.cisco.com to be returned in the SIP server's domain name list option to clients:

sip domain-name sip1.cisco.com

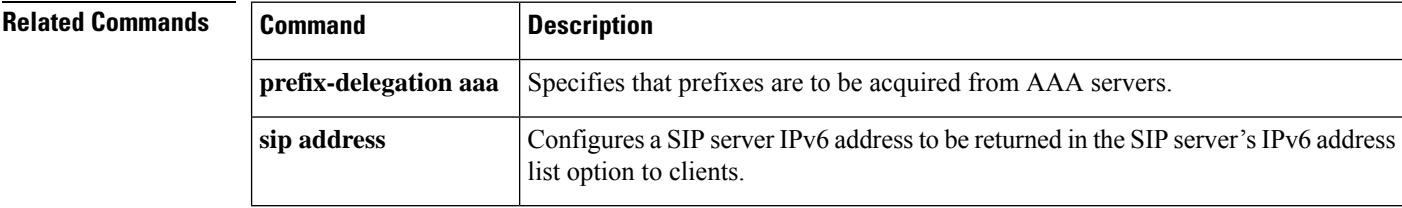